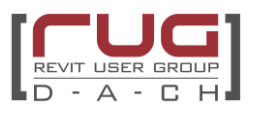

**Version:** 0.9 **Herausgabedatum:** 01.03.2022

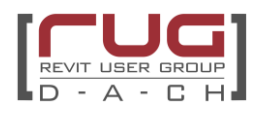

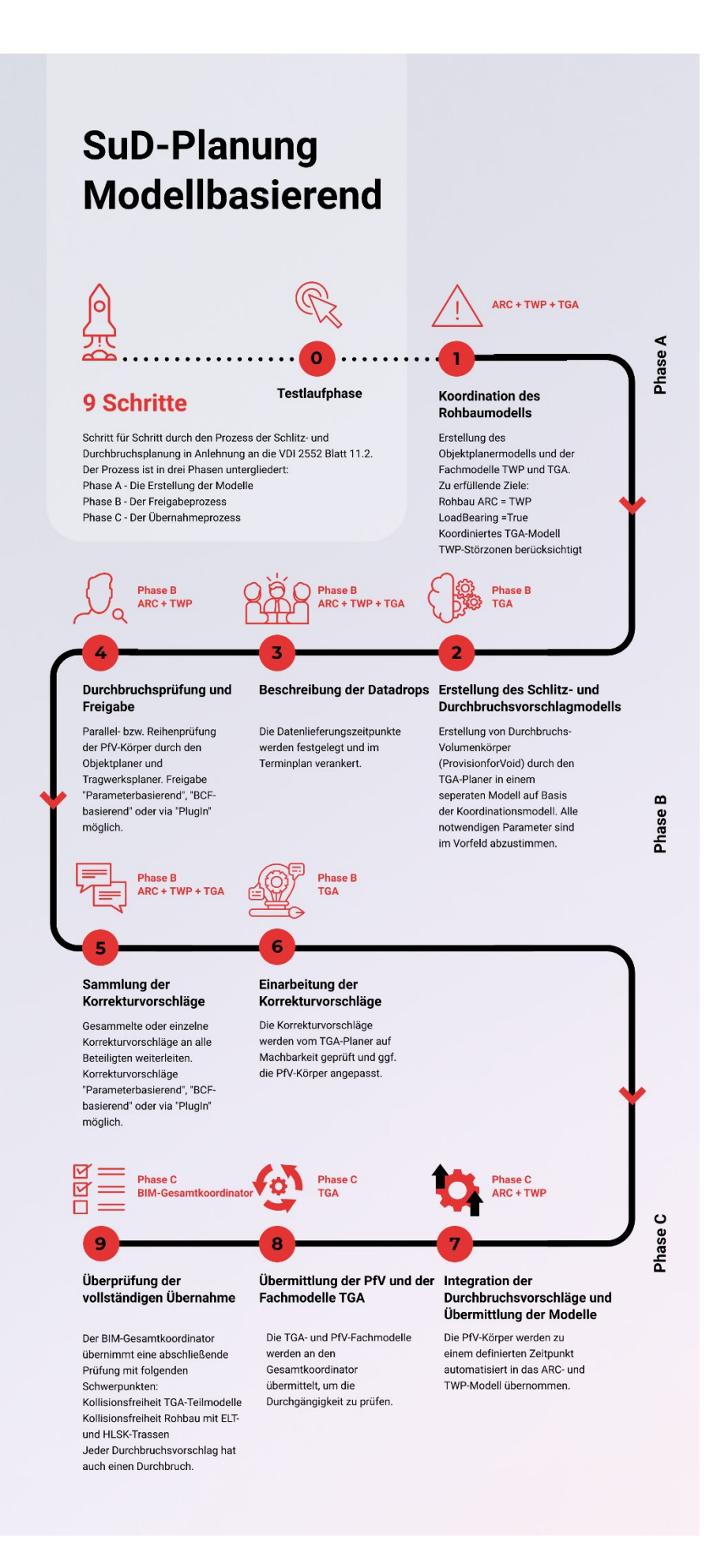

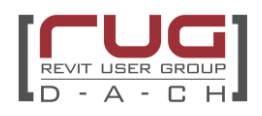

#### **Inhaltsverzeichnis**

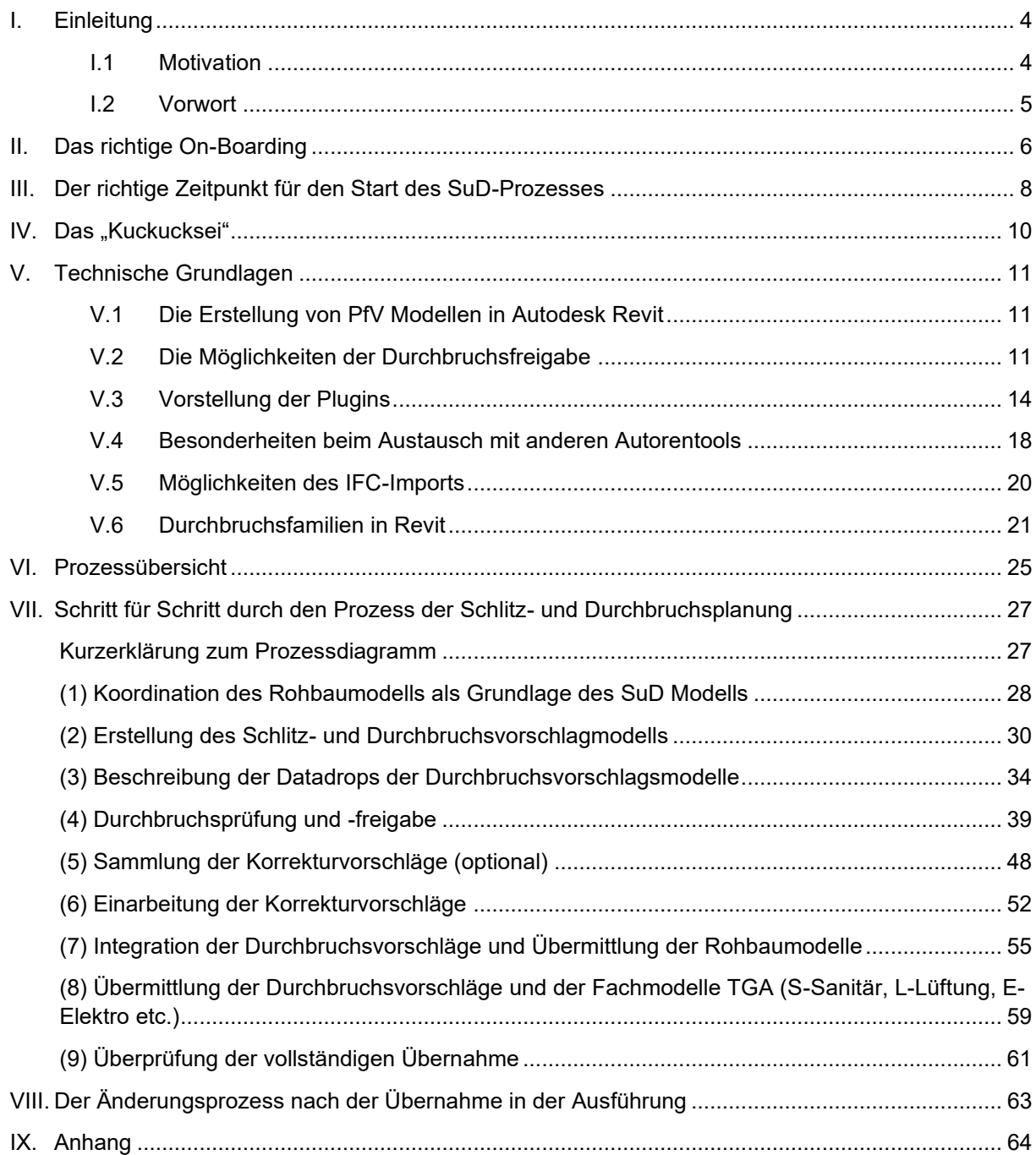

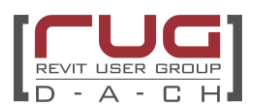

#### **Autoren**

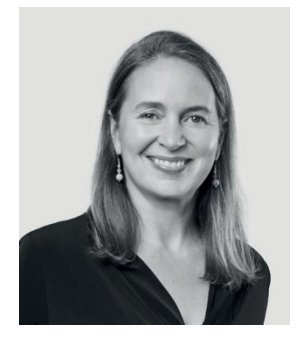

Tanja Gutena war von 1999 bis 2021 bei gmp · Architekten von Gerkan, Marg und Partner beschäftigt. Seit 2022 ist sie BIM Managerin bei der Sprinkenhof GmbH. Als Entwurfs- und Projektarchitektin gestaltete sie weltweit zahlreiche Großprojekte. 2015 begann sie mit der BIM Methode zu arbeiten und wechselte 2018 als BIM Koordinatorin und Gesamtkoordinatorin in das BIM-Team von gmp. Ihre langjährige Planungserfahrung in der Entwurfs- und Ausführungsplanung nutzt sie, um komplexe Bauprozesse in die BIM Methode zu überführen und zu optimieren. Ihr Fokus liegt dabei auf dem konstruktiven Dialog zwischen allen Planungsbeteiligten. Sie versteht BIM als neue Kultur der Zusammenarbeit: BIM geht nur im Team!

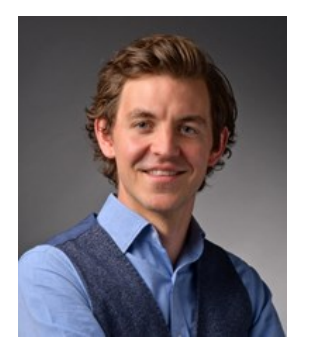

Fabian Matschinsky, Jahrgang 1988, beschäftigt sich begeisternd mit der nachhaltigen Gebäudetechnik und der Digitalisierung im TGA-Bereich. Heute lebt er in München und setzt sich seit über sechs Jahren als Projektingenieur und BIM-Koordinator bei HL-Technik mit der neuen Form der Planungsmethodik – BIM - auseinander. Herr Matschinsky absolvierte den BIM-Professional an der TU München und ist Mitgestalter der VDI Norm 2552 Blatt 11.8 "BIM und Fabrikplanung" sowie in diversen BIM-Arbeitsgruppen tätig. Die Neugierde, Neuland zu betreten und den Reiz, Risiken in Kauf zu nehmen, führen Herrn Matschinsky nicht nur in die Berge, sondern auch in die digitale Transformation der Baubranche.

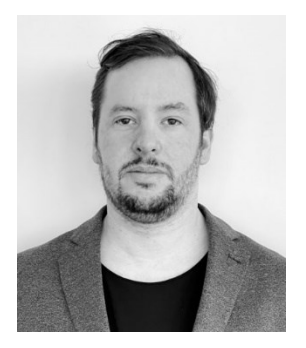

Alexander Hofbeck ist seit April 2015 bei Bollinger+Grohmann in München angestellt und im Jahr 2020 zum Frankfurter Hauptstandort gewechselt. Als Bauingenieur und Tragwerksplaner war er an nationalen und internationalen Projekten als Projektingenieur und technischer Projektleiter im Hoch- und Industriebau involviert. Vor seinem Studium arbeitete Herr Hofbeck als Konstrukteur bei der Firmengruppe Max Bögl. Während dieser Zeit konnte er umfangreiche Erfahrungen mit verschiedenen Softwaresystemen im CAD/BIM und AVA Bereich sammeln. Seit dem Jahr 2020 ist er der Leiter für die BIM-Entwicklung und Implementierung der deutschen Standorte von Bollinger+Grohmann.

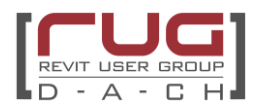

#### **Mitwirkende**

Andreas Dieckmann – Schwerpunkt Dynamo (gmp · Architekten von Gerkan, Marg und Partner)

Laura Valderrama – Schwerpunkt Redaktion (Bollinger+Grohmann)

Leander Gailus – Schwerpunkt Add-ins (io-consultants GmbH & Co. KG)

Björn Teutriene (BiMOTiON GmbH)

Oliver John (Plandata GmbH)

Jakob Steiner (Rüdiger Lainer + Partner Architekten ZT GmbH)

Oliver Langwich (focus:BIM GmbH)

Roland Wyler (Amstein + Walthert AG)

Tim Hoffeller (ekkodale GmbH)

#### **Gender-Hinweis**

Aus Gründen der besseren Lesbarkeit wird in diesem Dokument das generische Maskulinum verwendet. Die Formulierungen gelten gleichermaßen für alle Geschlechter und enthalten keine Wertung.

#### **Nutzungshinweis/Haftungsausschuss**

Das vorliegende Dokument stellt einen Leitfaden für die SuD OpenBIM Planung dar und wurde mit großer Sorgfalt erstellt. Eine Gewährleistung für die Richtigkeit und Vollständigkeit der Inhalte wird dennoch nicht übernommen. Die Verantwortlichkeit für die inhaltliche, formelle, fachliche und vertragsgerechte Erbringung von Leistungen liegt weiterhin allein beim Anwender.

#### **Urheberrecht/Verfügungsrecht**

Das Urheberrecht dieses Leitfadens mit Ausnahme des Abschnitts V.3 liegt bei den Autoren Tanja Gutena, Fabian Matschinsky und Alexander Hofbeck. Eine Veränderung dieses Dokuments darf nur durch die Verfasser oder mit Einverständnis der Verfasser stattfinden. Das Dokument in Version 0.9 steht über die Homepage der Revit User Group kostenfrei zur Verfügung.

Das Bildmaterial ist urheberrechtlich geschützt. Das Cover stammt von einem Projekt der HL-Technik.

#### **Farbliche Markierung**

Um eine leichtere Orientierung im Leitfaden zu ermöglichen sind die unterschiedlichen Workflows farblich markiert:

Variante A: blau – parameterbasierter Workflow

Variante B: grün – BCF Workflow

Variante C: lila – Plugin Workflow

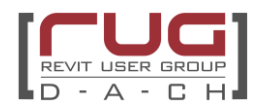

# <span id="page-5-0"></span>**I. Einleitung**

# <span id="page-5-1"></span>**I.1 Motivation**

Die Schlitz- und Durchbruchsplanung stellt schon allein durch die stark disziplinübergreifende Koordinationsarbeit einen der komplexesten und zeitaufwändigsten Prozesse der Bauplanung dar. Durch die BIM-Methodik lässt sich dieser Prozess in Form von Zeit, Aufwand und Fehleranfälligkeit deutlich optimieren. Die Mehrwerte des neuen technologisch gestützten Prozesses können allerdings erst dann vollends geerntet werden, wenn auch die technischen Hürden genommen wurden und das neue Vorgehen zur Selbstverständlichkeit im Planungsalltag wird.

Herausforderungen aus dem modellbasierten SuD Prozess in der Open BIM Methodik entstehen naturgemäß unter anderem durch unterschiedliche Autorensoftware und Austauschformate, wodurch eine zusätzliche technische Abstimmung auf "IT-Ebene" notwendig ist, um die technischen Schnittstellen und den Ablauf des Freigabeprozesses abzustimmen.

Die Autoren dieses Leitfadens, haben in diversen Projekten bereits Erfahrungen, ob Gute oder Schlechte, sammeln können. Dieser Leitfaden stellt daher nicht die schöne heile "BIM Welt" dar, sondern soll den Lesern von den Erfahrungen der Autoren teilhaben lassen, um typische Herausforderungen bereits von Beginn an umschiffen zu können. Das Dokument wurde unter gesamtheitlicher Betrachtung der drei Hauptgewerke in der Schlitz- und Durchbruchsplanung erstellt, nämlich der Technische Gebäudeausrüstung (TGA), der Tragwerksplanung (TWP) und der Architektur (ARC). Da die Autoren aus allen dieser Gewerke stammen, bildet der Leitfaden das gesamte Spektrum des Koordinationsprozesses theoretisch und praktisch ab.

Die Ausarbeitung dieses Dokuments erfolgte im Rahmen der Arbeitsgruppe "Schlitz- und Durchbruchsplanung" der Revit User Group DACH (RUG). An dieser Stelle möchten sich die Autoren für die umfangreiche Mitarbeit, die großartige Organisation durch die RUG und die konstruktive Kritik der Arbeitsgruppe bedanken!

Die Revit User Group DACH hat sich im Rahmen dieser Arbeitsgruppe das Ziel gesetzt, den Stand der Technik von Technologie und Workflows zu sammeln und den Anwendern unabhängig vom Erfahrungsniveau einen Überblick in Form eines "How To's" an die Hand zu geben. Dabei wurden 2D-Planbild, openBIM und nativeBIM Workflows in Arbeitsgruppen ausgearbeitet. Der open BIM Leitfaden als eines der Ergebnisse soll einen Überblick über die empfehlenswerte Vorgehensweise bei der Schlitzund Durchbruchsplanung in der openBIM Methodik geben.

Das Gesamtergebnis der Arbeitsgruppe ist hier zu finden:

#### RUG Dach - [Durchbruchsplanung \(rug-dach.de\)](https://www.rug-dach.de/download/durchbruchsplanung.html)

Die RUG ist eine DACH Organisation, dennoch sind in diesen Leitfanden im wesentlichen deutsche Normen eingeflossen.

Da alle Autoren Revit User sind, wurden ein Großteil der Anwendungsbeispiele auf Grundlage dieser Autorensoftware erstellt. Sie sind jedoch auf jede beliebige Autorensoftware übertragbar. "Revit-Familien" können somit mit Modellelementen jeder beliebigen Autorensoftware ersetzt werden.

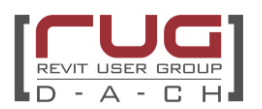

# <span id="page-6-0"></span>**I.2 Vorwort**

Nach wie vor wird die Schlitz- und Durchbruchsplanung trotz zumeist modellbasierter Planung immer noch auf Basis von PDF-Plänen durchgeführt. Durch die Prüfung und Freigabe der Durchbrüche via PDF unterliegt der Prozess einem analogen "Cut" der Durchgängigkeit und ist durch die vorhergehende Erstellung und Beschriftung der Schlitz- und Durchbruchspläne zusätzlich mit hohem Vorbereitungsaufwand behaftet. Der bestehende Prozess ist langsam, erlaubt nur schwer eine direkte Prüfbarkeit (Abstraktion aus Grundriss und Schnitt, falls keine Ansichten erstellt werden) und die Historie ist nur anhand der Planungsstände der PDFs zu erfassen.

Durch die zunehmende Verbreitung der BIM-Methodik und das wachsende Erfahrungsniveau der Planer, entwickelt sich das Building Information Modeling von einer koordinierten 3D-Planung mit einem Tupfen ..i" für Information zu einer der wichtigsten Digitalisierungskomponenten des Bauwesens und erlaubt eine Neubewertung und Optimierung bestehender Prozesse unter Gesichtspunkten der Digitalisierung. Trotz allem Optimismus ist bei solchen Betrachtungen jedoch stets mit Augenmaß vorzugehen. Inwieweit muss sich die Technologie an den Prozess anpassen bzw. andersherum, wann muss sich der Prozess verändern, um die vollen Mehrwerte der Technologie auszuschöpfen? Bei all den technologischen Fortschritten dürfen folgende Thesen jedoch nie aus dem Auge verloren werden:

- Gut funktionierende Teilprozesse dürfen nicht verworfen werden
- Der Anwender muss mitgenommen werden und die Methode darf daher nicht zu komplex sein
- Der Prozess muss unterstützen und darf nicht zum Hindernis werden
- Zu jedem Zeitpunkt müssen Überblick und Effizienz im Vordergrund stehen
- Bei allen technologischen Weiterentwicklungen darf nicht vergessen werden, dass Kommunikation immer noch das A und O der Koordination ist.

Thematisch werden dem Leser von Anfang bis Ende dieses Dokuments folgende Fragen beantwortet:

- Wie ist das Projekt aufzusetzen?
- Welche Grundlagen muss man kennen?
- Wie sind die Abläufe und wer ist für welche Aufgaben verantwortlich?
- Welche Tools können einem die Arbeit erleichtern?

Dabei versteht sich dieser Leitfaden nicht als Dokument, das von Anfang bis Ende gelesen werden soll, sondern eher als Wissenssammlung in die man je nach Bedarf entsprechend tief eintauchen kann.

Begriffe und Herangehensweisen aus der BIM-Planung bzw. aus dem Umgang mit IFC können in den nachfolgend aufgeführten Dokumenten nachgelesen werden. Dieser Leitfaden baut auf folgende Dokumente auf:

- BIM-Grundlagen mit Autodesk Revit "[Leitfaden für die BIM Modellierung in Revit](https://blogs.autodesk.com/bimblog/leitfaden-fur-die-modellierung-in-revit/)" von
- openBIM mit Autodesk Revit: [Revit IFC-Handbuch 2.0](https://blogs.autodesk.com/bimblog/revit-ifc-handbuch-2-0/)

Der vorliegende Leitfaden ist ein "lebendes Dokument". Feedback und Verbesserungsvorschläge werden in der Revit User Group DACH gesammelt und fließen in einer Versionierung des Leitfadens ein.

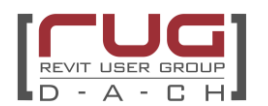

# <span id="page-7-0"></span>**II. Das richtige On-Boarding**

Da es sich gerade bei der Schlitz- und Durchbruchsplanung um einen technisch und koordinativ sehr komplexen Planungsprozess handelt, sollten die technischen Rahmenbedingungen, Abläufe und Verantwortlichkeiten zu einem möglichst frühen Zeitpunkt des Projekts fixiert werden. Erfahrungsgemäß empfiehlt es sich, die Abstimmung bereits im Rahmen des Projekt On-Boardings bzw. BIM Kick-Off Meetings durchzuführen, sprich spätestens vor dem Beginn der Entwurfsphase. Die Ergebnisse aus der Abstimmung sind im BIM-Abwicklungsplan bzw. bei Projekten ohne BIM-Anforderung in einem gemeinsamen Projektleitfaden zu fixieren.

Die beteiligten Fachdisziplinen in diesem Prozess sind in der Regel die Objektplanung (ARC), die Tragwerksplanung (TWP) und die Planer der technischen Gebäudeausrüstung (TGA). Darüber hinaus gibt es weitere Gewerke, die Durchbrüche benötigen, wie z. B. Medientechnik, Küchenplanung, Medizintechnik, etc. Zur Vereinfachung werden diese Fachplaner im Leitfaden unter "TGA" zusammengefasst und nicht extra benannt.

Folgende Themen sind für den Prozess der Schlitz- und Durchbruchsprüfung bzw. Übernahme zu besprechen und zu fixieren:

- Rollen und Verantwortlichkeiten klären
	- o Wer erstellt, koordiniert und prüft die Durchbruchsvorschläge?
	- o Wer darf wie und in welcher Form Veränderungen vornehmen?

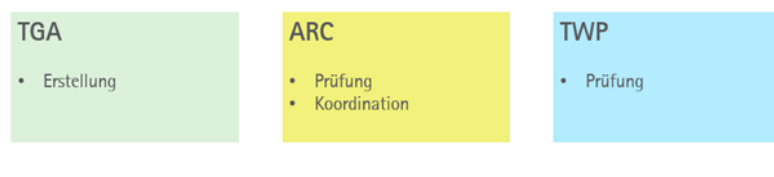

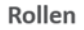

Bild 1: Rollenverständnis der beteiligten Fachdisziplinen ©gmp Architekten

- Definitionen und grundsätzliche Vereinbarungen
	- o Kollisionsfreiheit der einzelnen TGA-Gewerke gewährleisten
	- o Definition der "statischen Relevanz" vereinbaren
	- o Pufferzone für Durchbrüche mit Brandschutzanforderung bzw. statisch konstruktive Rahmenbedingungen abstimmen
- Anforderungen an das Austauschmodell
	- o Austausch der Durchbrüche in Form eines IFC-Modells ohne Gebäudegeometrie oder **Trassenplanung**
	- o Integration des Koordinationskörpers / Nullpunktkörpers
	- o Einheitensystem und Referenzhöhen verifizieren
	- $\circ$  Festlegung des IFC Formats (IFC 2x3 oder 4.0 abhängig von den verwendeten CAD-Tools und ob diese bereits für IFC 4.0 zertifiziert sind).
	- o Festlegung der Modelview Definition und der Datenstruktur
	- o Austausch der Durchbruchsvorschläge als IFC-Klasse "IfcBuildingElementProxy" mit dem Predefined Type "ProvisionForVoid" (PfV) ([Link](https://standards.buildingsmart.org/MVD/RELEASE/IFC4/ADD2_TC1/RV1_2/HTML/schema/ifcsharedbldgelements/lexical/ifcbuildingelementproxy.htm) zur IFC Dokumentation von buildingSMART). Für diese Einstellung empfiehlt sich auch ein Blick in das IFC Handbuch von Autodesk.
- Einigung auf eine der drei möglichen Freigabemethoden: BCF, Parameter oder Plugin
	- o konventionell über BCF-Datei oder Issue-Management-System (z. B. [BIM Track,](https://bimtrack.co/) [BIMcollab\)](https://www.bimcollab.com/). Die Verwendung eines Issue-Managementsystems ist einem Austausch mit Dateien zu bevorzugen, um den Überblick über die Issues nicht zu verlieren.
	- o Rein IFC-Basiert über Freigabeparameter in den PfV-Elementen. Hier empfiehlt sich entweder die Verwendung von Dynamo. Für den Austausch der

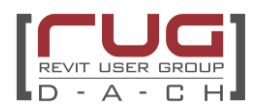

Freigabeinformationen via Excelsheets empfiehlt sich die Verwendung von Plugins wie [Planworks Tables](https://www.planworks.de/tables/) oder [DiRoots Sheetlink.](https://diroots.com/revit-plugins/revit-to-excel-sheetlink/)

- o Datenbank-basierte Plugins [\(Magicad Durchbruchsmanager,](https://www.magicad.com/de/feature/provisions-voids-voids-manager/) [liNear Void Manager,](https://www.linear.eu/en/linear-practical-knowhow-void-planning/) [au:xalia Revit OpeningsTransfer,](https://www.auxalia.com/software/revit-openingstransfer/) [MuM BIM Booster,](https://www.mum.de/produkte/bim-booster-planung) [\[conclass\] conVoid](https://de.conclass.tech/convoid), …)
- **Freigabeprozess** 
	- o Prüfungsreihenfolge der Fachplaner (Reihen- oder Parallelprüfung) festlegen
- Änderungsprozess
- o Definieren eines Änderungsprozesses von bereits freigegebenen Durchbrüchen
- Zonierung von Freigabeabschnitten
	- o Festlegung Anzahl und Aufteilung der Durchbruchsmodelle (Geschoss / Bauabschnitt)
- Zeitliche Taktung
	- o Zonierte Freigabe mit Verankerung in den Planungsterminplan
- Festlegung benötigter Parameter
	- o Versionierung der Durchbrüche mit Index- oder Datumsparameter
	- o Festlegung aller weiterer benötigten Parameter (Geometrie, Brandschutz, …).
	- o Im Falle der Freigabe über Parameter in den Objekten ist die Definition der Freigabeparameter von essenzieller Bedeutung. Diese werden in einem Eigenschaftssatz (engl. Property Set, kurz: Pset) der IFC mitgeliefert. Empfehlungen zu Parameterkonventionen finden sich in diesem Dokument.
- Umwandlung der Durchbrüche in Modellelemente der jeweiligen Autorensoftware.
	- o manuelle Übernahme
	- o Dynamoskript
	- o Nutzung von Addins
- **Testlauf** 
	- o Bereits im Übergang von LPH2 zu LPH3 bietet sich ein Testlauf an.

Das Testszenario soll möglichst zum Beginn der Entwurfsphase und mit einer notwendigen Sorgfalt und Ernsthaftigkeit durchgeführt werden, da dies aufwändige Anpassungen des Prozesses in späteren Projektphasen vermeidet und Herausforderungen im Austausch rechtzeitig aufdeckt. Auf den nächsten Seiten wird ein Musterprozess vorgestellt, der als Vorlage verwendet werden kann. Der Prozess ist zusätzlich mit technischen Lösungsansätzen angereichert.

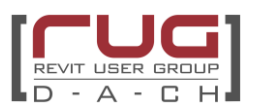

# <span id="page-9-0"></span>**III. Der richtige Zeitpunkt für den Start des SuD-Prozesses**

Die ersten Prüfdurchläufe für die Schlitz- und Durchbruchsplanung finden üblicherweise in selektiver Form in der Entwurfsphase statt und betrachten lediglich die statisch relevanten Durchbrüche. Auch wenn es sich nur um die für die Genehmigungsphase und den Planungsfortschritt essenziellen Durchbrüche handelt, ist der Prüfprozess gesamtheitlich unter den Aspekten von Architektur und Tragwerk durchzuführen, um alle planerischen Rahmenbedingungen zu berücksichtigen. Der Prozess ist im Projekt einheitlich zu durchlaufen und sollte bereits in der Entwurfsphase modellbasiert abgewickelt werden, um die Entscheidungen durchgängig und schlüssig dokumentieren zu können.

Eine Definition der statischen Relevanz kann von Projekt zu Projekt streuen und ist spätestens zum Beginn der Entwurfsphase im Projektteam einheitlich festzulegen. Üblicherweise wird die statische Relevanz wie nachfolgend definiert:

- Alle Durchbrüche in allen tragenden Bauteilen sind kritisch. Signalisierung über IFC-Parameter LoadBearing=True oder über die Materialität z. B. alle Betonbauteile können kritisch sein.
- Sind alle Durchbrüche in diesen Bauteilen tatsächlich statisch relevant? Üblicherweise erfolgt eine detaillierte und vollumfängliche Trassenplanung der TGA-Planung erst in der Ausführungsplanung und es können nicht alle Durchbrüche beplant werden.
- Kann eine Definition kritischer Bauteile durch planerische Vorgaben genauer eingegrenzt werden z. B. via Skizzen und schriftlicher Angaben (wandartige Träger, Abfangkonstruktionen, Kernwände der Aussteifung und Lasteinleitungszonen)?
- Werden die graphischen Vorgaben des vorherigen Stichpunkts mittels Störzonen Modell kommuniziert und erleichtern somit die Kommunikation? Die Störzonen können entweder via Familien (Allgemeines Modell) oder auch via Parameterzuweisung visualisiert werden.

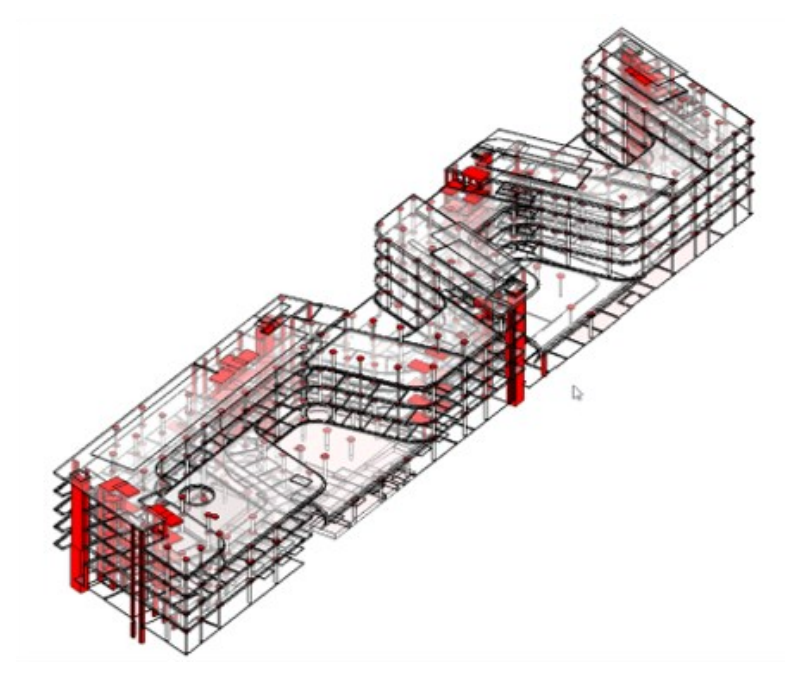

Bild 2: Störzonen Modell ©Bollinger+Grohmann

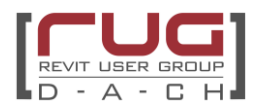

Neben der klaren Kommunikation und der Schaffung eines gemeinsamen Verständnisses sind auch der Zeitpunkt und der Inhalt der Dokumentation von essenzieller Bedeutung. In Deutschland sind in der HOAI folgende Vorgaben im Leistungsbild der TGA-Planung verankert:

#### **Auszug aus der HOAI 2021, Anlage 15: Technische Ausrüstung**

#### **Entwurfsplanung:**

d) Übergeben der Berechnungsergebnisse an andere Planungsbeteiligte zum Aufstellen vorgeschriebener Nachweise; Angabe und Abstimmung der für die Tragwerksplanung notwendigen Angaben über Durchführungen und Lastangaben (ohne Anfertigen von Schlitz- und Durchführungsplänen).

#### **Ausführungsplanung:**

#### c) Anfertigen von Schlitz- und Durchbruchsplänen

Aus den unklaren Definitionen des Leistungsbilds und einer Weiterentwicklung der Planungsprozesse (BIM-Planung), die selbst in der HOAI 2021 noch keinen Eingang fanden, ergibt sich bei jedem Projekt, im Besonderen bei solchen mit BIM-Vertrag, ein erhöhter Diskussionsbedarf zum Inhalt und Zeitpunkt der Leistungserbringung der Schlitz- und Durchbruchserstellung. Eine Abstimmung zu den statisch relevanten Durchbrüchen findet zumeist oberflächlich unter Klärung der Randbedingungen in der Entwurfsplanung statt. Die Dokumentation der Ergebnisse wird im Planungsalltag "herkömmlicher" Projekte zumeist durch den Architekten erbracht, da der TGA-Planer die Schlitz- und Durchbruchspläne erst in der Ausführungsplanung zu erbringen hat. Der Tragwerksplaner übernimmt die Ergebnisse in seine Entwurfs- bzw. Genehmigungsplanung. Eine detaillierte Abstimmung findet in der Ausführungsplanung statt und führt im schlimmsten Fall zu späten Umplanungen, die von Beginn an hätten vermieden werden können.

Aus Sicht der Verfasser schließt die HOAI nicht explizit das Durchbruchsmodell aus, da lediglich die Pläne erwähnt werden. Allerdings kann der Erstellung des Durchbruchsmodells ein erhöhter vorgezogener Aufwand zu Grund gelegt werden, der nicht mit dem derzeit gültigen Leistungsbild kompatibel und entsprechend nicht vergütet ist. Der Aufwand der Dokumentation ist im Zeitalter der modellbasierten Planung nur noch ein kleiner Anteil des Gesamtaufwands. Um den Prozess zu verbessern und Aufwand aus den Abstimmungen und im schlimmsten Fall späte Umplanungen zu vermeiden, empfiehlt es sich, die Leistung der Erstellung des Schlitz- und Durchbruchsmodells aus der Ausführungsplanung vorzuziehen und diese partiell schon in der frühen Phase als zusätzliche Besondere Leistung "Vorgezogene Schlitz- und Durchbruchserstellung auf Basis einer modellbasierten Trassenplanung" zu vereinbaren. Aus Sicht der Verfasser schließt die HOAI nicht explizit das Durchbruchsmodell aus, da lediglich die Pläne erwähnt werden. Allerdings kann der Erstellung des Durchbruchsmodells ein erhöhter vorgezogener Aufwand zu Grund gelegt werden, der nicht mit dem derzeit gültigen Leistungsbild kompatibel und entsprechend nicht vergütet ist. Der Aufwand der Dokumentation ist im Zeitalter der modellbasierten Planung nur noch ein kleiner Anteil des Gesamtaufwands. Um den Prozess zu verbessern und Aufwand aus den Abstimmungen und im schlimmsten Fall späte Umplanungen zu vermeiden, empfiehlt es sich, die Leistung der Erstellung des Schlitz- und Durchbruchsmodells aus der Ausführungsplanung vorzuziehen und diese partiell schon in der frühen Phase als zusätzliche Besondere Leistung "Vorgezogene Schlitz- und Durchbruchserstellung auf Basis einer modellbasierten Trassenplanung" zu vereinbaren.

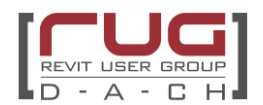

# <span id="page-11-0"></span>**IV.** Das "Kuckucksei"

Fehler sind menschlich und kommen natürlich auch in fein abgestimmten Arbeitsprozessen vor. Vor allem dann, wenn diese Prozesse relativ komplex sind. Es ist sinnvoll, sich im Vorfeld Gedanken darüber zu machen, wie im Gesamtprozess damit umgegangen wird, ohne dass der Prozess gestört wird.

Ein Kuckucksei ist ein Durchbruchsvorschlag, der verändert wurde, ohne die abgestimmten Regeln dabei zu beachten.

Bei diesen fehlerhaften Durchbruchsvorschläge könnte folgendes passiert sein:

- Es wurde vergessen, bei einer Veränderung ein oder mehrere bestimmte Parameter auszufüllen.
- Es wurde vergessen, andere Fachdisziplinen per Issue über die Veränderung zu benachrichtigen.
- Es wurden Parameter andere Disziplinen verändert.
- Oder es wird sogar eine geometrische Veränderung von einer Fachdisziplin vorgenommen, die gar nicht dazu berechtigt ist.

Halten sich diese "Kuckuckseier" in Grenzen, so können diese Punkte sicherlich über Issues direkt unter den Fachplanern geklärt werden.

Wichtig dabei ist, dass jede Disziplin von jeder Veränderung in Kenntnis gesetzt wird.

Sind aber zu viele Störfälle im Modell zu finden, ist eine Überarbeitung des betreffenden Modells ratsam.

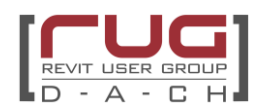

# <span id="page-12-0"></span>**V. Technische Grundlagen**

# <span id="page-12-1"></span>**V.1 Die Erstellung von PfV Modellen in Autodesk Revit**

Für die Erstellung und den richtigen IFC Export von Durchbruchsmodellen empfiehlt sich ein Blick in das Revit IFC-Handbuch von Autodesk.

# <span id="page-12-2"></span>**V.2 Die Möglichkeiten der Durchbruchsfreigabe**

Für eine modellbasierte Freigabe der Durchbrüche steht mittlerweile ein sehr umfangreicher Werkzeugkoffer an Möglichkeiten für openBIM Projekte zur Verfügung, sei es über das reguläre BCF-Format (Datei-basiert oder über Issue-Management System), über die Parameter des IFC-Durchbruchsmodells, bis hin zur Verwendung von Datei- oder Cloud-basierten Plugins. Um die Auswahl des richtigen Werkzeugs für das entsprechend vorliegende Projekt zu erleichtern, werden in diesem Abschnitt die geläufigen Methoden gegenübergestellt.

# **Parameter-basierte Freigabe**

Vorteile:

- Keine Prüfung durch Prüfsoftware (z. Bsp. Solibri) notwendig.
- Alle Durchbruchsvorschläge werden geprüft und bewertet. So entsteht die Sicherheit, dass keiner übersehen wird.
- Die Anzahl an Issues wird verringert.
- Bei sorgfältiger Ablage, der von den einzelnen Disziplinen bewerteten Modelle und der dazugehörigen Excel Tabellen, ist eine systematische Chronologie gegeben und der Verlauf jedes einzelnen Durchbruchsvorschlags ist nachvollziehbar.

#### Nachteile:

- Als eigentlicher Informationsaustausch dient eine Excel Tabelle. Somit ist nicht das Modell die "Single Source of truth". Bei der Übertragung von und zu der Tabelle können Fehler entstehen.
- Alle Fachplaner müssen sich genau an die verabredeten Arbeitsschritte, Vereinbarungen und Benennungen halten.
- Sind Attribute nicht korrekt verwendet oder entspricht der Wert nicht der vereinbarten Nomenklatur, greifen Filter und Suchfunktionen nicht.
- Wird die "Weitergabe" von einem Fachplaner an den nächsten verzögert, gerät der ganze Prozess ins Stocken.
- Bei Sonderfällen wie zum Bespiel Löschungen von bereits übernommen Durchbrüchen kommt man um eine Kommunikation über BCF nicht herum.

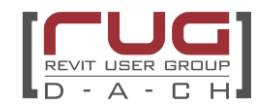

### **BCF-basierte Freigabe**

#### Vorteile:

- Verlässliche Koordination und Kommunikation anhand klarer Regeln & Vereinbarungen
- Korrekturvorschläge können über die Kommentarfunktion sowie Markierungen im angefügten Screenshot erfolgen (z.B. über BIMCollab)
- Modellbasierender Austausch "Single Source of truth"
- Schnellere Fehlerbehebung und genauere Lokalisierung im Modell möglich
- Komplexe Sachverhalte können schneller erkannt werden
- Reduktion von Planungskosten durch effektiven Workflow und klarer Kommunikationshistorie
- Software-Unabhängig
- Verantwortlichkeiten können eindeutig zugeordnet werden
- Issue Management System ermöglicht arbeiten in Echtzeit sowie Ablage und Dokumentation aller Issues

#### Nachteile:

- Change-Management Prozess erforderlich
- Zu viele Issues mindern die Übersichtlichkeit, Qualität vor Quantität
- Je nach Prüfszenario werden nicht alle Durchbrüche geprüft

#### **Freigabe mittels openBIM fähiger Plugins**

#### Vorteile:

- Einfache Kommunikation zwischen den Fachplanern.
- Zeitoptimierung bei der Erstellung von Durchbruchsvorschläge und bei der Versorgung der notwendigen Informationen.
- Apps tragen dazu bei, dass ein Durchbruchsvorschlag, sobald er genehmigt wurde, zu einem Durchbruch in dem zuständigen Modell gewandelt werden kann.
- Das Risiko, sich zu sehr auf die App zu verlassen, ist recht gering, da die so entstandenen Durchbrüche häufig nachgearbeitet werden (Bewehrung wird angepasst etc..).
- Kauf-Apps können unabhängig von der Software der Fachplaner eingesetzt werden.
- Code-Apps, die entweder mit Dynamo oder anderen Programmierumgebungen wie pyRevit programmiert wurden, bieten die Freiheit, die Apps auf die eigenen Bedürfnisse anzupassen. Diese können als openSource heruntergeladen oder selbst programmiert sein.

#### Nachteile:

- Die Client-Apps sind nicht immer kostenfrei.
- Funktionieren nur mit einer einzigen TGA-Software zusammen.
- Projekte mit mehreren oder wechselnden Fachplanern mit anderer TGA-Software sind nicht möglich.
- Der Leistungsumfang der Kauf-Apps kann stark variieren, und in einigen Fällen funktionieren die Automatismen tatsächlich nicht wie gewünscht.
- Zeitaufwand für die Programmierung inkl. Qualitätssicherung der Code-Apps kann nicht in laufenden Projekten erfolgen.

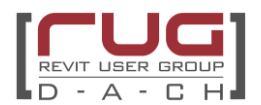

Je nach Wahl der jeweiligen Methodik ergibt sich die entsprechende Vorgehensweise bei der Prüfung. Bei der BCF-Prüfung wird in der Regel die Freigabe immer invers betrachtet, sprich jeder Durchbruch ist von Natur aus freigegeben, bis er kommentiert wird. Bei der Verwendung von Plugins bzw. der Parameter-bezogenen Prüfung erfolgt die Freigabe je Durchbruch und erlaubt somit eine bessere Übersichtlichkeit des Freigabeprozesses (z. B. Einfärbung der PfV-Elemente über Freigabeparameter oder die Speicherung der Historie zur Nachverfolgung in eine Excel Pivot Tabelle oder Datenbank).

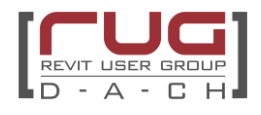

# <span id="page-15-0"></span>**V.3 Vorstellung der Plugins**

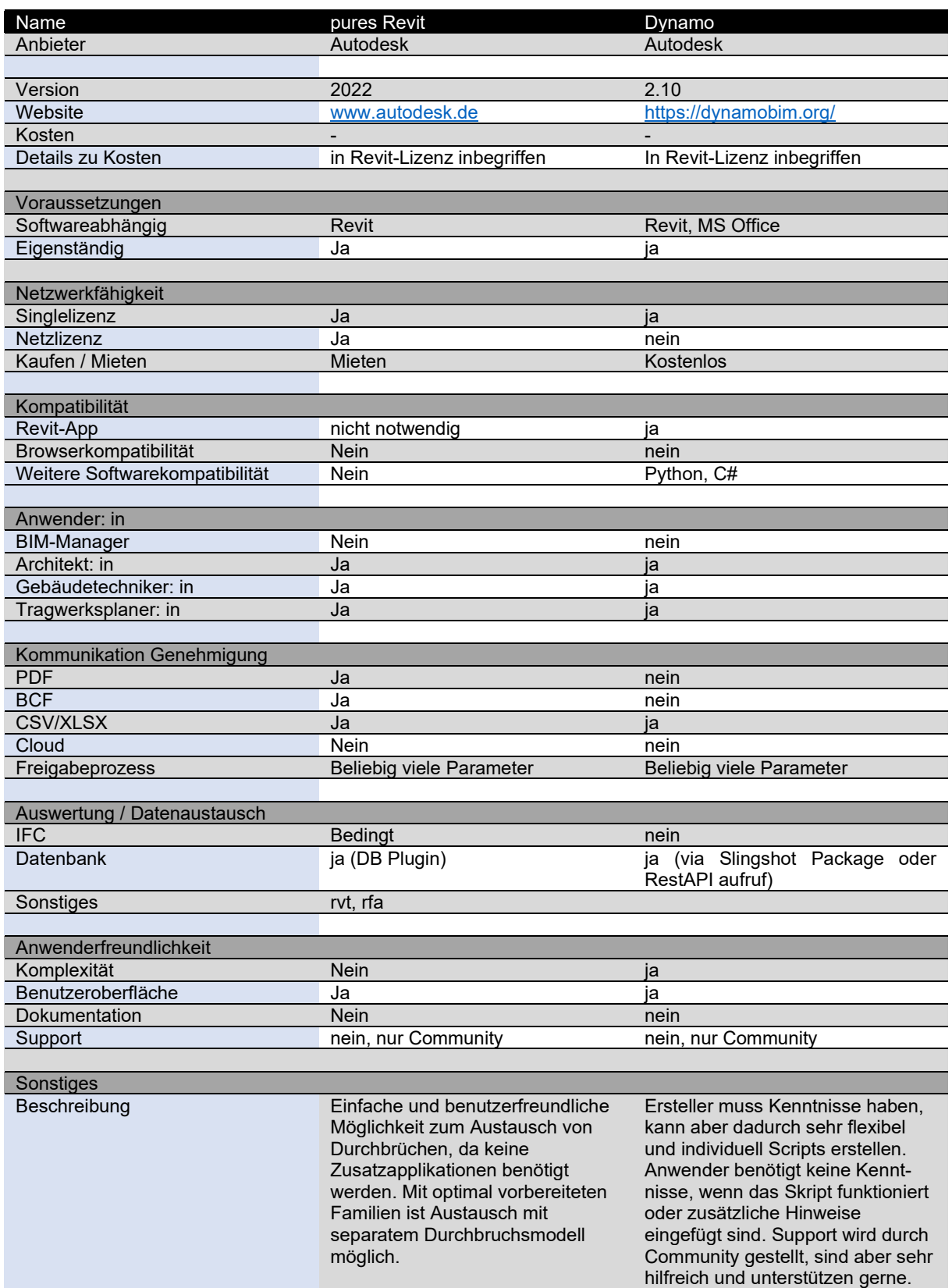

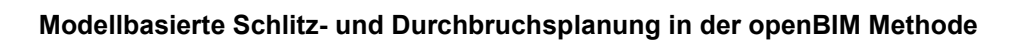

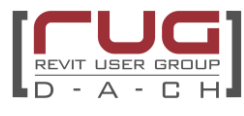

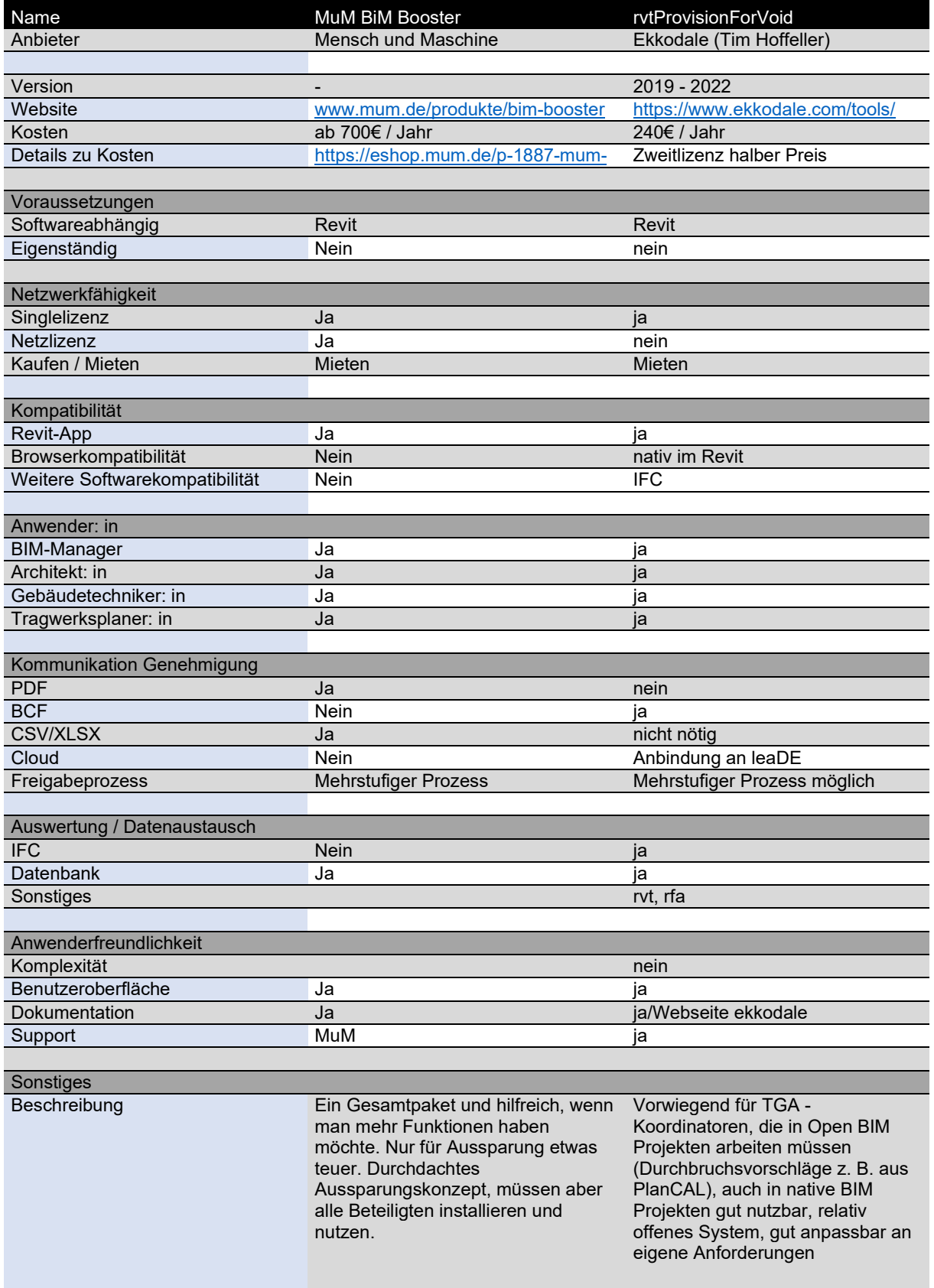

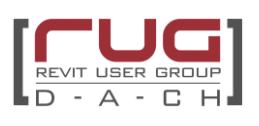

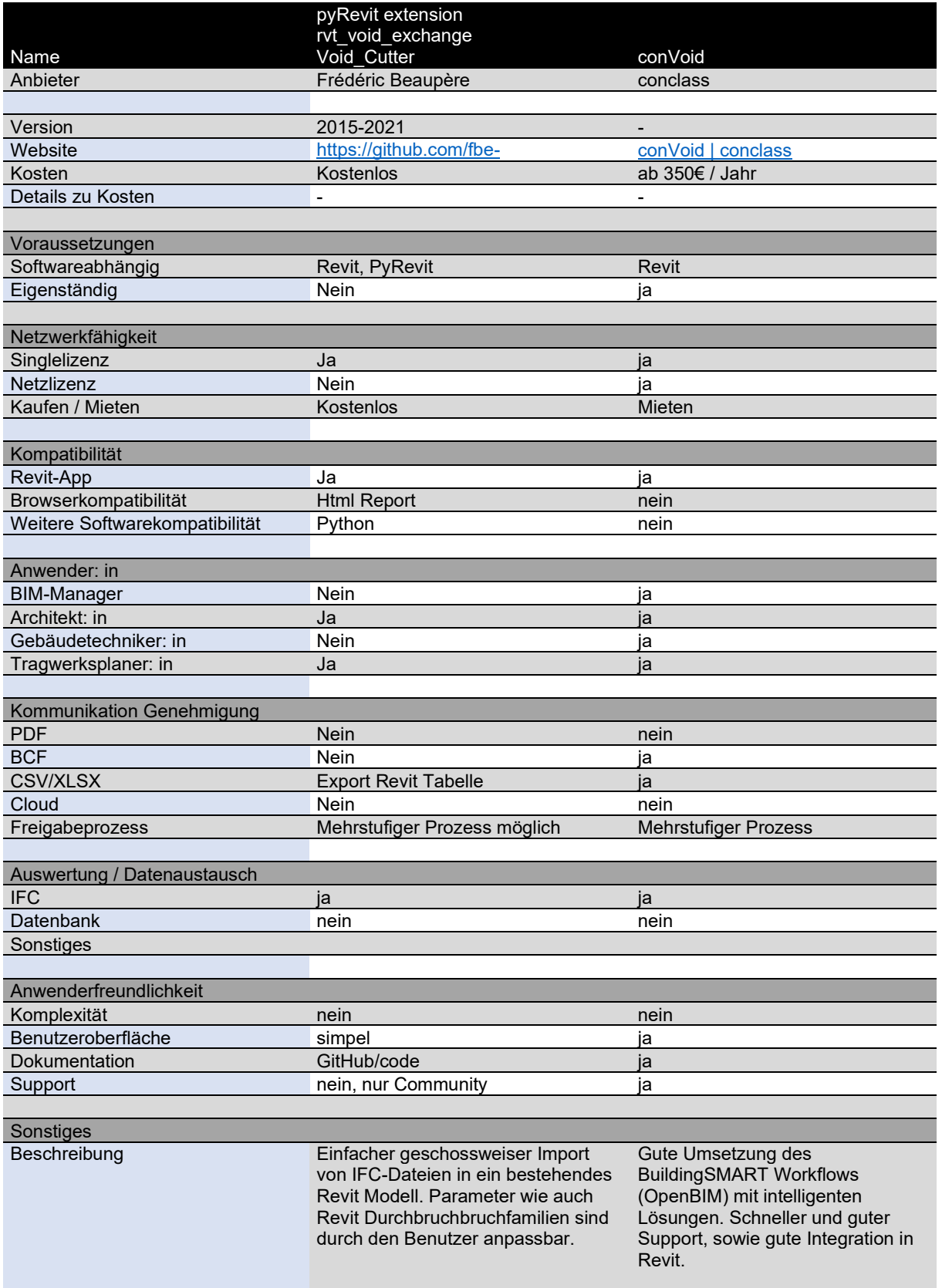

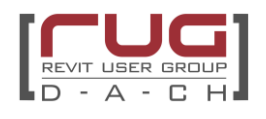

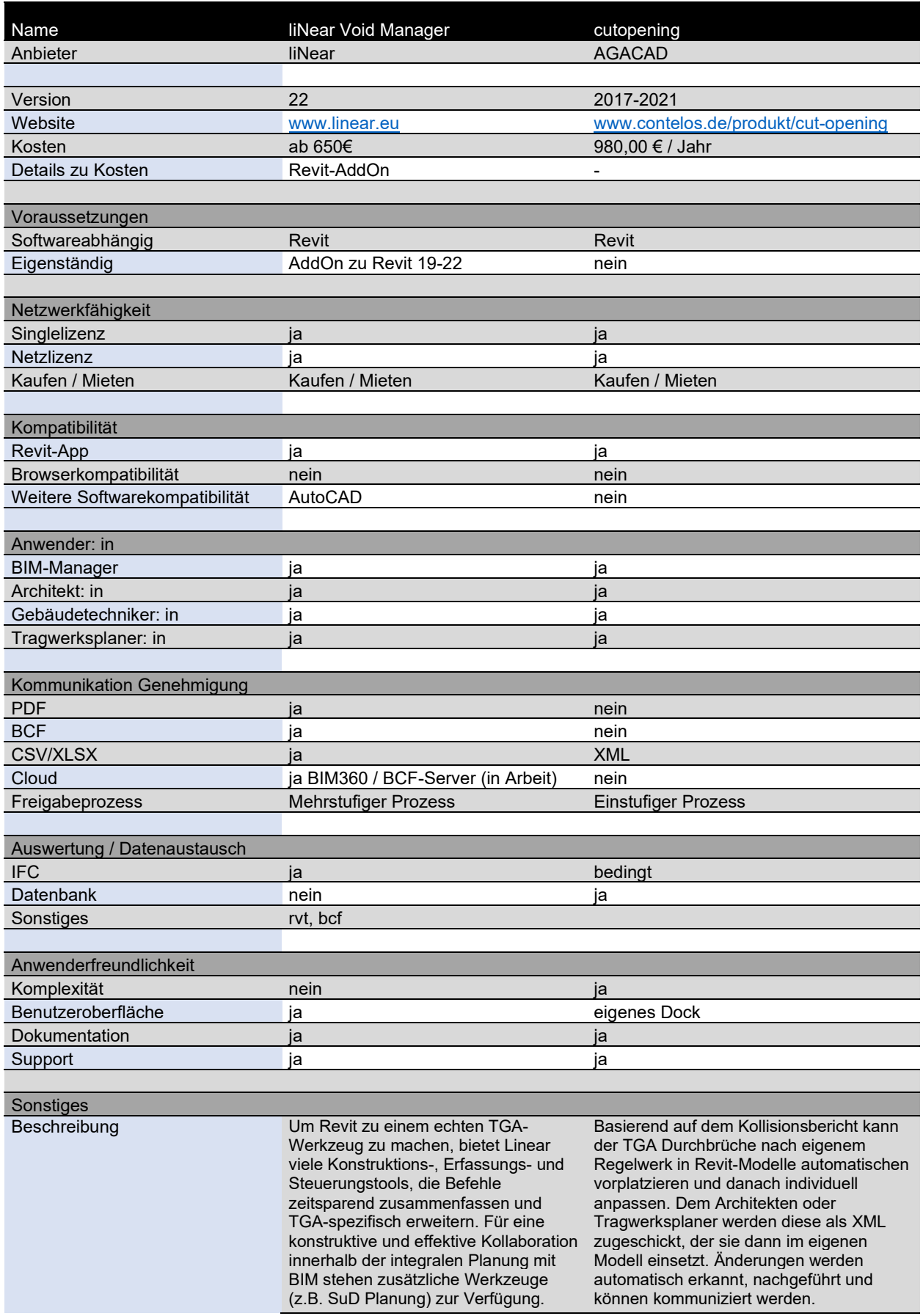

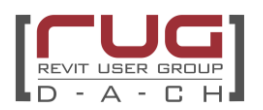

#### <span id="page-19-0"></span>**V.4 Besonderheiten beim Austausch mit anderen Autorentools**

#### **Allplan:**

Im Gegensatz zu den anderen am Markt vorhandenen Autorenprogramme erlaubt Allplan weder das direkte Issue Management noch das unkomplizierte Einfärben von Bauteilen nach Parameterwerten. Das Issue Management ist nur über die BIMplus Plattform möglich, das heißt Issues aus BIMcollab oder anderen Plattformen müssen als BCF-Datei in die Plattform hochgeladen werden. Ein BCF-API Connector ist derzeit nicht integriert. BIMplus ist für kleine Projekte kostenfrei und man kann über [Bimplus.net](https://www.bimplus.net/de) einen Account erstellen. Für die Verwendung des Issue-Managements sind zudem die entsprechenden Modelle der Architektur bzw. der Durchbruchsvorschläge in die Cloud von Allplan hochzuladen.

Für die Übernahme der Durchbrüche ist die IFC des bzw. der Durchbruchsmodelle zunächst auf leere Teilbilder einzulesen. Die Durchbrüche kommen in der Regel nach dem Import als Makro oder Mengenkörper an und können mittels eines ab Allplan 2021 vorhandenen Plugins in Durchbrüche umgewandelt werden.

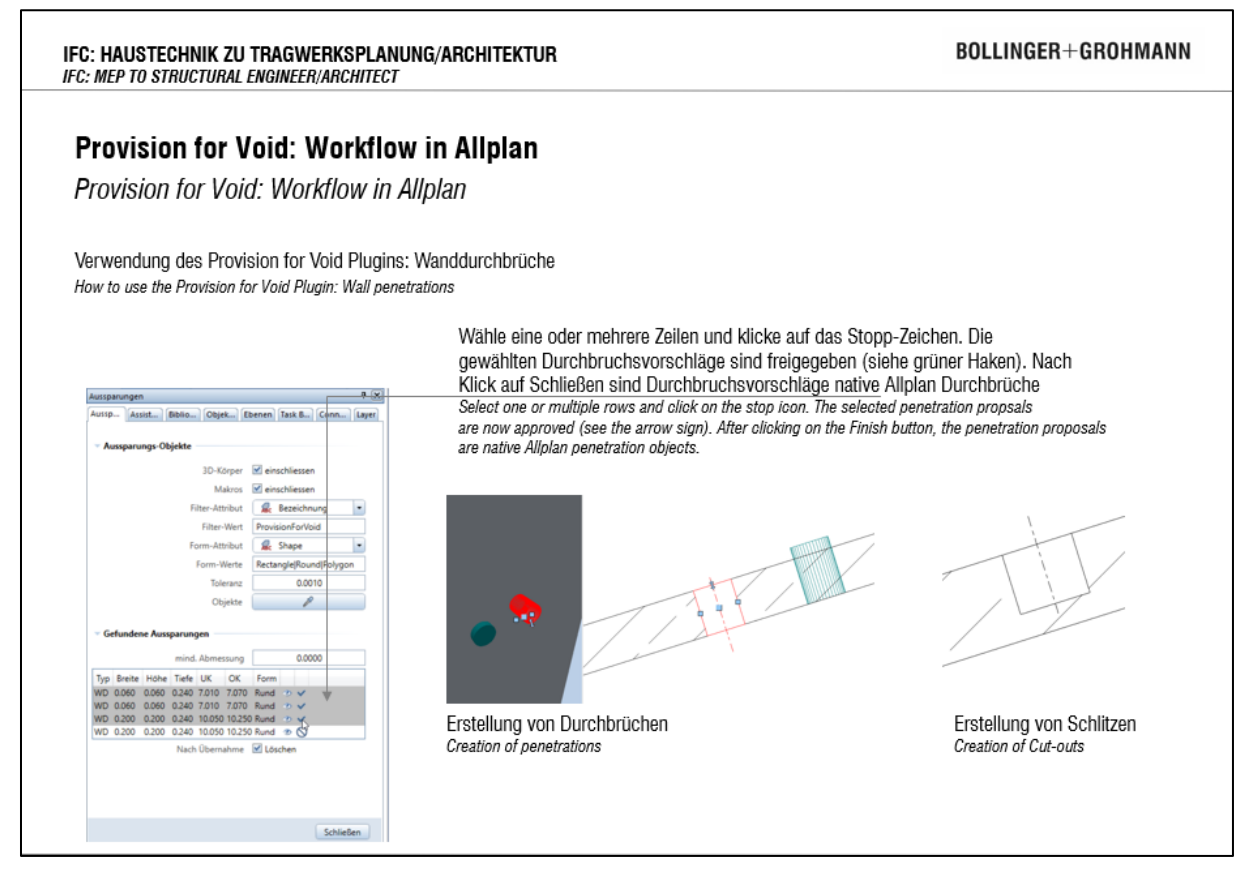

Bild 3: Durchbruchsübernahme in Allplan 2021 ©Bollinger+Grohmann

Hierzu sind die Durchbrüche in die jeweiligen Teilbilder der Wände bzw. der Decke des jeweiligen Geschosses zu kopieren, damit sie für die Verschneidung erkannt werden. Bei der Verschneidung können Probleme aus der Stellengenauigkeit der Autorenprogramme zu Maßabweichungen und unvollständigen Verschneidungen führen. Um das zu vermeiden, sind die Durchbrüche in Einzelbetrachtung bzw. über Kollisionsprüfung noch einmal gegenzuprüfen. Allplan erlaubt derzeit noch nicht die Erzeugung von Durchbruchskörpern mit 2D-Darstellung. Der Funktionsumfang kann mit dem Zusatzplugin des [Allplan Shops](https://allplan.shop/) ergänzt werden. Hierzu muss die 2D-Darstellung zunächst in einem Durchbruch als Makro integriert werden. Das Plugin ermöglicht die Übertragung auf alle weiteren Durchbrüche.

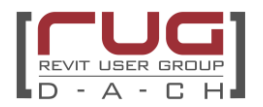

### **Archicad:**

Archicad bietet seit Version 23 ein natives Plugin zur Übernahme von importierten PfV-Elementen an. Eine Einfärbung und Filterung nach Eigenschaften ist in Archicad möglich.

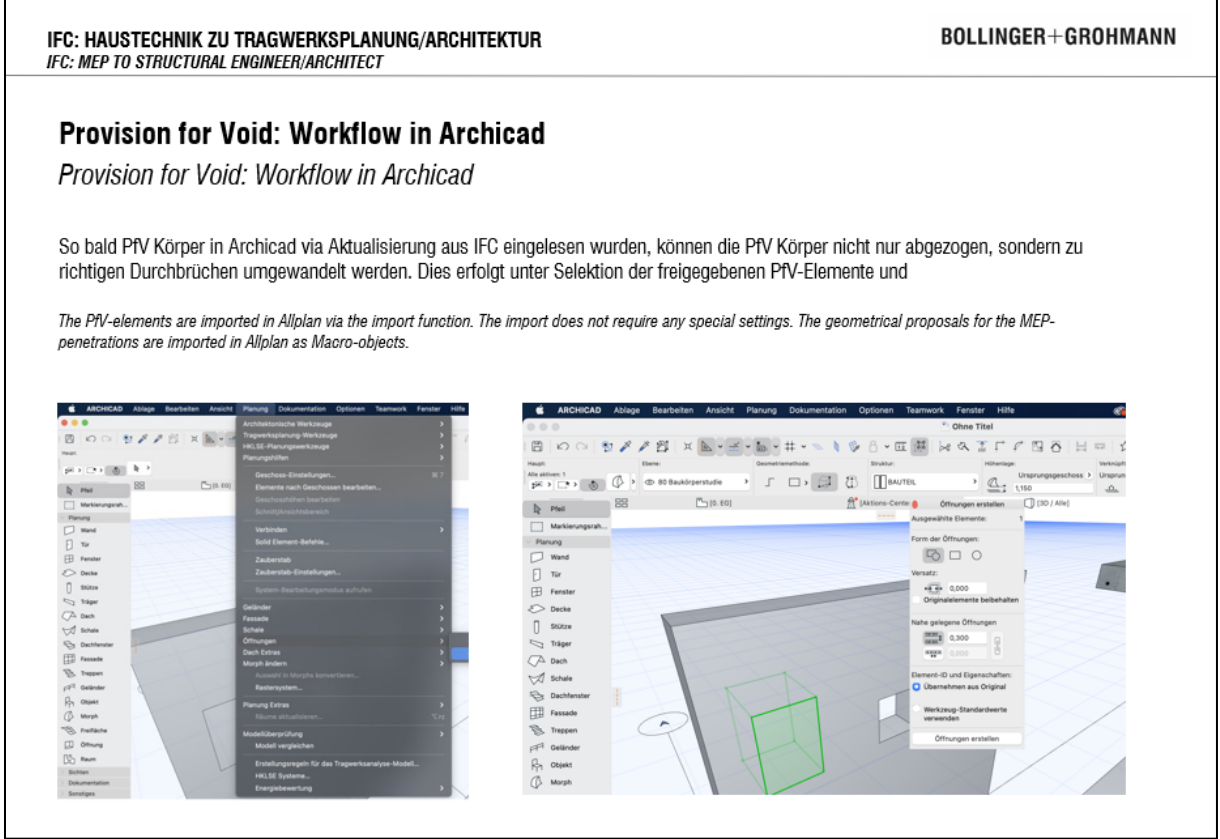

Bild 4: Durchbruchsübernahme ab Archicad 24 ©Bollinger+Grohmann

#### **Trimble Nova (früher: Plancal Nova):**

Sofern Trimble Nova von Seiten der TGA-Planung zum Einsatz kommt, sind die Parameter für eine etwaige Parameterfreigabe in Trimble Nova zu erstellen. Trimble Nova erlaubt keine booleschen Parameter daher sind die Parameter entweder als Integer (0 = Widervorlage, 1 = Freigabe) oder String (F = Freigabe, W = Widervorlage) zu erstellen.

Wird aus Trimble Nova eine Excel Liste für die Freigabeparameter exportiert, so ist darauf zu achten, dass die Spalten der Excel Liste nicht verändert werden. Ein späterer Rückimport der vollständig ausgefüllten Tabelle unterliegt Fehlern und der Import ist unbrauchbar.

Durch unvorsichtiges Vorgehen (Löschen, Kopieren oder Zusammenfügen) können sich die IfcGuids der Elemente verändern, was unabhängig der Freigabemethode (BCF, Plugins oder IFC Parameter) zu Problemen und dem Verlust der Vorgeschichte der Freigabe führen kann.

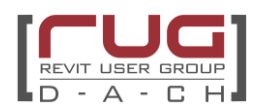

#### <span id="page-21-0"></span>**V.5 Möglichkeiten des IFC-Imports**

#### **Import der Durchbruchsmodelle**

Die Durchbruchsmodelle werden üblicherweise geschossweise, bzw. bereichsweise und versioniert (Datum oder Versionsparameter) als IFC übergeben. Unabhängig von der Prüfmethode und mit Ausnahme einiger Plugins kann der Import der Durchbruchsmodelle wie folgt durchgeführt werden. Für den IFC Import können in den Revit IFC Optionen Einstellungen zum Mapping (IFC Klasse zu Revit Kategorie), als auch die Festlegung des dafür zu verwendenden Templates vorgenommen werden.

- a) Import mit herkömmlichem IFC-Import Beim herkömmlichen Import werden die Parameter nicht übertragen. Diese Methode empfiehlt sich nur bei der Freigabe mit Issue Management System und kleineren Projekten.
- b) Konvertierte Datei als Ergebnis der IFC-Verknüpfung

Verknüpft man in Revit ein IFC Modell, erstellt Revit im Hintergrund aus dem IFC Modell ein Revit Modell, ein konvertiertes Modell. Dieses ist im gleichen Ordner wie die IFC Datei zu finden und kann wiederum direkt parametrisiert werden.

Erhält der Architekt von der TGA ein IFC Modell verknüpft er es in einem beliebigen Revit Modell und erstellt so das konvertierte Revit Modell. Dieses wiederum öffnet er und verknüpft das Architektur Modell. Jetzt kann der eigentliche Freigabeprozess erfolgen.

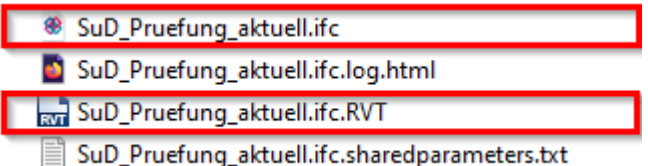

c) Import mit dem Archicad Revit Exchange Plugin

Das Archicad Plugin wurde eigentlich zur Verbesserung des Imports von Archicad Modellen (Revit Structure Übersetzer) bzw. zum nativen Export und Import nach Archicad entwickelt, um möglichst viele native Elemente nach der Übertragung in die jeweilige Autorensoftware gewährleisten zu können. Im Gegensatz zum Importer von Autodesk werden alle Objekte als eigene Familie erstellt und besitzen bereits die jeweiligen Parameter der IFC. Property Sets werden in Klammern hinter den Parameternamen beschrieben. Der Import mit dem Plugin erstellt eine neue Revit-Datei auf Basis der in den Revit Import Funktionen eingestellten Projektvorlage. Das Plugin ist bei der Verwendung einer Freigabe auf Basis von IFC-Parametern das ideale Mittel und kann über diesen [Link](https://graphisoft.com/downloads/interoperability)<sup>1</sup> kostenfrei bei Archicad bezogen werden.

d) Import mit dem Geometry Gym Revit Plugin

Geometry Gym ist ähnlich wie das Plugin von Archicad ein unabhängig von Autodesk entwickelter Importer/Exporter. Geometry Gym wird von Jon Mirtschin (Director on the Board, BuildingSMART Australasia) und Nathan Luke entwickelt und ermöglicht den Import und Export von IFCs innerhalb der Rhino/Grasshopper Umgebung bzw. eine Erweiterung des IFC Importers/Exporters von Autodesk Revit um einen Import (inklusive der Parameter) in eine offene Revit-Datei bzw. ein Update des Importmodells zu ermöglichen. Geometry Gym kann unter folgenden Link: Purchase – [GeometryGym \(wordpress.com\)](https://geometrygym.wordpress.com/purchase/)<sup>2</sup> erworben werden. Das Plugin ist bei der Verwendung einer Parameter-basierten Freigabe das ideale Tool.

<sup>1</sup> https://graphisoft.com/downloads/interoperability

<sup>2</sup> Purchase – [GeometryGym \(wordpress.com\)](https://geometrygym.wordpress.com/purchase/)

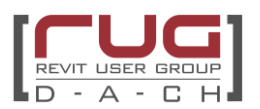

#### **Genereller Umgang mit verlinkten IFC Modellen in Revit**

Bei der Verknüpfung von IFC-Modellen konvertiert Revit grundsätzlich die IFC-Datei zu einer RVT-Datei. Diese konvertierten IFC-Dateien können im Ablageort der IFC anhand des Dateinamens "name.ifc.rvt" erkannt werden. Die Konvertierung läuft bei Revit nicht im Hintergrund ab und kann bei großen IFC-Dateien zu einer Zwangspause von einigen Minuten bis zu mehreren Stunden führen. Die Dauer der Konvertierung hängt primär von der Anzahl der Elemente, der Anzahl der Parameter/Psets und von der Art/Komplexität der Geometrie der IFC ab. Um eine Zwangspause bei der Konvertierung zu vermeiden, empfiehlt es sich, Revit als separates Fenster (separater Task in Windows) zu öffnen und dort die Verknüpfung in einer leeren Datei durchzuführen. Ist die IFC einmal als RVT konvertiert, kann die IFC in jedem Revit Modell als IFC verknüpft werden. Revit greift dann automatisch bei der Auswahl der IFC auf die zugehörige konvertierte \*.rvt.ifc zurück, sofern IFC und konvertierte Datei im gleichen Ordner liegen. Alternativ zur Verknpüfung kann die IFC auch in einem separaten Revit Fenster und leerem Template geöffnet/importiert werden. Die RVT wird nach dem IFC-Import dann ans Hauptmodell verknüpft. Beim Import besteht allerdings kein Zugriff auf die Shared Parameter Datei der IFC, die Revit nur bei der Verknüpfung erstellt. Der Anwendertipp bezieht sich auf die Fachmodelle und nicht auf das Void-Modell.

**Genereller Anwendertipp:**

Leander Gailus (io-consultants)

#### <span id="page-22-0"></span>**V.6 Durchbruchsfamilien in Revit**

Diese Familien kommen in der Regel erst dann zum Einsatz, wenn Durchbrüche in das native Revit Modell übernommen werden, die bereits von allen Fachdisziplinen freigegeben sind.

Die Anforderungen unterscheiden sich daher von Familien, die für den Freigabeprozess verwendet werden, wie zum Beispiel in einem ClosedBIM Prozess. Parameter, die den Freigabestatus der verschiedenen Fachdisziplinen nachhalten, sind hier nicht relevant. Es sei denn, man pflegt sie als Dokumentation mit in das Modell ein.

Wichtig ist, dass diese Familien über Parameter zu einer eindeutigen Identifikation verfügen.

#### **Anforderungen an die Familien**

Die Anforderungen an die Familien sind darüber hinaus sehr vielfältig. Die folgenden Fragestellungen sollen einen groben Überblick geben bei der Erstellung solcher Familien.

- Klassifizierung Welche Kategorie und Bezeichnung?
- Basisbauteilabhängigkeiten?
- Symbolik?
- Sichtbarkeiten?
- Sonderformen?
- Parameter?
- Beschriftungen?
- Auswertung?

#### **Öffnungsfamilien**

Wir empfehlen, in Revit Familien zu erstellen, die unabhängig von einem Basisbauteil (Wand, Decke oder Fläche) sind und daher das Familientemplate aus der Kategorie "Allgemeines Modell" für die Erstellung ebenenbasierter Durchbruchsfamilien zu verwenden.

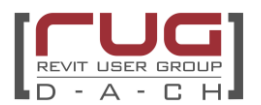

Es ist sinnvoll Öffnungsfamilien rein ebenenbasiert zu erstellen, um eine Unabhängigkeit von den Basisbauteilen zu erreichen. Dies ist zum Beispiel bei Umplanungen der Architektur relevant. Die Öffnungen können entweder einen Bezug zu einer oder auch zu zwei Ebenen haben, wodurch der Abstand zum Boden bzw. zur Decke ermittelt werden kann. Durch diese zusätzlichen Familien kann in einem eigenständigen Modell die Durchbruchsplanung erfolgen und bei Bedarf übergeben werden.

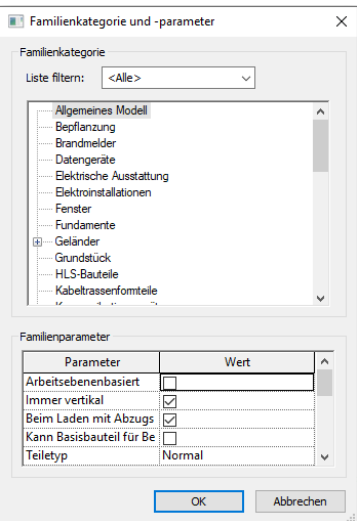

Bild 5: Familienkategorie ©gmp Architekten

Alle Standarddurchbrüche lassen sich mit diesen Familien abbilden:

- Deckenöffnung rechteckig.rfa
- Deckenöffnung\_rund.rfa
- Wandöffnung rechteckig.rfa
- Wandöffnung rund.rfa

Polygonale Durchbrüche, orthogonale Durchbrüche in geneigten Bauteilen und nicht-orthogonale Durchbrüche in Wänden erfordern weitere, speziellere Familien, die dann jedoch auch nicht in softwaregestützten Freigabeworkflows verwendet werden können, sondern manuell gesetzt und parametriert werden müssen.

Entscheidet man sich doch für bauteilbasierte Durchbrüche, so müssen Basisbauteile und Öffnungsfamilien nicht unbedingt im selben Projekt modelliert werden. Auch bei verknüpften Revit-Projekten ist es möglich in die verknüpften Basisbauteile Öffnungen zu platzieren, was einen ganz neuen Workflow ermöglicht.

Abstimmungsbedarf bei der Familienerstellung gibt es besonders in Bezug auf die Plandarstellung und die Beschriftung.

Wir empfehlen, die Symbolik der Familien über geschachtelte Detailelemente zu steuern.

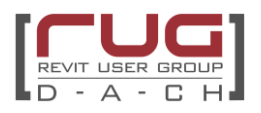

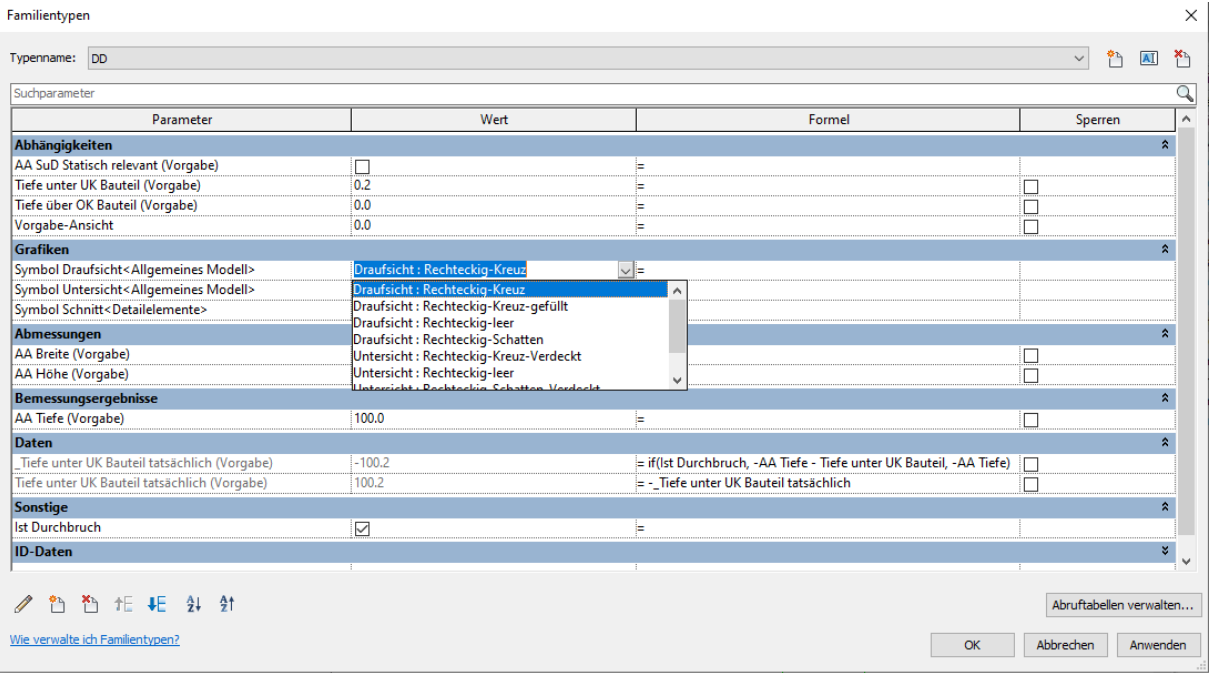

Bild 6: Auswahl verschiedener Symbole für die Plandarstellung ©gmp Architekten

Hier ist zu beachten, dass die geschachtelten Detailelemente als nicht "gemeinsam genutzte" Familien angelegt werden sollten.

Achtung: Wird die Durchbruchsfamilie ins Projekt geladen, werden in den Symbolparametern neben den geschachtelten Detailelementen auch alle im Projekt befindlichen Detailelemente als Option angeboten, die als gemeinsam genutzte Familie erstellt sind. Das beschriebene Verhalten betrifft natürlich auch andere Familien mit geschachtelten Detailelementen. Detailelementfamilien sollten daher grundsätzlich ohne triftigen Grund nie als gemeinsam genutzt angelegt werden.

Tipp: Soll bei Deckendurchbrüchen darüber hinaus auch die Darstellung der Familie im darunterliegenden Geschoss gesteuert werden können, so muss statt einer Detailelementfamilie je ein Allgemeines Modell mit wiederum geschachteltem Detailelement für die Drauf- bzw. Untersicht geladen werden.

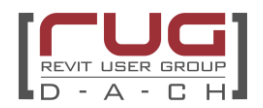

#### **Abzugskörper**

Alle Durchbruchsvorschläge sollten Abzugskörper enthalten.

Es ist sinnvoll, den Abzugskörper parameterbasiert erweitern zu können, damit auch angrenzende Bauteile wie Wärmedämmung oder Putz mit ausgeschnitten werden könne. Zudem ermöglicht es ein Ausschneiden des Basisbauteils von leicht unpräzise gesetzten Durchbruchskörpern oder bei vertikalen Schnitten durch geneigte Bauteile.

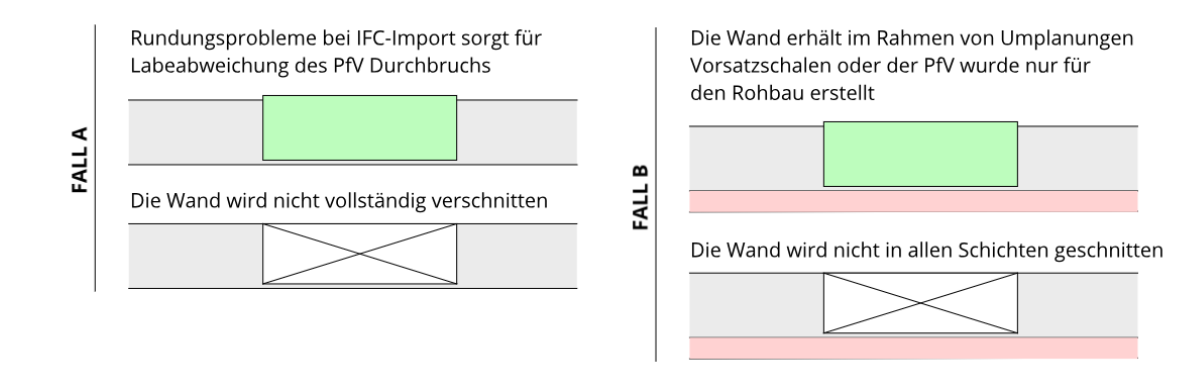

#### Bild 7: Unzureichende Verschneidung der PfV

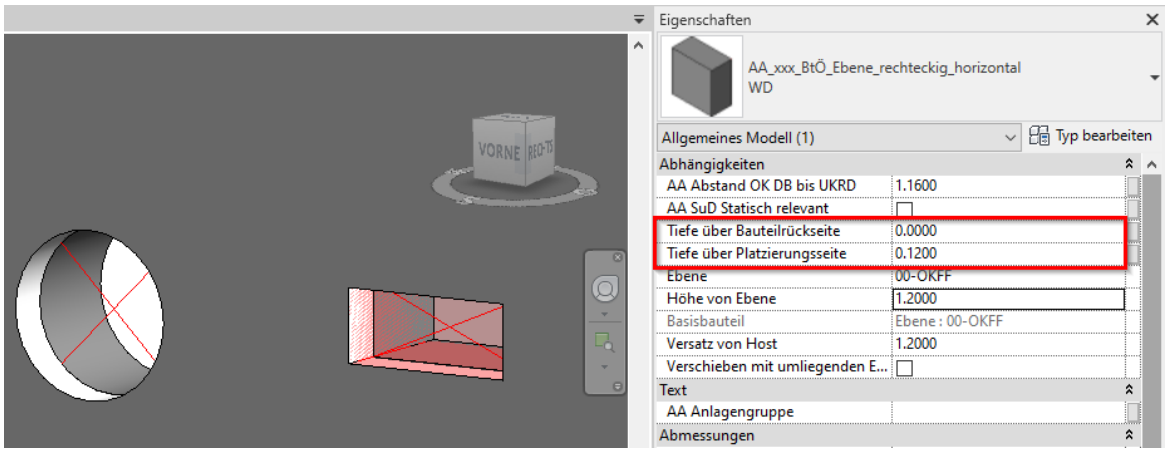

Bild 8:Durchbruchsfamilie mit erweiterten Abzugskörpern ©gmp Architekten

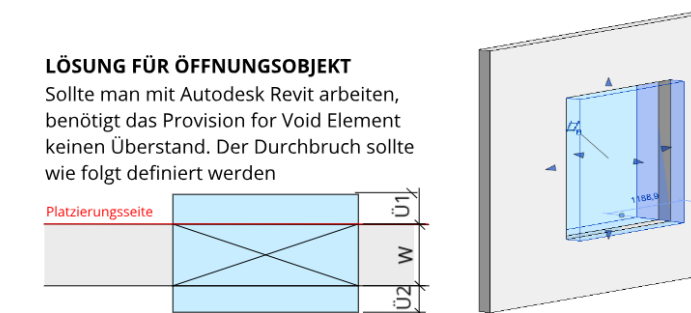

Bild 9: Schematische Erklärung zum vorhergehenden Bild

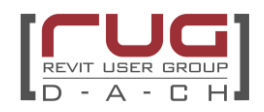

# <span id="page-26-0"></span>**VI. Prozessübersicht**

**Übersicht - Planungsprozess der Schlitz- und Durchbruchsplanung**

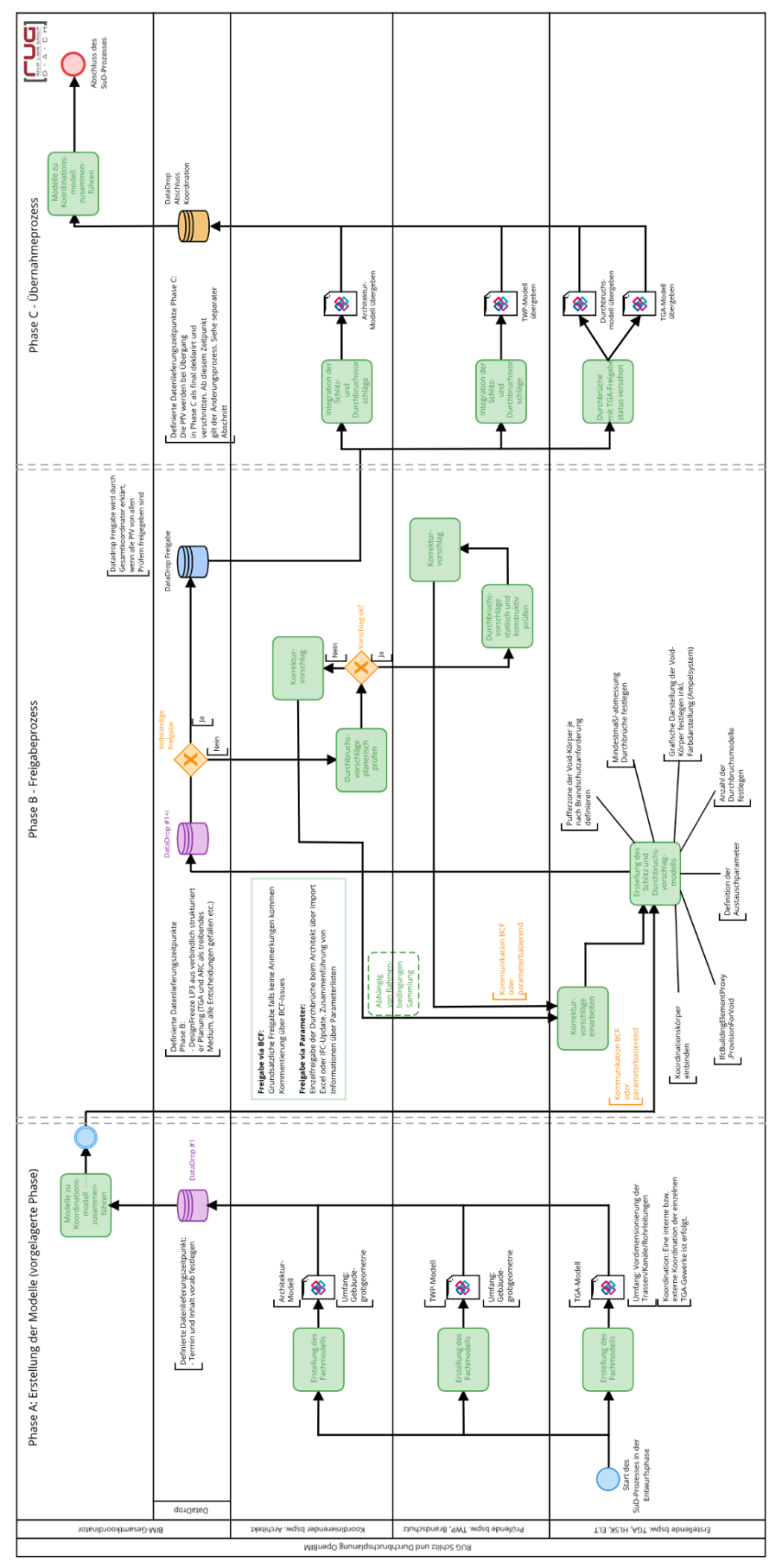

Seite **25** von **70**

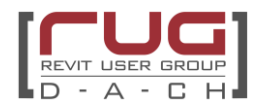

#### **Phase A - Erstellung der Modelle**

Auf Basis des Architekturmodells erfolgt der Aufbau der Fachmodelle (Tragwerk und Technische Gebäudeausrüstung) in der Regel zu Beginn der Entwurfsplanung.

Diese Modelle stellen in zusammengeführter Form als Koordinationsmodell die Grundlage für die Schlitz- und Durchbruchskoordination dar. Der Modellaustausch erfolgt im IFC Format.

#### **Phase B - Freigabeprozess**

Die TGA erstellt in ihrer Autorensoftware auf Basis des Koordinationsmodells Vorschläge für Schlitze und Durchbrüche. Diese Vorschläge müssen Volumenkörper sein. Für den Modellaustausch erstellt der TGA Fachplaner IFC Modelle, die nur aus Koordinationskörper und den Vorschlags-Körpern bestehen.

Die Prüfenden (Architektur und Tragwerksplanung) prüfen die Vorschläge in ihrer Autorensoftware und stoßen den Genehmigungs-, bzw. Freigabeprozess an. Den Genehmigungsstand der Vorschläge (genehmigt, abgelehnt, zurückgestellt…) kommuniziert der jeweilige Prüfende zurück zum Fachplaner TGA. Dies sollte in einer Form geschehen, die alle Projektbeteiligten nutzen können. Eine Kommunikation über BCF, Parameter oder Plugins hat sich hier bewährt. Mit dem kommunizierten Genehmigungsstand kann der Fachplaner TGA die notwendigen Änderungen vollziehen und erneut ein IFC Modell dem Prüfenden/Genehmigenden zur Prüfung übergeben.

Mit einem eigenen Property Set kann sichergestellt werden, dass alle notwendigen Parameter beim Export nach IFC enthalten sind. Näheres dazu findet sich im Autodesk IFC Handbuch. (Link siehe Vorwort)

#### **Phase C - Übernahmeprozess**

Sind die Durchbruchsvorschläge genehmigt, können diese separat als IFC Modell exportiert werden, um in das Architektur und/oder Tragwerk Modell eingelesen zu werden. Dort kann dann der Architekt oder Tragwerksplaner in seiner Autorensoftware die Vorschläge in tatsächliche Schlitze und Durchbrüche in seinen Modellobjekten umwandeln.

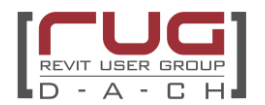

# <span id="page-28-0"></span>**VII. Schritt für Schritt durch den Prozess der Schlitz- und Durchbruchsplanung**

# <span id="page-28-1"></span>**Kurzerklärung zum Prozessdiagramm**

Die Prozessgrafik "OpenBIM SuD" stellt eine Übersicht des SuD Workflows dar und ist in folgende Phasen gegliedert:

- Phase A: Erstellung der Modelle (vorgelagerte Phase)
- Phase B: Freigabeprozess
- Phase C: Übernahmeprozess

Die notwendigen Aktionen der jeweiligen Fachplaner sind in den horizontal verlaufenden Swimlanes ablesbar.

Im Folgenden werden die Teilprozesse in 9 einzelnen Schritten näher betrachtet. Hierzu wird in den Gesamtprozess hineingezoomt und fokussiert der einzelne Teilprozess im Kontext beschrieben.

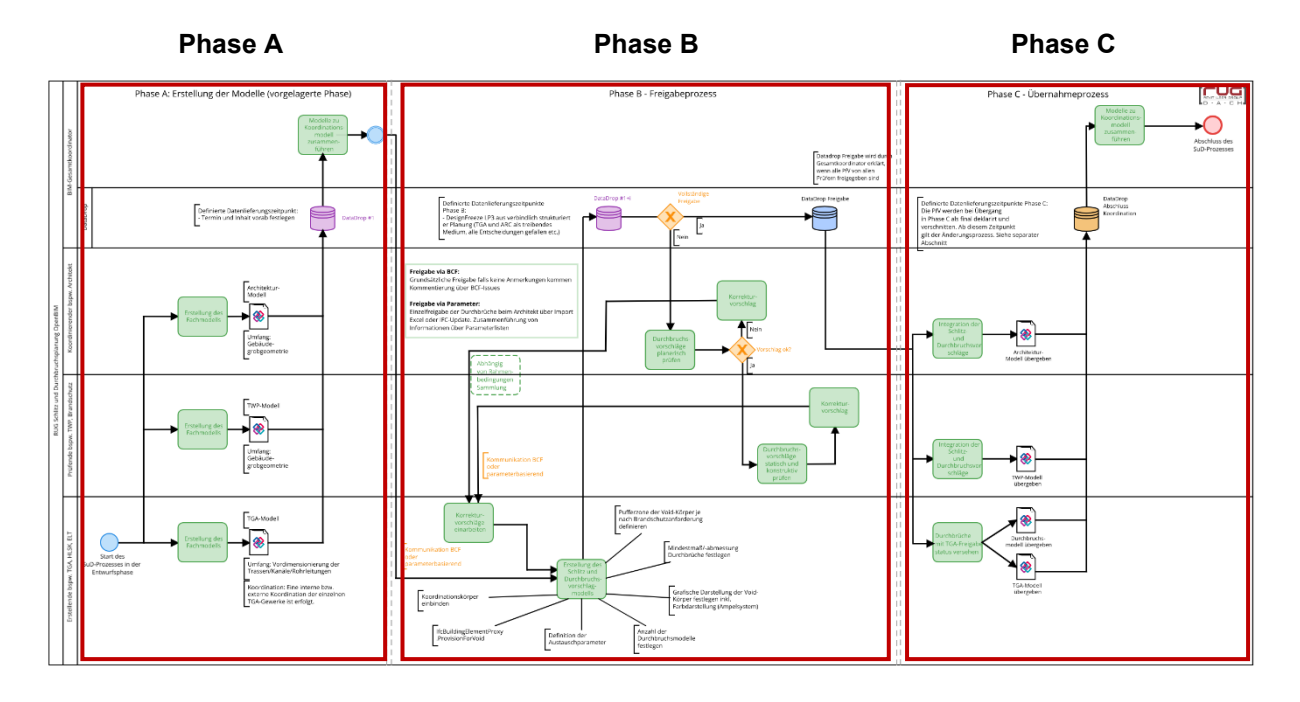

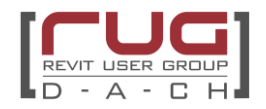

# <span id="page-29-0"></span>**(1) Koordination des Rohbaumodells als Grundlage des SuD Modells**

# **Teilprozessgrafik**

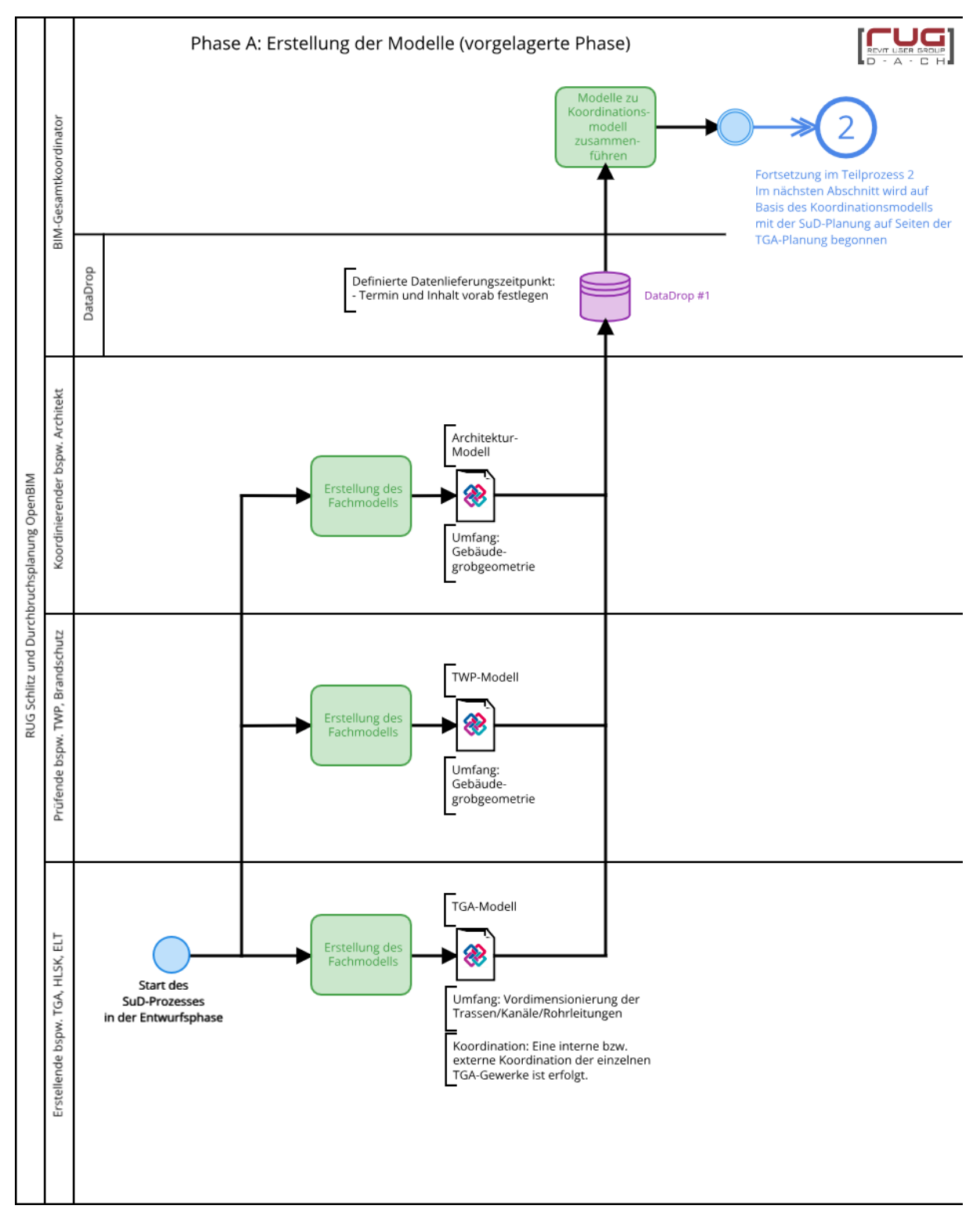

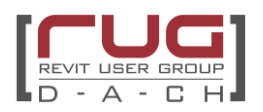

#### **Verantwortlichkeit:**

Diese Aufgabe liegt in der Verantwortung von Architektur, Tragwerksplanung und TGA-Planung. Angestoßen und geführt wird dieser Prozess üblicherweise von einem BIM-Gesamtkoordinator.

#### **Beschreibung des Teilprozesses:**

Ab Beginn der Vorplanung bzw. Entwurfsplanung erfolgt üblicherweise die Erstellung des Architektur-Modells und der Aufbau der Fachmodelle (Tragwerk und Technische Gebäudeausrüstung) auf Basis der Architektur. Diese Modelle stellen in zusammengeführter Form als Koordinationsmodell die Grundlage für die Schlitz- und Durchbruchskoordination dar. Vor dem Beginn der Trassenplanung durch die Fachplanung TGA empfiehlt sich die Übermittlung eines Störzonenmodells von Seiten der Tragwerksplanung. Dieses Modell soll im Laufe des Entwurfs regelmäßig angepasst werden. Sofern die Ziele dieses Teilprozesses als erfüllt festgestellt wurden, kann die Planung für die Schlitz- und Durchbruchsprüfung verwendet werden.

#### **Zu erfüllende Ziele:**

Der Datadrop #1, der je nach Projektgröße ungefähr im letzten Drittel der Entwurfsphase übermittelt wird und üblicherweise mit dem Design-Freeze der Entwurfsphase korreliert, sind folgende Aspekte zu erfüllen, bevor die Planung als Grundlage für den SuD Freigabeprozess verwendet werden kann:

- Architektur und Tragwerksplanung müssen eine Übereinstimmung des Rohbaus aufweisen
- Alle tragenden Bauteile wurden im Groben festgelegt und mit der Objektplanung koordiniert. Dabei ist es die Aufgabe der Tragwerksplanung alle Anforderungen klar zu definieren und zu kommunizieren. Die wichtigen Bauteile sind entsprechend als LoadBearing = True zu definieren. Kritische Stellen können ergänzend mit Störzonen visuell kommuniziert werden (Lasteinleitungsstellen).
- Die TGA-Planung ist abgestimmt und die Hard Clashes wurden im Zuge von vorherigen Kollisionsüberprüfungen weitestgehend beseitigt. Die Planung berücksichtigt Aspekte des Brandschutzes und Rohre und Luftkanäle wurden inklusive Dämmung modelliert. Alle nicht abgestimmten bzw. freigegebenen Systeme (z.B. Lüftungssystem), die Auswirkungen auf Rohre, Luftkanäle etc. haben, müssen im SuD-Team kommuniziert werden, um den Workflow transparent und effektiv zu gestalten.
- Die Rohr- und Leitungstrassen kollidieren nicht mit den Störzonen der Tragwerksplanung bzw. wurden entsprechend genehmigt. Für die Beschreibung der Störzonen-Modelle wird auf die Seiten [8](#page-9-0) verwiesen.

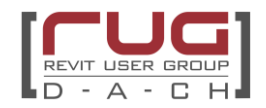

# <span id="page-31-0"></span>**(2) Erstellung des Schlitz- und Durchbruchsvorschlagmodells**

# **Teilprozessgrafik:**

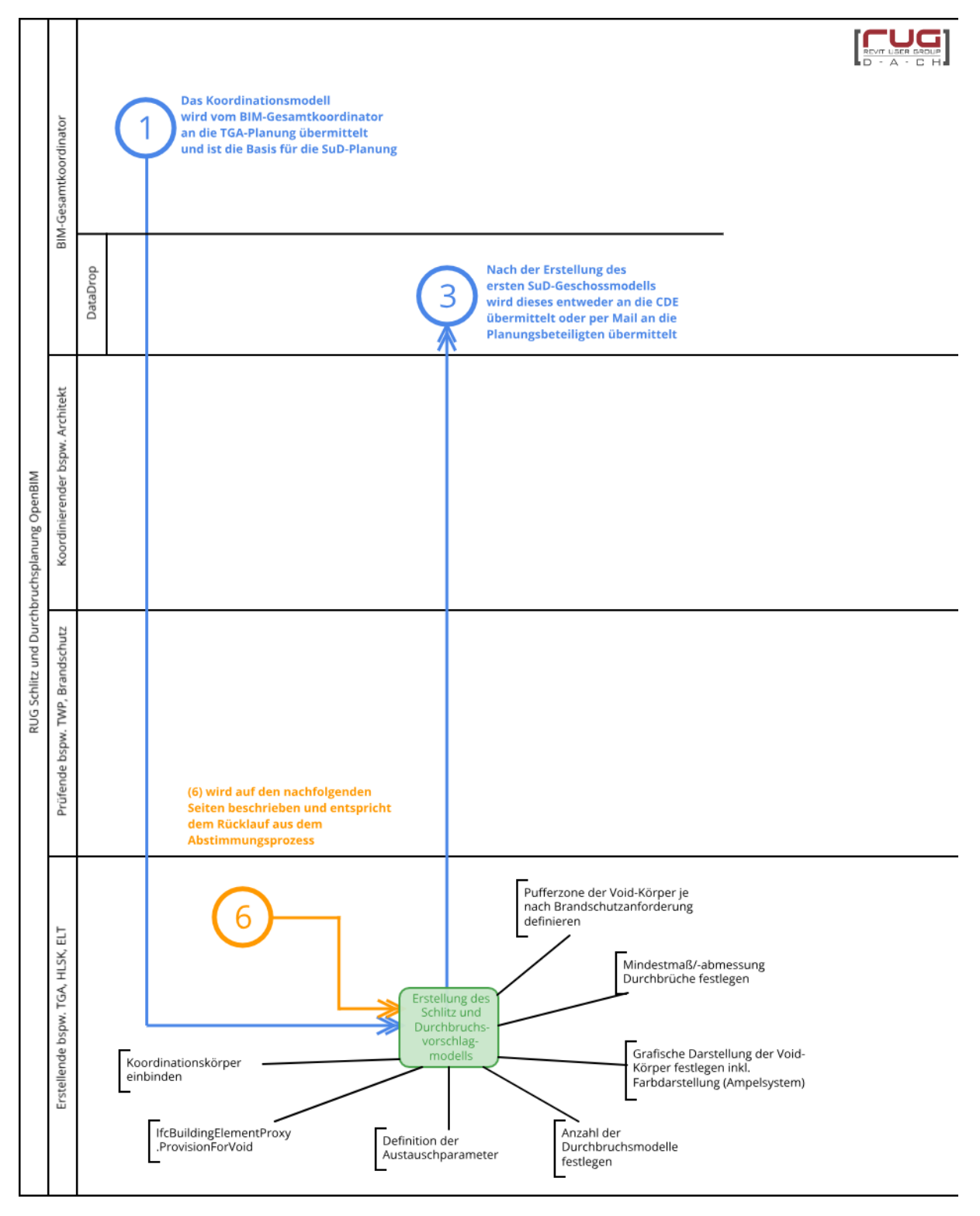

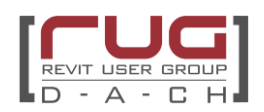

#### **Verantwortlichkeit:**

Die Erstellung des bzw. des Schlitz- und Durchbruchsvorschlagmodells (PfV-Modells) liegt vollständig in den Händen der TGA-Planung.

#### **Aufgabenbeschreibung:**

Der TGA-Planer erstellt in seiner Autorensoftware auf Basis des Koordinationsmodells Vorschläge für Schlitze und Durchbrüche. Diese Vorschläge sollten Volumenkörper sein. Für den Modellaustausch erstellt der Fachplaner IFC Modelle, die nur aus Koordinationskörper und den Vorschlags-Körpern bestehen. Die Vorschlags-Körper werden als IFC-Datei exportiert. Zusätzlich sollten mindestens eine GUID und die Systeme, die die jeweilige PfV (Vorschläge) verwenden, als Parameter mitgegeben werden. Je nach Bedarf sind weitere Parameter für den Genehmigungsprozess oder für die Planung notwendig.

Alle notwendigen Parameter sind im Vorfeld abzustimmen und der TGA zur Verfügung zu stellen.

Diese Modelle der Durchbruchsvorschläge werden zur Prüfung gemäß BAP übergeben.

Sofern der TGA-Planer Autodesk Revit verwendet ist folgendes bei den Parametern zu beachten: Die notwendigen Parameter sind in einer Datei mit gemeinsam genutzten Parametern zusammen zu führen. Die relevanten Parameter sind im Anhang zusammengeführt.

Die einzelnen PfV-Familien werden erstellt und abgelegt. Die projektspezifische Namensbenennung ist zu berücksichtigen. Im Folgenden ein Beispiel aus dem Familiencontent:

- Aussparung Kollisionskörper-Deckendurchbruch
	- **SUD Entfernt-Rechteckia** 
		- ..... SUD Entfernt-Rund
		- ..... SUD Freigegeben-Rechteckig
		- .... SUD Freigegeben-Rund
		- SUD Neu-Rechteckig
		- ..... SUD Neu-Rund
		- ..... SUD Onhold-Rechteckia
		- SUD Onhold-Rund
- Aussparung Kollisionskörper-Wanddurchbruch
	- SUD Entfernt-Rund
	- SUD Entfernt-Rechteckig
	- ..... SUD Freigegeben-Rechteckig
	- ..... SUD Freigegeben-Rund
	- ..... SUD Neu-Rechteckig
	- SUD Neu-Rund
	- SUD Onhold-Rechteckia
	- SUD Onhold-Rund

Sofern die Freigabe zusätzlich mithilfe einer Textur sichtbar gemacht werden kann und diese nicht für andere Einsatzzwecke z. B. Indikator Brandschutz verwendet wird, empfiehlt sich eine Ampelfärbung:

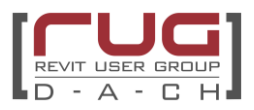

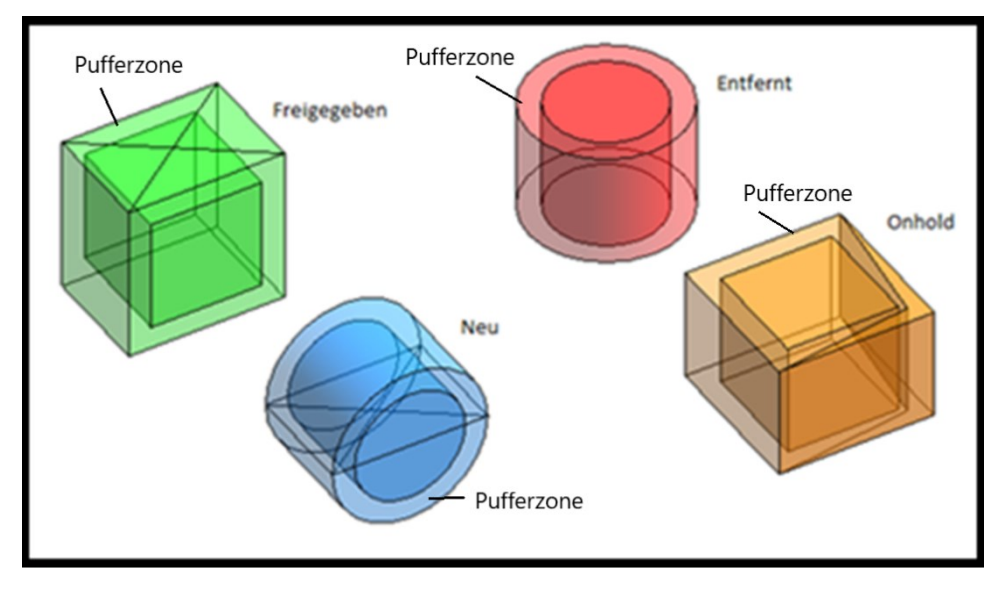

Bild 10: Darstellung PfV-Körper mit Pufferzone ©HL-Technik

- Rot = Element wird nicht mehr verwendet
- Orange = Element ist in Abstimmung/in Bearbeitung
- Grün = Element ist freigegeben
- Blau = Element ist neu

Bei Autodesk Revit kann der Freigabestatus der PfV-Elemente idealerweise über eine Materialdefinition über die Typeneigenschaften gesteuert werden.

Alternativ kann der Freigabestatus auch als Parameter geführt werden und die farbliche Einsortierung kann über Filter gesteuert werden.

Sofern der TGA-Planer nicht Autodesk Revit verwendet ist folgendes bei den Parametern zu beachten: Die Parametererstellung erfolgt durch die TGA-Planung, um eine Konsistenz auf Seiten der Autorensoftware sicherstellen zu können.

Die PfV-Elemente werden geschossweise, bzw. bereichsweise in IFC-Dateien zusammengeführt. Die Datei erhält eine Version z. B. Bauteil\_Stockwerk\_Version … BT1\_UG3\_Version. Es empfiehlt sich unabhängig von der Methode der Freigabe eine Dokumentation der Freigabe auf Seiten der TGA-Planung einzurichten. Hierzu sind folgende Parameter empfehlenswert:

| <b>Text</b>             |  |
|-------------------------|--|
| SUD Status (Vorgabe)    |  |
| SUD Datum (Vorgabe)     |  |
| SUD Prüfvermerk (Vorgab |  |

Bild 11: Parameterauszug aus Revit ©HL-Technik

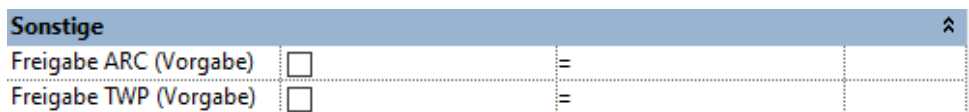

Bild 12: Parameterauszug aus Revit ©HL-Technik

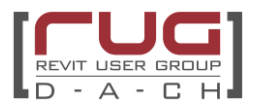

Zur Erstellung des Durchbruchmodelles wird die Einbindung des Koordinationskörpers empfohlen

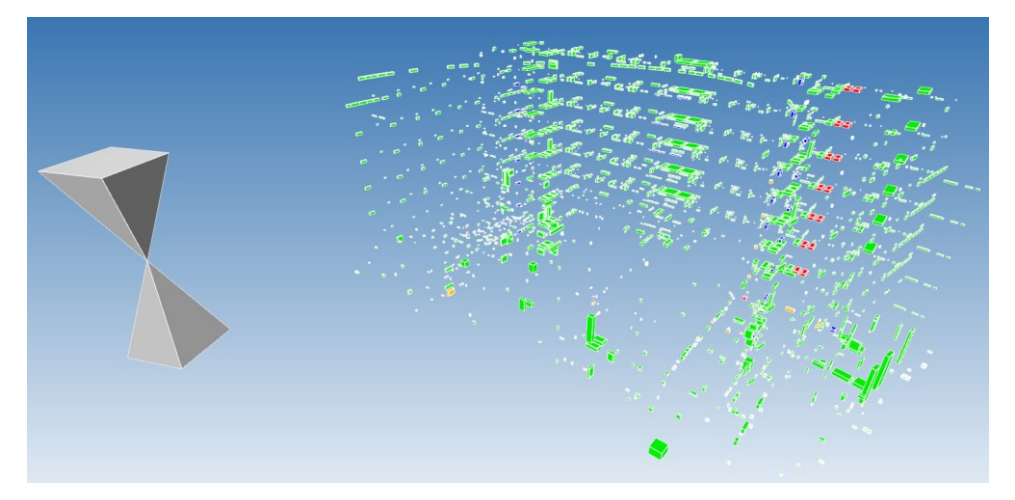

Bild 13: Durchbruchsmodell mit KO-Körper ©HL-Technik

Bei größeren Projekten ist die Aufteilung der Durchbruchsmodelle auf statisch relevante und statisch nicht relevante Modelle empfehlenswert.

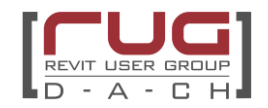

# <span id="page-35-0"></span>**(3) Beschreibung der Datadrops der Durchbruchsvorschlagsmodelle**

# **Teilprozessgrafik**

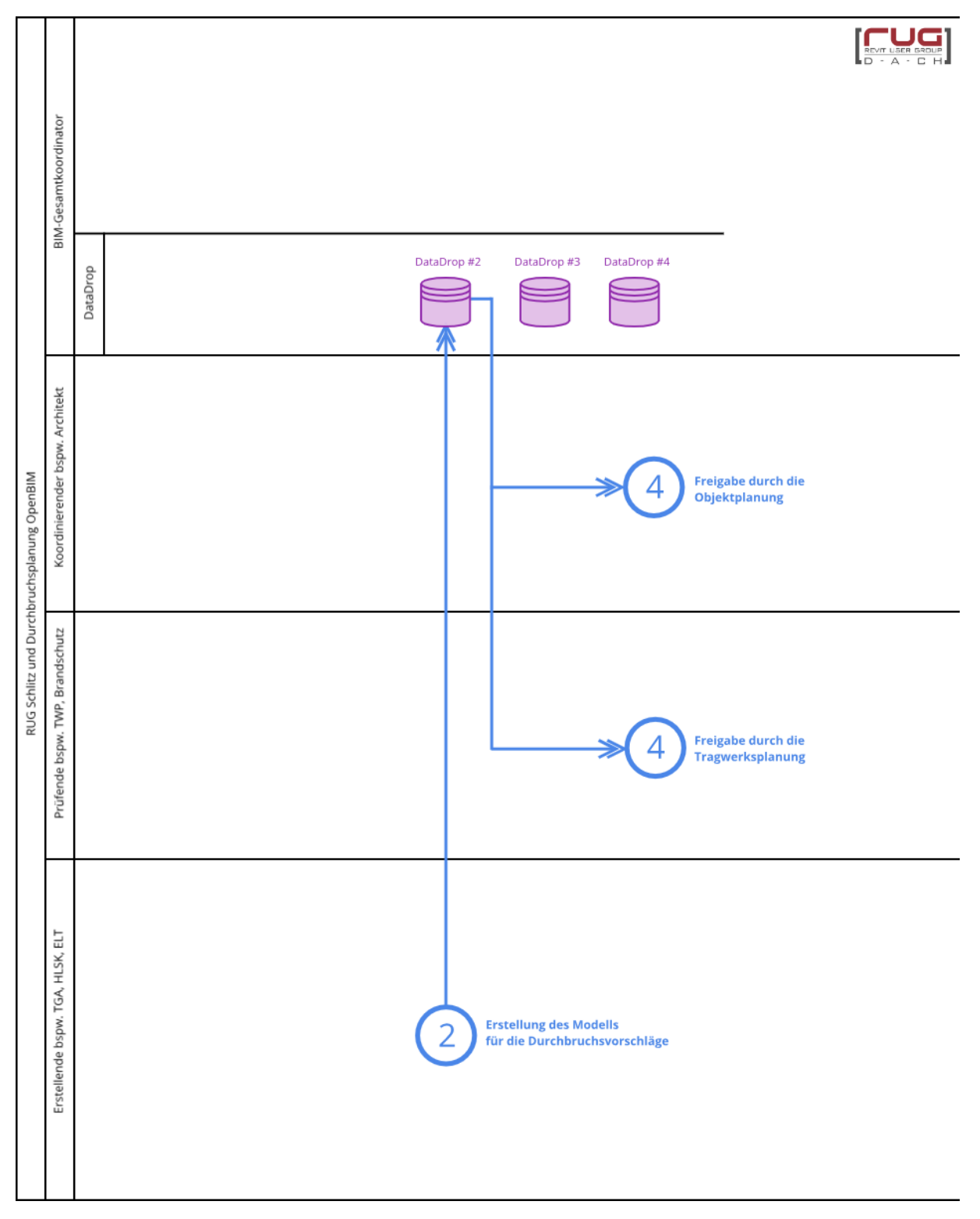
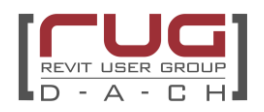

#### **Verantwortlichkeit:**

Erstellung und Verwaltung der Geometrie: TGA-Planer

Prüfung: Objektplanung und Tragwerksplanung

#### **Aufgabenbeschreibung:**

Wie im vorhergehenden Abschnitt besprochen, werden die PfV-Elemente zwingend in geschossweiser, ggf. zusätzlich in bereichsweiser Form in IFC-Dateien zusammengeführt und zu vereinbarten Zeitpunkten verteilt. Für den reibungslosen Ablauf der SuD Planung sollten diese Datenlieferungszeitpunkte, die sogenannten Datadrops, eindeutig festgelegt werden. (Planung der Planung). Die Prozessschleife wird so lange durchlaufen, bis alle Durchbrüche eine Freigabe erhalten haben.

Es geht vor allem darum abzustimmen, wie oft und wann Modelle ausgetauscht werden, mit welchem Inhalt und wann tatsächlich die Durchbruchsvorschläge in das native Modell übernommen werden.

So benötigt der SuD Workflow in seiner Komplexität im Gesamtprozess der Planung besondere Aufmerksamkeit. Eine frühzeitige, feingliedrige Abstimmung mit allen Fachbeteiligten ist hilfreich, um mögliche Konflikte und Unstimmigkeiten in der Schlitz- und Durchbruchsplanung zu vermeiden.

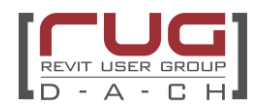

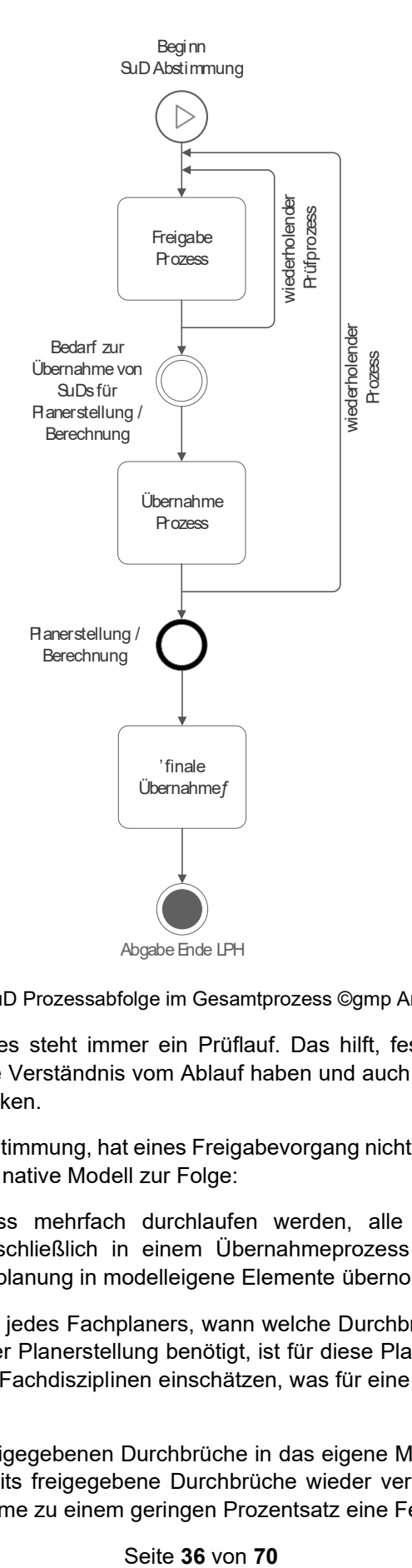

Bild 14: SuD Prozessabfolge im Gesamtprozess ©gmp Architekten

Am Anfang der SuD Prozesses steht immer ein Prüflauf. Das hilft, festzustellen, ob es technische Probleme gibt, alle das gleiche Verständnis vom Ablauf haben und auch alle Beteiligten in das Thema einzuarbeiten und hineinzudenken.

Startet die eigentliche SuD Abstimmung, hat eines Freigabevorgang nicht zwingend die Übernahme der Durchbruchsvorschläge in das native Modell zur Folge:

So kann der Freigabeprozess mehrfach durchlaufen werden, alle freigegebenen Durchbrüche gesammelt werden, bis sie schließlich in einem Übernahmeprozess in die nativen Modelle der Architektur und der Tragwerksplanung in modelleigene Elemente übernommen werden.

Eine rechtzeitige Ankündigung jedes Fachplaners, wann welche Durchbrüche im eigenen Modell zum Beispiel für Berechnungen oder Planerstellung benötigt, ist für diese Planung der Planung notwendig. Nur dann können die anderen Fachdisziplinen einschätzen, was für eine Vorleistung hierfür notwendig ist.

Eine späte Übernahme der freigegebenen Durchbrüche in das eigene Modell hat einige Vorteile. Zum einen können so leichter bereits freigegebene Durchbrüche wieder verändert werden, zum anderen stellt der Prozess der Übernahme zu einem geringen Prozentsatz eine Fehlerquelle dar:

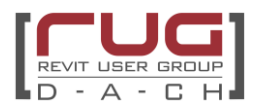

Auch wenn man diesem Arbeitsschritt mithilfe eines Dynamo Skriptes weitestgehend automatisiert, so bleiben einige Arbeitsschritte manuell. Und dies ist eine natürliche Fehlerquelle.

Der letzte Durchgang vor Abgabe einer Leistungsphase sollte ein reiner Übernahmeprozess sein. Hier übernimmt die TGA die letzten Korrekturen und Freigaben der anderen Fachdisziplinen, ohne dass diese erneut prüfen. Daraufhin übernehmen Architektur und Tragwerksplanung die letzten freigegebenen Durchbrüche in ihre Planung.

#### **Lean Construction**

Ein überaus hilfreiches Instrument, diesen Prozess möglichst transparent im Gesamtprozess einzubinden, ist Lean Construction.

Grundlegendes Arbeitsmittel dieser Prozessgestaltung ist die Aufteilung einzelner Prozessschritte auf Kanban Boards nach dem Last Planner Prinzip.

Unten sind zwei Auszüge der Kanban Boards aus dem gleichen Projekt abgebildet.

In der ersten Abbildung wurde der SuD Prozess im Rahmen der Gesamtprozessanalyse isoliert dargestellt. Dies war hilfreich, um in Abhängigkeit der phasenübergreifenden Werkplanung den SuD Prozess zu konkretisieren. Jeder Fachdisziplin ist im Vorfeld eine eigene Farbe zugewiesen worden.

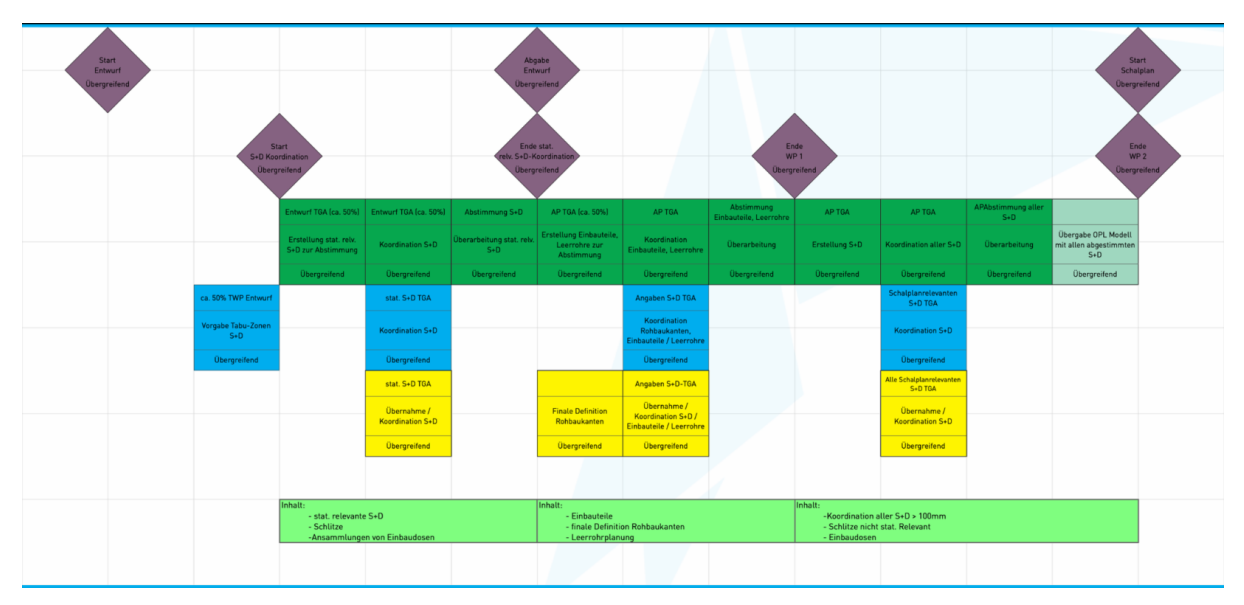

Bild 15: SuD Prozess im Rahmen der Gesamtprozessanalyse ©Sprinkenhof GmbH, Refine Projects AG

In der zweiten Abbildung werden die Datadrops im Meilenstein- Phasenplan für die Entwurfsplanung konkret auf Termine festgelegt. Hier am Beispiel der Entwurfsplanung.

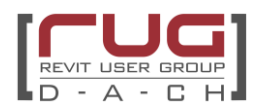

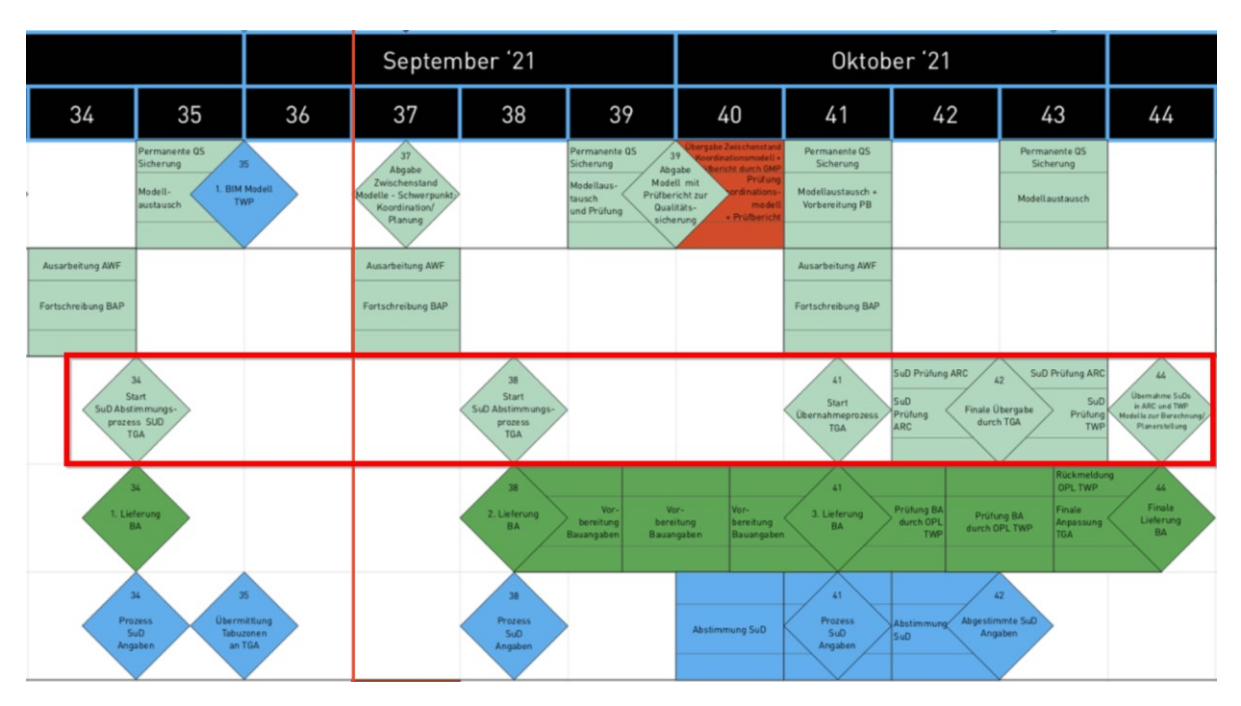

Bild 16: SuD Prozess im Meilenstein- Phasenplan ©Sprinkenhof GmbH, Refine Projects AG

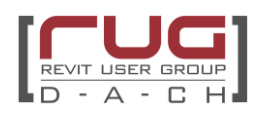

## **(4) Durchbruchsprüfung und -freigabe**

## **Prozessgrafik: Variante 1 Reihenprüfung**

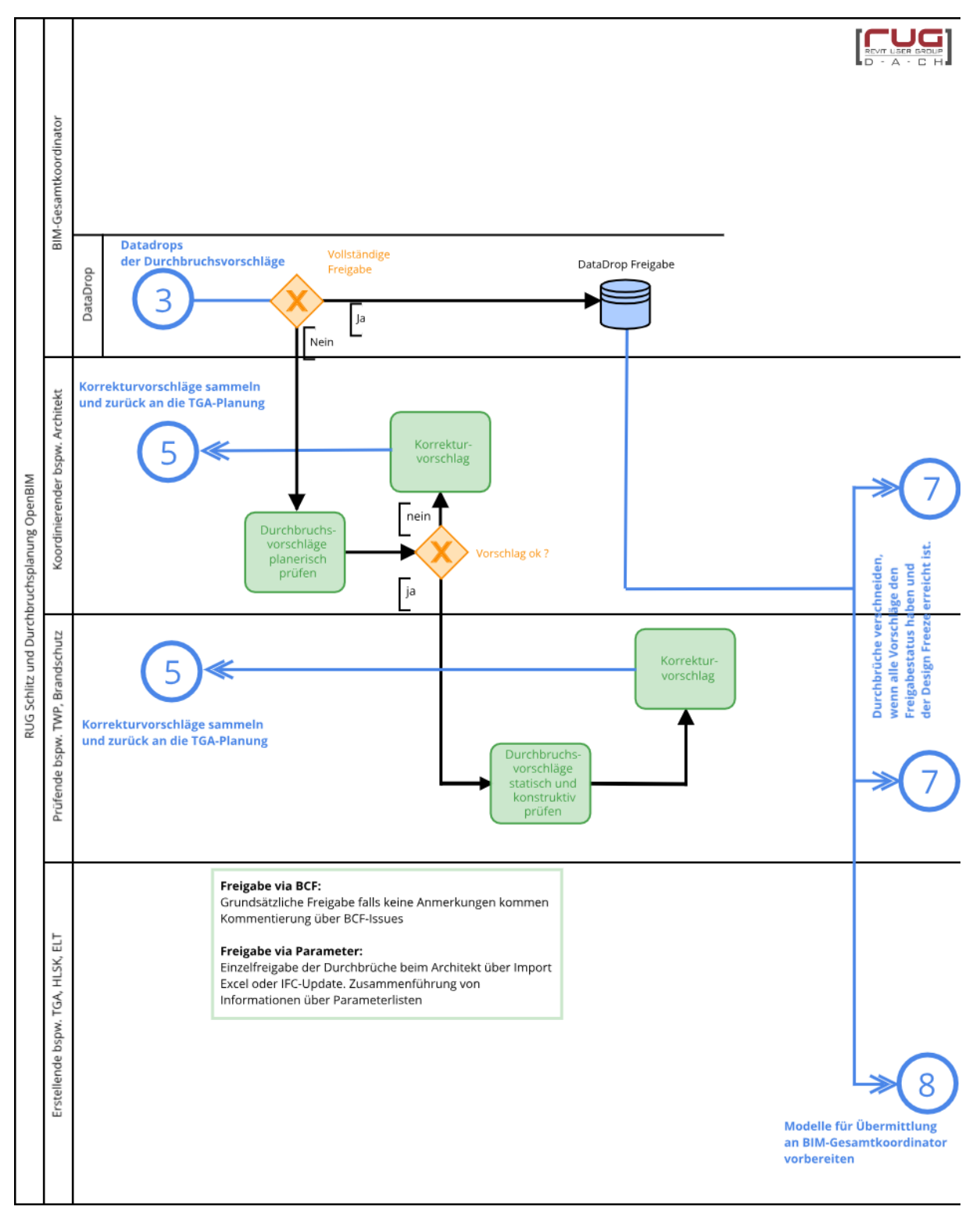

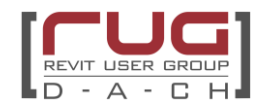

## **Prozessgrafik: Variante 2 Parallelprüfung**

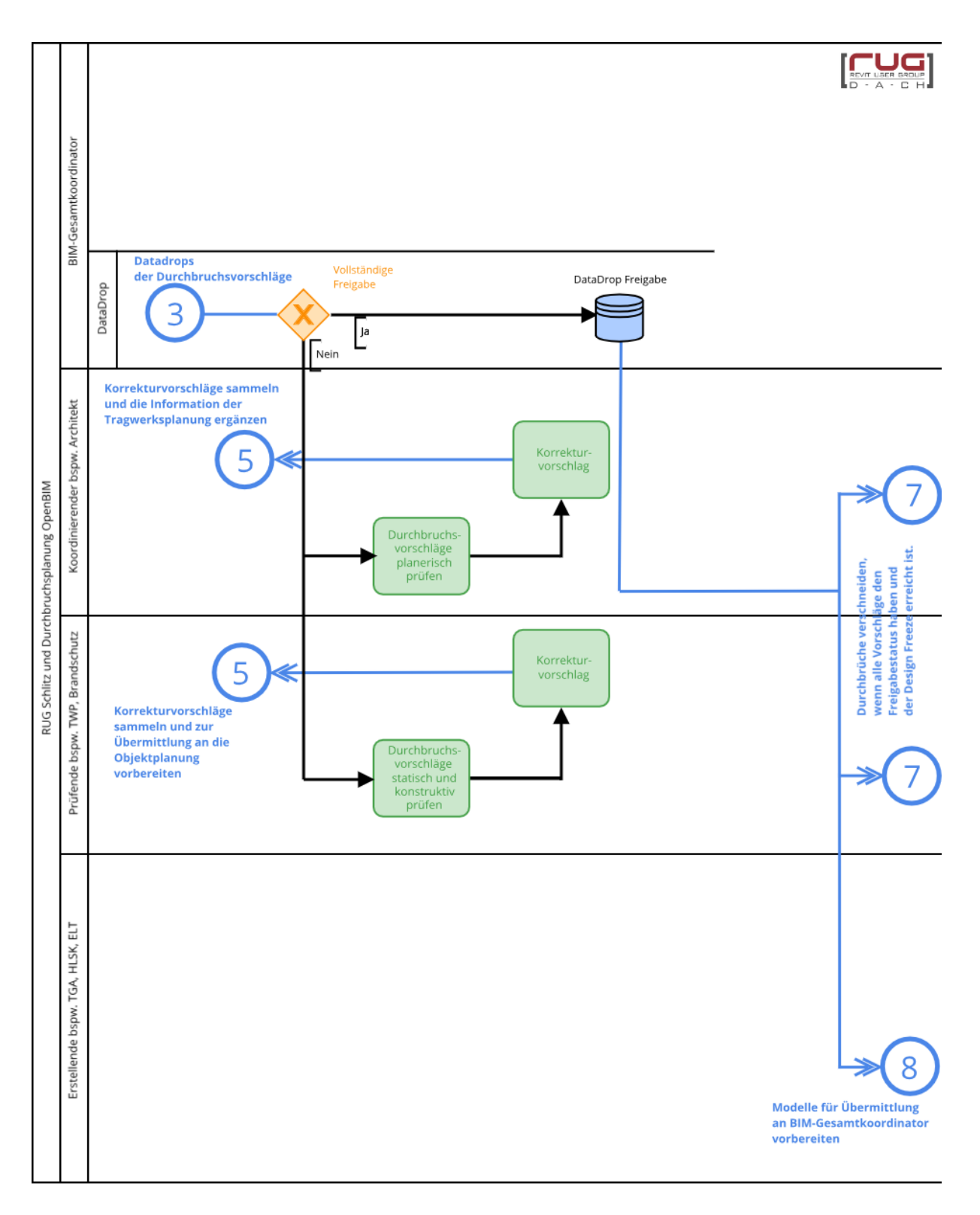

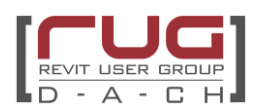

#### **Variante 1: Reihenprüfung**

Bei der Reihenprüfung erfolgt eine Vorprüfung planerischer Hinsicht von Seiten der Objektplanung. Die Tragwerksplanung kann gezielt die freigegebenen Durchbrüche weiterbearbeiten und hat einen schnelleren Durchlauf bei der Erstprüfung. Diese Methode verleitet dazu, dass Durchbrüche, die von Seiten der Objektplanung bereits abgelehnt wurden, von der Tragwerksplanung zunächst einmal nicht geprüft werden und somit zusätzliche Schleifen bei der Prüfung entstehen. Man geht implizit davon aus, dass nur die abgelehnten Durchbrüche ein Issue erhalten.

#### **Variante 2: Parallelprüfung**

Bei der Prüfung und Freigabe kann in einer Parallelprüfung vorgegangen werden, um möglichst schnell und effizient die Prüfung durchlaufen zu können. Der Nachteil der Variante ist, dass eine Freigabe von Seiten der Tragwerksplanung erfolgen kann, aber die Architektur ggf. zeitgleich aus planerischen oder bauordnungsrechtlichen Gründen eine Anpassung benötigt. Der Rücklauf an die TGA-Planung erfolgt etwas umfassender. Eine parallel Prüfung in native BIM lässt sich auch gut in der Autodesk Construction Cloud oder über Revit Server Accelerator Netzwerk lösen. Allerding besteht dabei das Risiko des Kontrollverlusts, da die Planung fließend verläuft. Bei Verwendung der Autodesk Cloud empfiehlt sich nach jedem Freigabedurchlauf eine Veröffentlichung.

Eine "klassische" Form der Parallelprüfung ist ein Koordinationsmeeting zur SuD Prüfung mit allen maßgeblich involvierten Fachdisziplinen. Meetings dieser Art sind – ganz gleich welche Prüfreihenfolge und Prüfungsart für die herkömmliche Arbeitsweise festgelegt wird - absolut zu empfehlen, da auf kurzem Weg kritische Durchbruchsvorschläge besprochen und angepasst werden können.

#### **Bewertung der Prüfmethoden:**

Beide Prüfreihenfolgen sind prinzipiell für die unterschiedlichen Freigabemethoden über BCF und über Parameter möglich. Die Reihenprüfung eignet sich gut für die parameterbasierte Freigabe, da hier durch die zeitliche Versetzung der Fachplanerprüfung besser die Übersicht behalten wird und das Zusammenführen der Prüfergebnisse erleichtert wird. Ein Wechsel des Prozesses zum Beispiel von Parallelprüfung auf Reihenprüfung sollte nicht stattfinden. Nach dem zweiten Durchgang empfiehlt sich die Diskussion der offenen Durchbrüche in einem SuD Koordinationsmeetings (siehe Hinweis oben).

#### **Zuständigkeiten:**

Die Prüfung erfolgt durch die Objektplanung und Tragwerksplanung

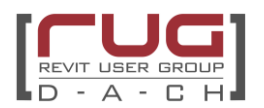

#### **Kurzbeschreibung der Freigabemethoden:**

Dieser Abschnitt stellt die Freigabe via Plugin, BCF und Parameter vor. Jede Möglichkeit hat ihre Vorund Nachteile.

#### Variante A: parameterbasierte Freigabe

Der parameterbasierte Freigabeprozess benötigt eine klare Abstimmung des Workflows im Vorfeld.

Es werden Regeln bestimmt, wie ein Durchbruchsvorschlag den Prüfprozess durchläuft und am Ende als Durchbruch in die nativen Modelle der Fachplaner übernommen wird.

Die Kommunikation erfolgt über Parameterwerte. Es muss klar abgestimmt werden, ob diese über den Austausch von IFC Modellen übermittelt werden oder ob zur Übernahme der Parameterwerte in die nativen Modelle auch Excel Listen benötigt werden.

Die genaue Definition der benötigten Parameter und deren Werte als grundlegendes Kommunikationsmittel des Freigabeprozesses ist daher die Basis für einen reibungslosen Ablauf. Diese sollte im gesamten Prozess beibehalten werden. (Ein Vorschlag findet sich im Anhang)

Zuordnung der Parameter (ein Vorschlag zu den benötigten Parametern befindet sich im Anhang):

Die Parametererstellung erfolgt auch hier durch die TGA Planung, um eine Konsistenz sicherzustellen.

Jeder Fachplaner erhält für die die Prüfung des Durchbruchsvorschlages 3 Parameter:

- Status (erforderlich)
- Datum (erforderlich)
- Kommentar (optional)

Mit dem Statuswert bestimmt der Fachplaner, ob der Durchbruch freigegeben, akzeptiert oder noch in Bearbeitung ist.

Die Kombination mit der Datumsangabe ist empfehlenswert, da hierdurch eine eindeutige Filterung ermöglicht wird. Alternativ kann hier mit einer Versionierung gearbeitet werden.

Der Kommentar ist für einen kurzen Freitext gedacht, hier können Anweisungen wie z. Bsp.: "um 10 cm nach unten verschieben" oder "ist in Störzone" gemacht werden.

Bei größeren Abstimmungsbedarf ist eine Koordinationsbesprechung unumgänglich.

In jedem Durchlauf des Workflows wird der Status des Durchbruchsvorschlages neu bestimmt.

Der Prozess wird solange durchlaufen, bis alle Durchbruchsvorschläge freigegeben sind.

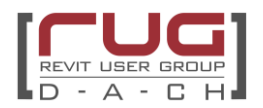

## Statuswerte der Fachplaner:

ARC und TWP stehen die "klassischen" Ampellösungen zur Verfügung. TGA benötigt darüber hinaus Status "neu/geändert".

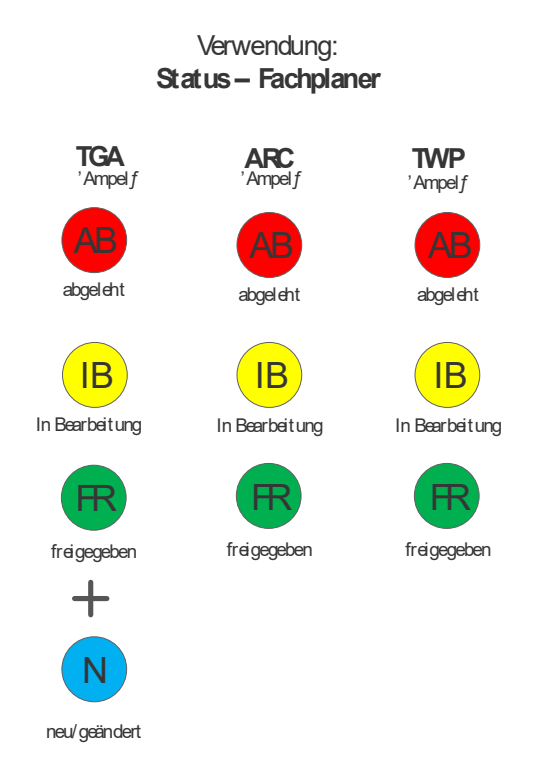

Bild 17: Statuswerte der Fachplaner ©gmp Architekten

#### Zudem gibt es zwei weitere Parametergruppen:

- Die Werte der **konstanten Parameter** vergibt die TGA bei Erstellung der Durchbruchsvorschläge. Hier werden konstante Werte wie Durchbruchsart, Anlagegruppe und Kennzahl angegeben.
- Die zweite Parametergruppe setzt sich aus **automatisierten Parametern** zusammen. Diese Parameter sind notwendig, um aus den PfV-Elementen des IFC Modells Revit Modellelemente zu erstellen und werden im Idealfall mit Hilfe eines Dynamo Skriptes befüllt.

Arbeitet der Architekt mit Autodesk Revit, erfolgt die Prüfung im konvertierten Modell, da hier die Parameter direkt befüllt werden können [\(V.5](#page-21-0) [Möglichkeiten des IFC-Imports\)](#page-21-0)

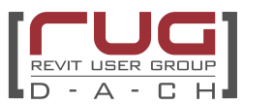

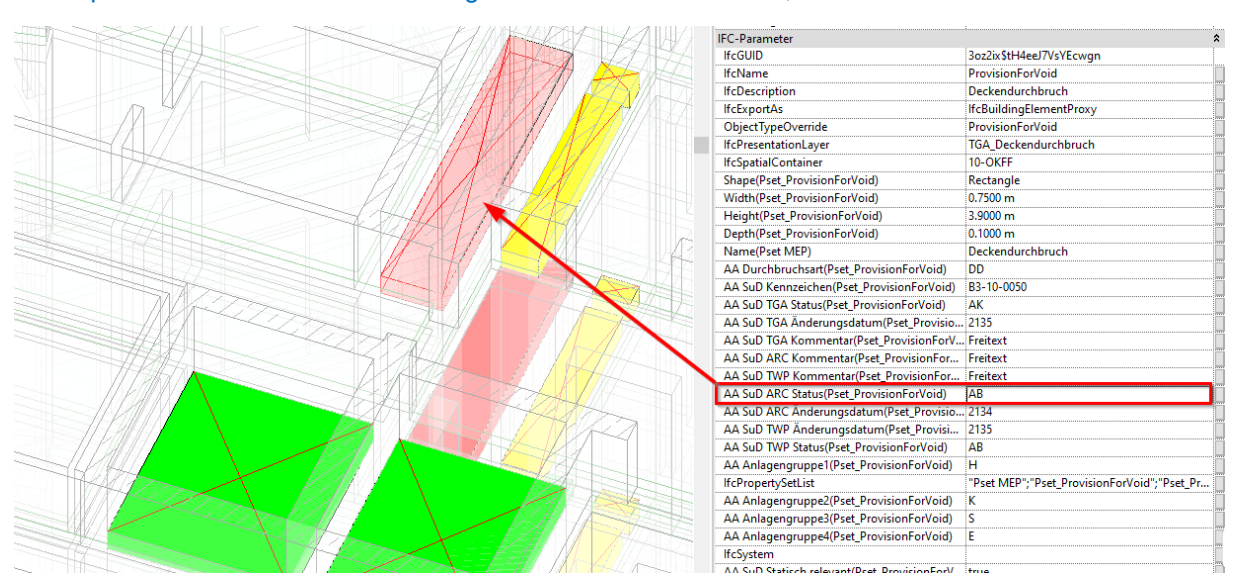

#### Es empfiehlt sich hierfür Ansichtsvorlagen mit Filtern einzurichten, um die Übersicht zu wahren.

Bild 18: Steuerung der Statuswerte über Filter ©gmp Architekten

Jeder aktuelle Durchbruchsvorschlag der TGA wird vom Architekten parametrisiert (ARC Status und Datum).

Arbeitet der Tragwerksplaner auch mit Autodesk Revit, kann das Modell direkt an ihn weitergeben werden, um die Durchbruchsvorschläge freizugeben (Befüllung der Parameter TWP Status und Datum).

Arbeitet er mit einer anderen Autorensoftware, erfolgt die Weitergabe des Genehmigungsstatus der Architektur über eine IFC Datei und / oder über eine Excel Datei.

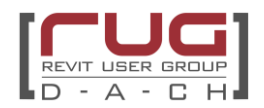

#### Variante B: BCF-basierte Freigabe

- 1. TGA verteilt über ein Datadrop das Durchbruchsmodell Alle Durchbruchsvorschläge (PfV-Körper Status auf "on hold" bzw. "in Bearbeitung" - Farbe orange
- 2. ARC und TWP überprüfen parallel bzw. in Reihe die einzelnen Durchbruchskörper. Die Problemstellen werden über BCF bzw. Parameter-basierend kommuniziert und auf Status "on hold" bzw. "in Bearbeitung" belassen. Die Beschreibung des Issues muss möglichst eindeutig und aussagekräftig sein, sodass keine Rückfragen entstehen.
- 3. Alle Issues landen auf dem Issue Management System
- 4. Über die Kommentarfunktion innerhalb eines Issues findet der Lösungsaustausch so lange statt, bis die Machbarkeit gewährleistet ist.
- 5. Beim nächsten Datadrop wird die Problemstelle ein weiteres Mal geprüft und freigegeben oder in der Loop weitergeführt.

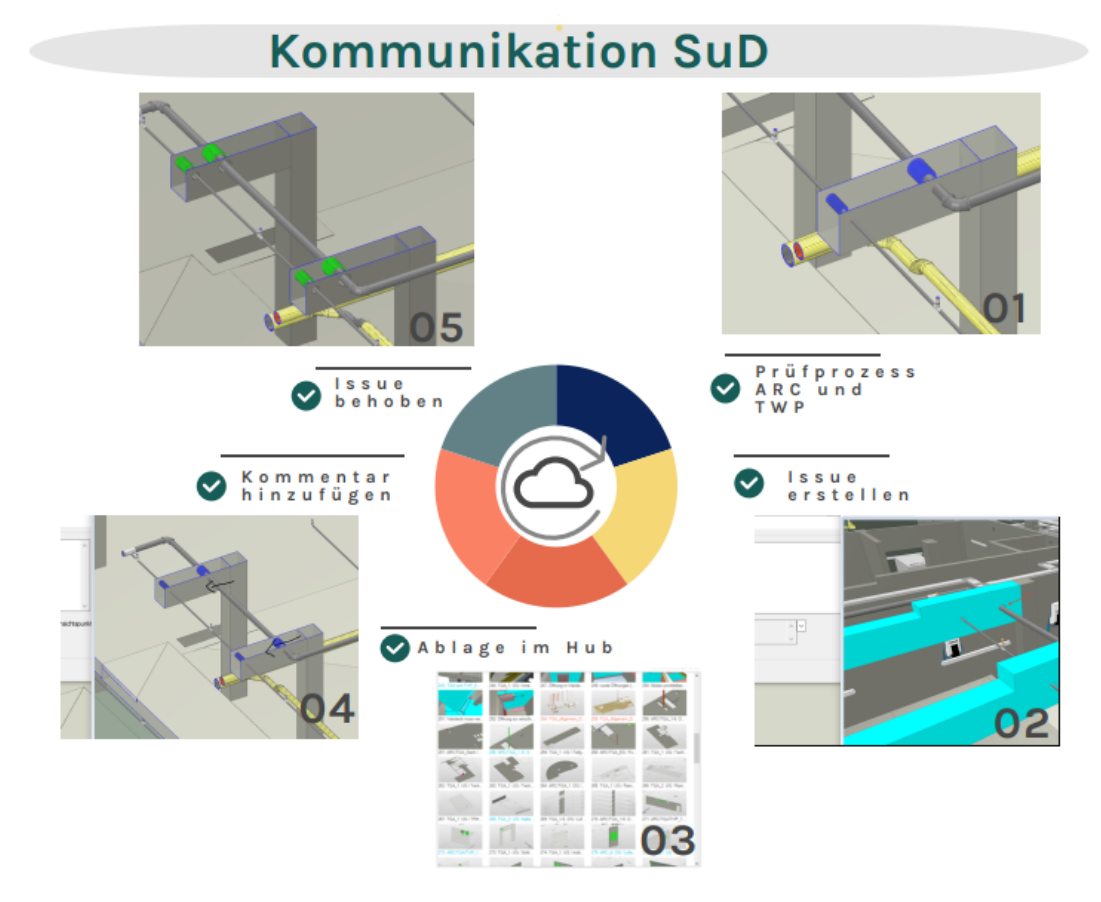

Bild 19: Kommunikation SuD über ein Issue Management System ©HL-Technik

- Alle unproblematischen Durchbruchsvorschläge obliegen keiner Kommunikation und werden beim nächsten Datadrop auf "freigegeben" gesetzt, Farbe Grün, d.h. hierfür werden keine Issues erstellt
- Bei Änderungsprozessen in der Ausführungsplanung erhalten neu hinzugekommene Durchbrüche den Status "neu", Farbe Blau und durchlaufen die o.g. Punkte 2. bis 5.
- Durchbrüche, die nicht mehr benötigt werden, erhalten den Status gelöscht, Farbe Rot und werden über ein weiteren Datadrop mitgeführt, um der ARC und TWP eine Nachlaufzeit zu gewährleisten.

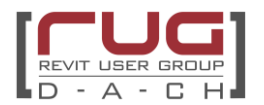

Der Kommunikationsaustausch erfolgt entweder klassisch über BCF ZIP-Dateien oder über ein Issue Management System, das eine Verwaltung von BCF-Issues gewährleistet. Bei der klassischen Methode werden die Issues mit dem BCF-Container File erstellt, gebündelt und als ZIP Datei den anderen Projektbeteiligten via z. B. E-Mail zur Verfügung gestellt. Der Empfänger kann die ZIP Datei wiederum einlesen und die Issues bearbeiten.

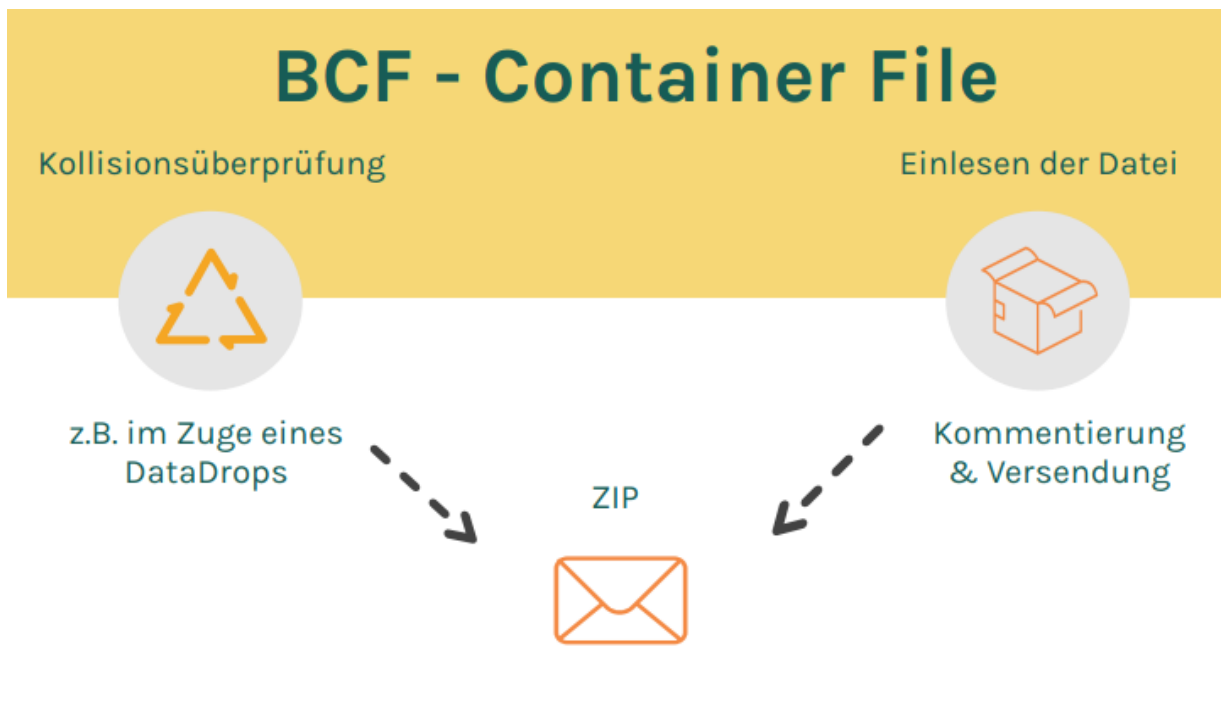

**BCF Container file** 

Bild 20: BCF als Container-File ©HL-Technik

Eine weitere Variante stellt das Issue Management System dar. Hierbei werden die Issues in einem zentralen Projektraum abgelegt, auf der jederzeit zugegriffen werden kann. Über Push-Nachrichten via E-Mail können neue Issues verteilt werden und bleiben so lange dem Projektteam erhalten, bis Sie vom Ersteller als geschlossen deklariert werden. Klarer Vorteil: Übersichtlichkeit und Dokumentation aller Issues (siehe auch Punkt II.3) und Aktualität!

Ein Vorschlag zur Nomenklatur, Etiketten, Attributierung des Issues befindet sich im Anhang.

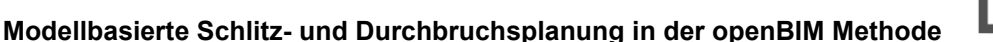

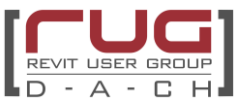

## Variante C: Plugins – Freigabe am Beispiel des Plugins conVoid

Auch bei der Verwendung eines Plugins für die Freigabe ist es notwendig, genau abzusprechen, welche Informationen im Durchbruchs-Modell übergeben werden sollen. Bei der Prüfung / Freigabe gehen wir von einem IFC Modell aus. Alle Durchbruchsvorschläge haben als Information neben den geometrischen Daten ebenfalls das Gewerk / System als Parameter hinterlegt.

Wurde das IFC Durchbruchs-Modell vom Fachplaner übergeben, wird es in das Objektmodell (ARC inkl. TWP) verknüpft. conVoid basiert auf der Kollionsprüfung innerhalb Revit. Es prüft, ob sich Objekte überlagern. Beim ersten Start des Plugins wird man aufgefordert eine Rolle zu übernehmen. (ARC, TWP, TGA). So wird sichergestellt, wer welchen Durchbruch erstellt, geprüft und/oder freigegeben hat.

Nun überprüft conVoid welche Durchbruchs-Vorschlags-Körper (PfV) mit relevanten Bauteilen (Wände, Geschossdecken, Dächer,…) überlagern und legt eigene PfVs an. Diese übernehmen alle Informationen inkl. der UID des vom Fachplaner übergebenen PfVs sowie aller Informationen inkl. der UID der Gebäudeobjekte vom ARC und TWP Modell. Im conVoid Plugin werden alle PfVs mit den gesammelten Informationen in einer Liste dargestellt. Die Auswahl von allen PfVs in einem Unterzug ist somit möglich. In conVoid kann man dann den Freigabestatus ändern bzw. rückgängig machen. Nutzen sowohl Architekt und Tragwerksplaner conVoid können beide den Freigabestatus definieren, was zu unterschiedlichen Status führen kann.

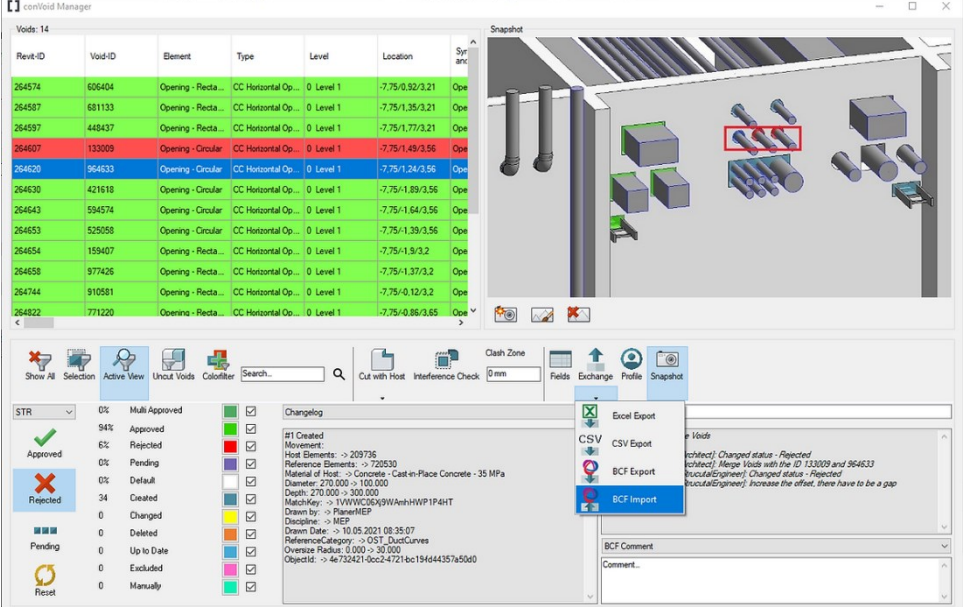

Die Kommunikation mit den anderen Beteiligten muss vorher geklärt werden. Das Plugin conVoid bietet hier Excel sowie BCF als Austauschformat an.

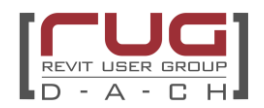

## **(5) Sammlung der Korrekturvorschläge (optional)**

## **Teilprozessgrafik**

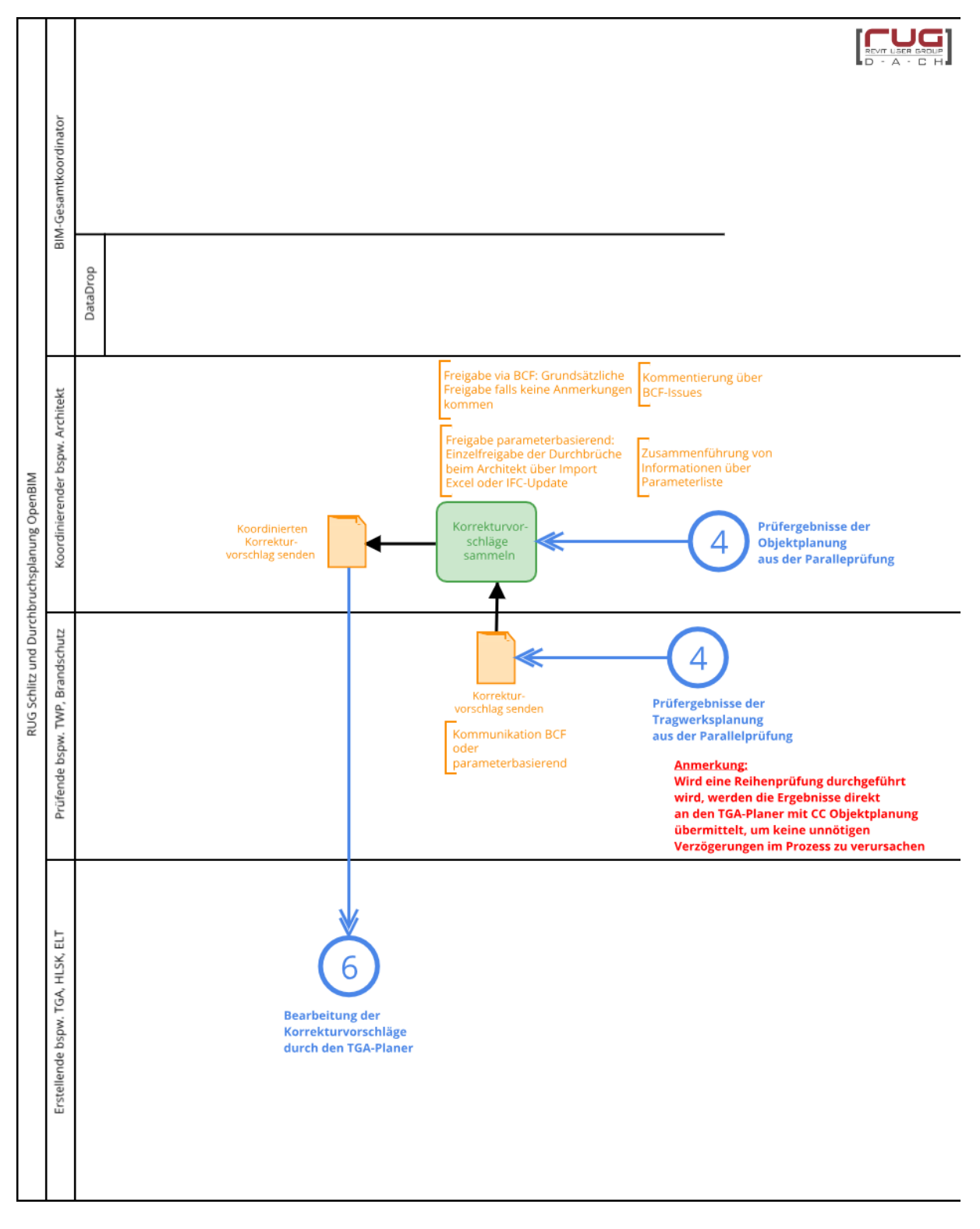

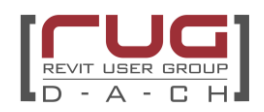

#### **Verantwortlichkeit:**

ARC und TWP

#### **Aufgabenbeschreibung:**

Die Durchbruchsvorschläge können entweder direkt übergeben werden, wenn die Freigabeschleife zuerst den Input der Architektur und dann der Tragwerksplanung hat (oder andersherum) oder müssen einzeln eingesammelt werden. Im letzteren Fall erfolgt diese Sammlung der Informationen in der Regel durch die Objektplanung, bevor sie an die TGA übergebenwerden.

#### Variante A: parameterbasierend

Die Genehmigungsstatus der Architektur und der Tragwerksplanung werden wiederum an die TGA mit IFC und / oder Excel Listen zurückgespielt. In der Praxis hat sich die einfache Übergabe als Excel Datei bewährt. Es ist hier sinnvoll, die Excel Liste zu verwenden, die aus der Autorensoftware der TGA erstellt wurde, da es sonst zu Komplikationen beim zurückspielen der Parameterwerte in die Autorensoftware der TGA kommen kann.

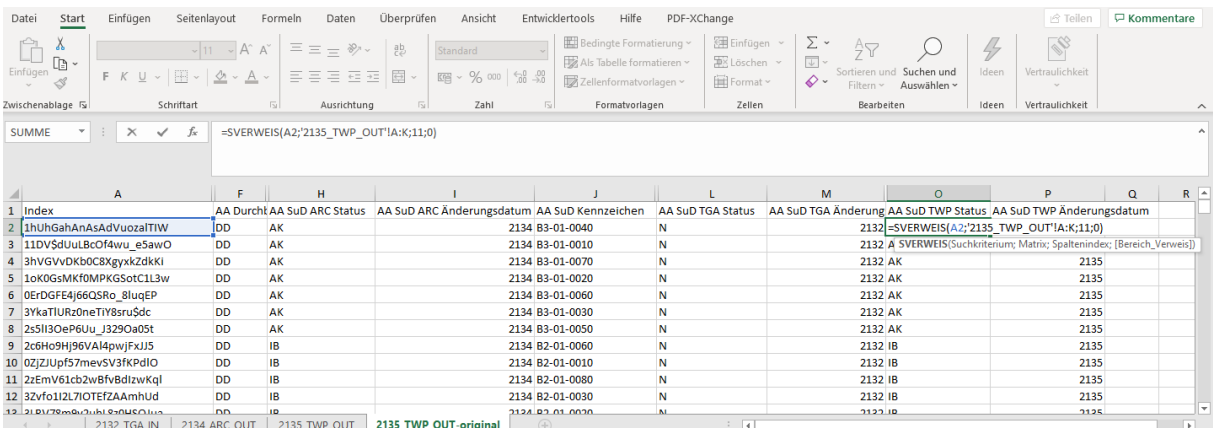

Bild 21: Übernahme von aus dem Modell ausgelesenen Parametern in die Excel Liste der TGA ©gmp

Aus der Kombination der Statuswerte lässt sich schließen, ob ein Durchbuchsvorschlag freigegeben ist oder ob Anpassungen notwendig sind.

Haben Architektur und Tragwerksplanung einen Durchbruch freigegeben, so ändert auch die TGA den Status auf "freigegeben", bzw. "akzeptiert" und er kann von allen Fachdisziplinen in das native Modell übernommen werden.

Ziel: Kombination der Statuswerte "3 x freigegeben"

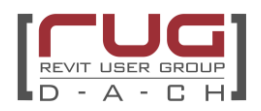

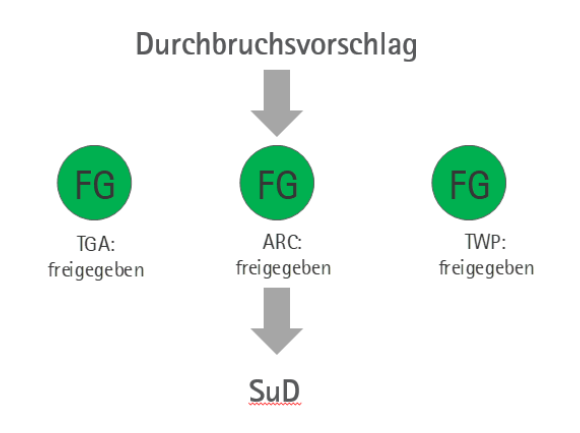

Bild 22: Statuswerte eines freigegebenen Durchbruchs ©gmp Architekten

#### Variante B: BCF-basierend

Gesammelte bzw. einzelne Korrekturvorschläge können via BCF/Issueerstellung kommuniziert werden. Die Adressierung erfolgt einerseits an sich selbst (Issue-Ersteller z.B. ARC) und an die weiteren Beteiligten z.B. TWP und TGA.

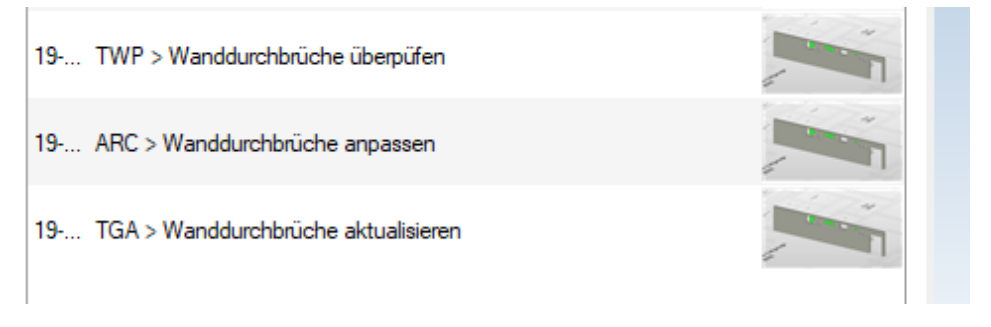

## Bild 16 Issue-Zuordnung an die jeweiligen Beteiligten

Als Beispiel ist im Folgenden der Architekt als Gesamt-Koordinator dargestellt, der ein Kommentar an sich richtet (ARC -> Wanddurchbrüche anpassen)

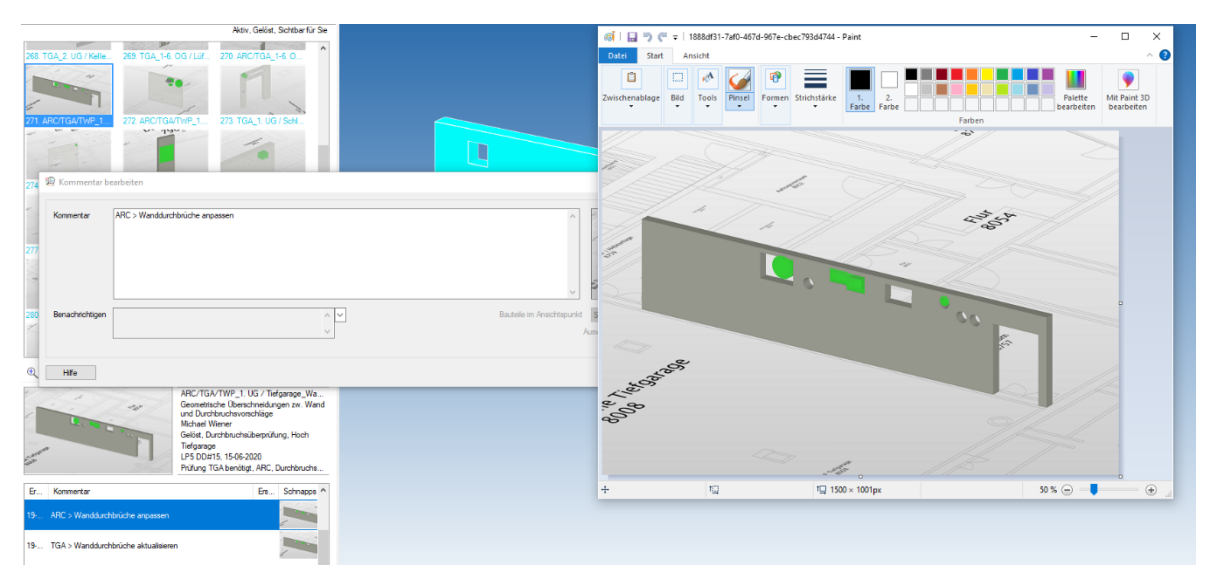

Bild 17 Issue-Zuordnung an den Architekten

Zudem erfolgt eine weitere Adressierung an die betroffenen Beteiligten. Im folgenden Szenario ist der Tragwerksplaner und der TGA-Planer involviert, die Durchbruchskörper an die neue

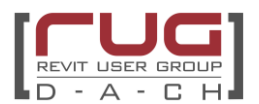

Durchbruchssituation anzupassen (TGA -> Wanddurchbrüche anpassen) sowie diese auf statische Belange zu prüfen (TWP -> Wanddurchbrüche überprüfen). Die Adressierung erfolgt bestenfalls über die Kommentarfunktion innerhalb eines Issues, um die Anzahl der Issues nicht aufzublähen.

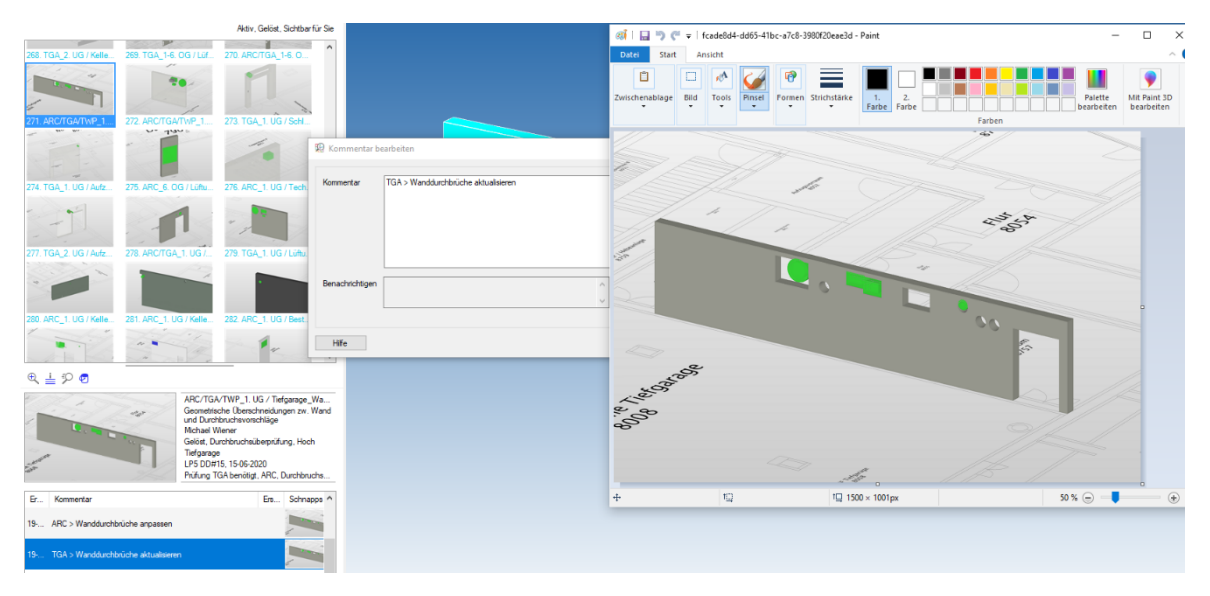

Bild 18 Issue-Zuordnung an die TGA

Variante C: Plugins – Sammeln der Korrekturvorschläge am Beispiel des Plugins conVoid

Gibt es Korrekturvorschläge des Architekten und/oder Tragwerksplaners hat er diese an den von conVoid erzeugten PfVs vorgenommen, z.B. die Größe und Position geändert. Dies wird mit dem Export (Excel oder BCF) als Information mitgegeben.

Hat der Fachplaner ebenfalls conVoid ist die Zuordnung der Informationen über das Plugin einfach zu bewerkstelligen. Der Fachplaner muss trotzdem am eigenen Modell die PfVs ändern. Dies wird nicht von conVoid übernommen. Das Plugin stellt farbig den Freigabestatus jedes einzelnen PfVs im Fachmodell dar.

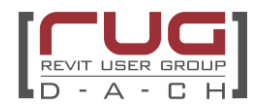

## **(6) Einarbeitung der Korrekturvorschläge**

## **Teilprozessgrafik**

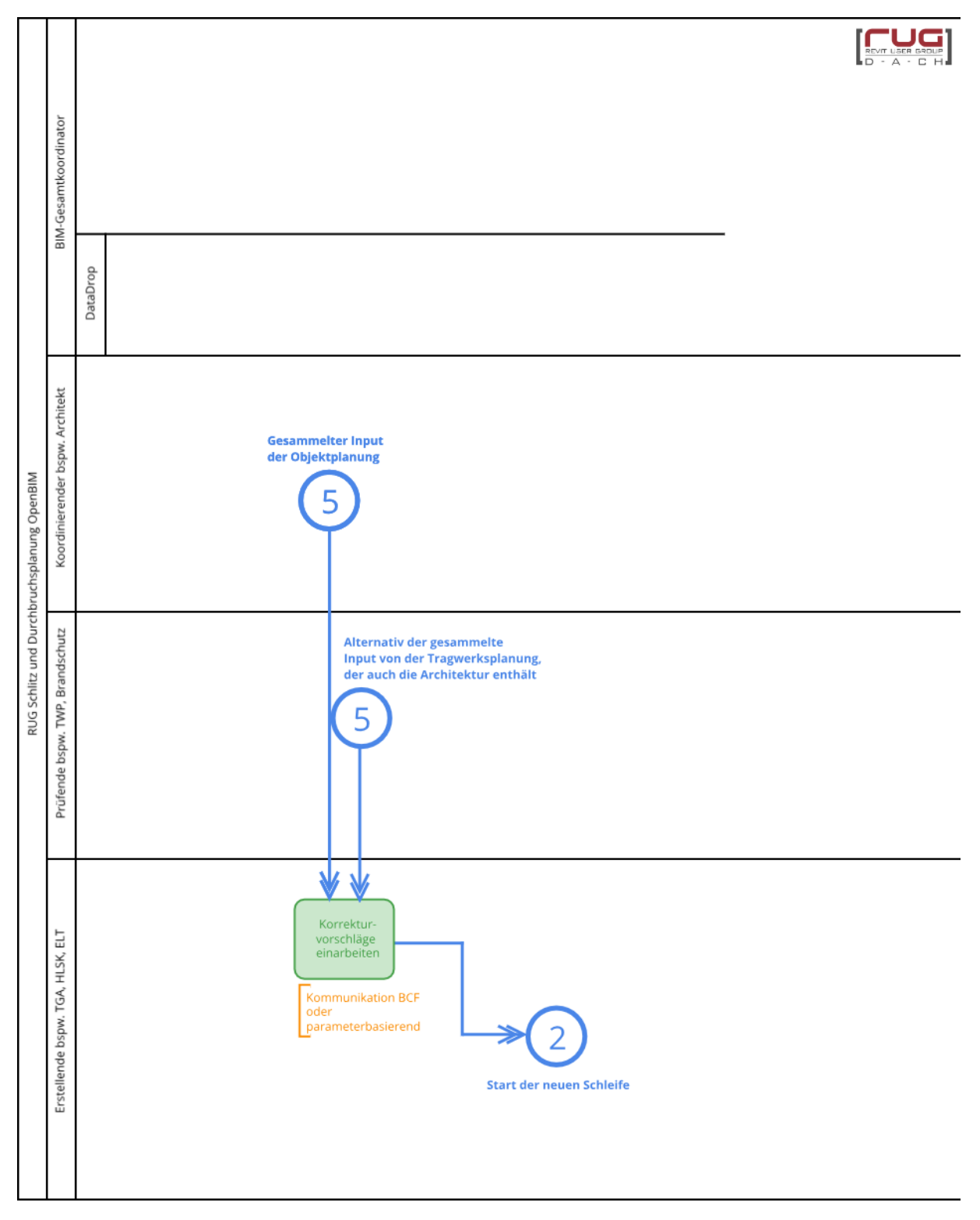

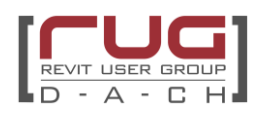

**Verantwortlichkeit:**

TGA

#### **Aufgabenbeschreibung:**

Die Korrekturvorschläge werden durch die TGA berücksichtigt und die PfVs überarbeitet.

#### Variante A: parameterbasiert

In diesem Arbeitsschritt filtert die TGA die Durchbruchvorschläge, die nicht von beiden Fachdisziplinen Architektur und Tragwerksplanung freigegeben sind.

Im parameterbasierten Freigabeprozess überträgt die TGA im vorausgehenden Schritt die Parameter der anderen beiden Fachdisziplinen in sein natives Modell. Somit sind alle Informationen für die weitere Bearbeitung im TGA Modell vorhanden und eine leichte Filterung nach den nicht freigegebenen Durchbruchsvorschlägen möglich.

Im Idealfall haben Architektur und TWP in den hierfür vorgesehenen Kommentar Parametern klare Anweisungen oder Hinweise gegeben, was zu verändern ist. Wenn die Änderungsvorschläge umsetzbar sind und keiner weiteren Abstimmung bedarf, ändert die TGA den Durchbruchsvorschlag und setzt zeitgleich seinen Statusparameter auf: ÄN für "geändert".

Handelt es sich aber um eine umfangreichere Änderung, die zusammen mit den anderen Fachdisziplinen geklärt werden muss, so bietet sich eine Kommunikation über Issues an. Oft ist es auch ratsam, diese kritischen Fälle zu sammeln und in einer gemeinsamen Besprechung zu klären.

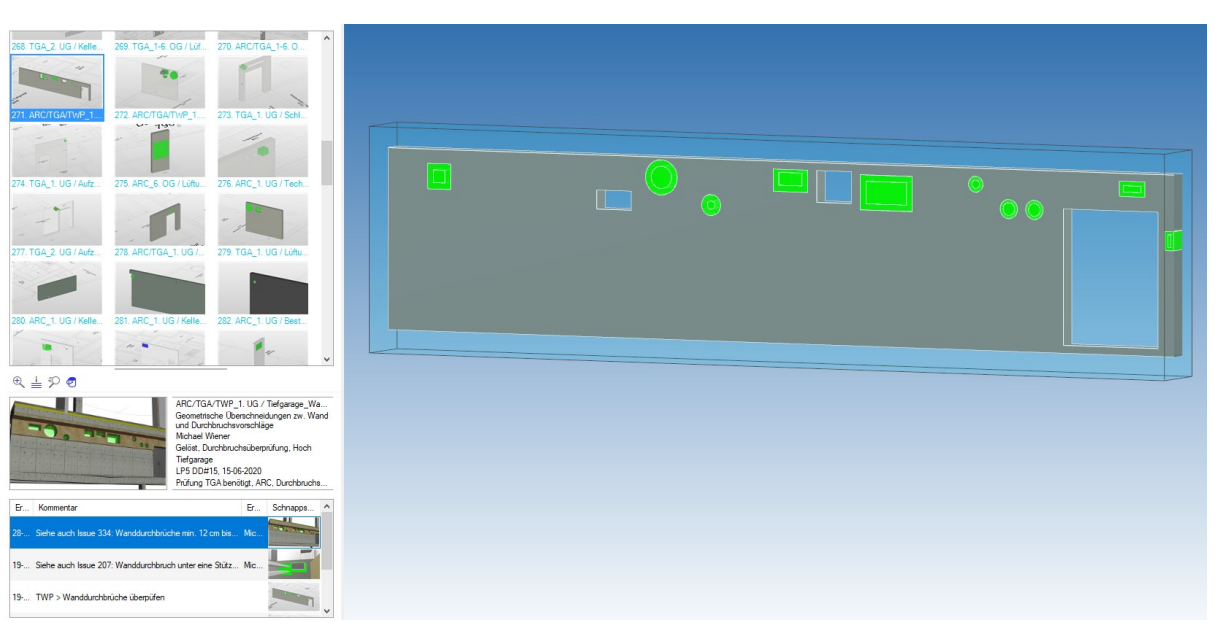

#### Variante B: BCF-basiert

#### Bild 18 Finale Issue-Prüfung

Bei keinen weiteren Anmerkungen kann der Issue vom Ersteller auf Status "Lösen" gestellt werden, somit ist der Task vollständig abgeschlossen.

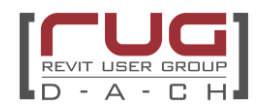

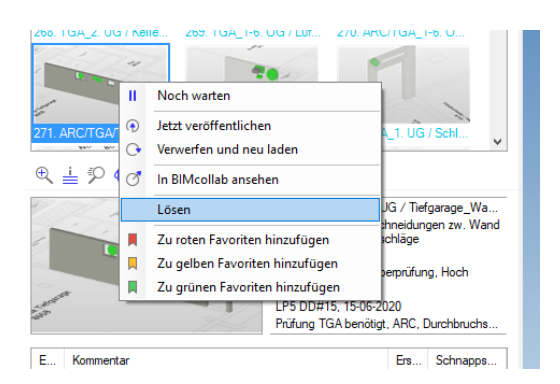

Bild 19 Issue auf Status "Lösen"

Variante C: Plugins – Einarbeiten der Korrekturvorschläge am Beispiel des Plugins conVoid

Hat der Fachplaner die Korrekturvorschläge des Architekten oder Tragwerksplaners in seinem Modell eingearbeitet, übergibt er zum nächsten Datadrop sein IFC Modell.

Der Prüfer aktualisiert seine Verknüpfung mit dem neuen Durchbruchs-Modell. Beim Start von conVoid erfolgt wieder eine Kollisionsprüfung in Revit zwischen dem neuen Durchbruchs-Modell und den ARC und TWP Modellen. Da conVoid die UID der PfVs kennt, kann das Plugin den alten Freigabestatus den neuen Durchbruchs-Modell zuordnen. Der Prüfer benötigt somit keine weiteren Informationen als das neue Durchbruchs-Modell. Somit erkennt der Prüfer alle PfVs, die neu hinzugekommen oder geändert worden sind. Nun erfolgt eine erneute Prüfung durch den Architekten und Tragwerksplaner.

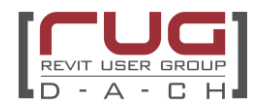

# **(7) Integration der Durchbruchsvorschläge und Übermittlung der Rohbaumodelle**

#### **Teilprozessgrafik**

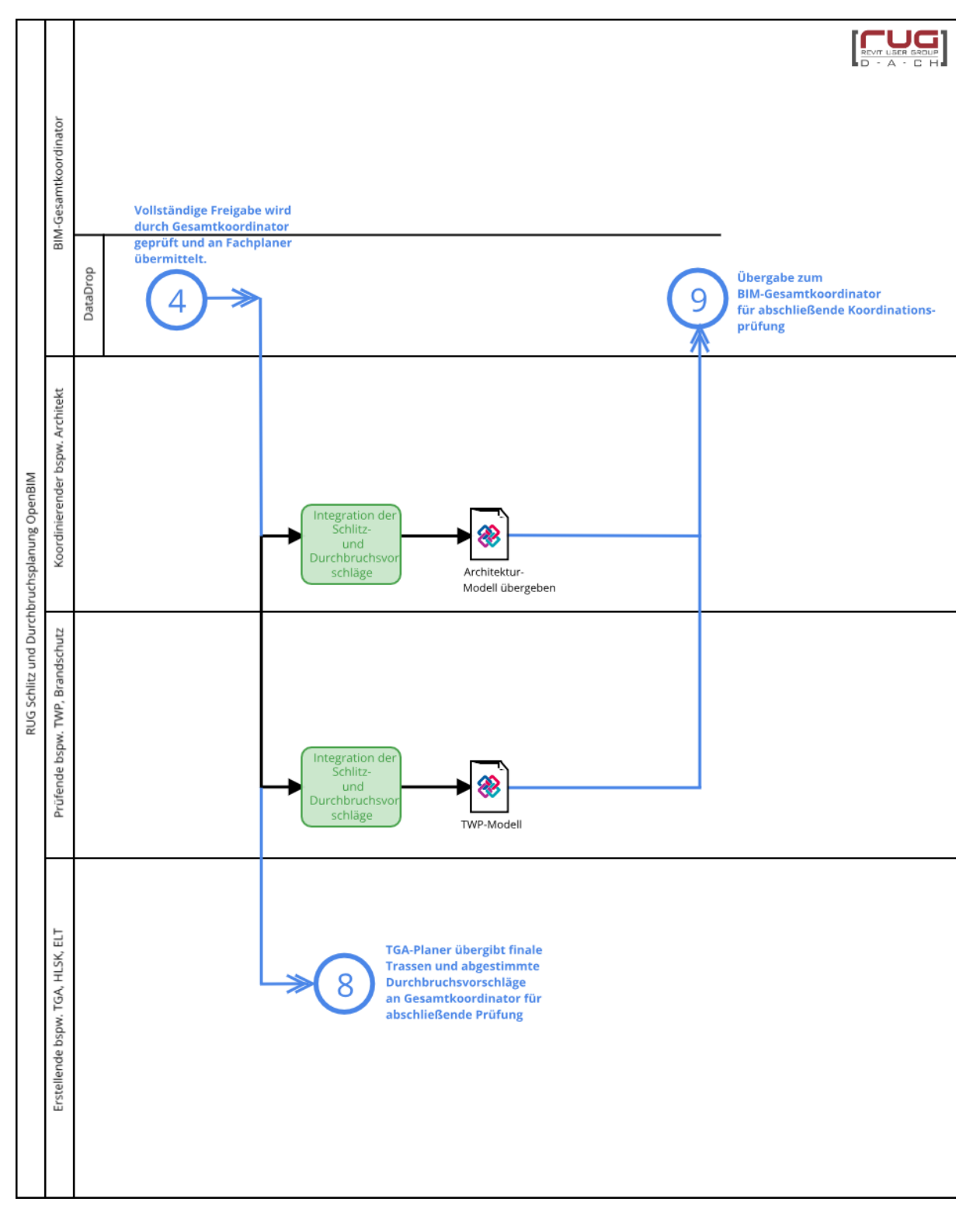

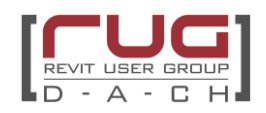

#### **Verantwortlichkeit:**

Architektur und Tragwerksplanung

#### **Aufgabenbeschreibung:**

Die Durchbrüche werden zu einem definierten Zeitpunkt meist geschossweise, bzw. Abschnittsweise nach Planungsterminplan in das eigene Fachmodell übernommen. Dies ist notwendig, um zum Beispiel Pläne mit Beschriftungen zu erstellen und um Berechnungen durchzuführen.

Die Übernahme sollte automatisiert stattfinden, um Fehler bei der Übernahme auszuschließen. Hierzu können entsprechende am Markt vorhandene Plugins (siehe Abschnitt [V.3\)](#page-15-0) bzw. eigene Dynamo Skripte verwendet werden. Bei der Übernahme ist sicherzustellen, dass der Durchbruch die Parameterwerte des Durchbruchsvorschlags besitzt.

Stehen diese Instrumente nicht zur Verfügung, bleibt nur das Nachmodellieren im eigenen Modell.

#### Variante A+B (bei parameterbasiertem und BCF-basiertem Workflow):

#### Übernahmeprozess über Dynamo

Durchbrüche, die von allen beteiligten Fachdisziplinen freigegeben werden, können in die nativen Modelle übernommen werden.

Jetzt kommen die unter V.6 beschriebenen Durchbruchsfamilien in Revit zum Einsatz.

Der Schritt der Übernahme sollte so spät wie möglich im Planungsprozess erfolgen, da es immer noch zu Änderungen von bereits akzeptierten Durchbrüchen kommen kann.

Arbeiten TWP und/oder Architektur mit Revit, empfiehlt sich die Verwendung von Dynamo, um nicht jeden Durchbruch einzeln im Modell nach zu modellieren.

Dabei ist die Verwendung von zwei Dynamoskripten sinnvoll. Mit dem ersten werden die Objekte zunächst klassifiziert und danach erst mit einem weiteren Skript in Revit Modellelemente umzuwandeln.

Das erste Skript "PfV-Objekte klassifizieren" prüft und klassifiziert Durchbruchsvorschläge der TGA (sogenannte PfV-Objekte) in Open BIM Projekten.

Es filtert Durchbruchsvorschläge nach verschiedenen Kriterien (korrekte Attributierung, Basisbauteil in verlinktem Architekturmodell vorhanden, nicht geneigt, noch nicht in Architekturmodell platziert) und attributiert die Durchbruchsvorschläge entsprechend der identifizierten Basisbauteile (Basisbauteil-ID, Ausrichtung der Öffnung vertikal/horizontal, Basisbauteil statisch relevant). Zudem kennzeichnet es Durchbruchsvorschläge, die nicht automatisiert weiterverarbeitet werden können.

Nicht alle Durchbrüche können automatisiert übernommen werden. Polygonale Durchbrüche oder Durchbrüche in schrägen Bauteilen müssen manuell übernommen werden.

Das zweite Skript "Bauteilöffnungen aus IFC" platziert Durchbruchsfamilien auf Basis der Durchbruchsvorschläge in einem verlinkten IFC-Modell der TGA lagerichtig im aktuellen Modell und übernimmt deren Bauteilkennzeichen.

Basierend auf einer Analyse der Geometrie der Durchbruchsvorschläge im IFC-Link werden daraufhin im Architekturmodell Durchbruchsfamilienexemplaren erstellt. Die IfcGuid und Kennzeichen der Durchbruchsvorschläge werden dabei in den platzierten Familien übernommen.

Da nicht alle Durchbruchsvorschläge in das Revit Modell übernommen werden sollten, ist es sinnvoll, in das Dynamo Skript eine Filterung einzubauen.

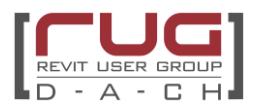

Über folgende Faktoren könnte die Auswahl gesteuert werden:

- Änderungsdatum des Durchbruchsvorschlags durch die TGA
	- Grund: Hat man bereits in einem vorangegangenem Übernahmeprozess Durchbruchvorschläge in das native übernommen, verhindert man so eine Doppelung und übernimmt nur die ab dem letzten Übernahmevorgang
- Abstimmungsstatus des Durchbruchsvorschlags
	- Grund: Je nach Absprache reicht die Filterung nach dem Status der TGA. Folgende Absprache ist sinnvoll:

Die TGA setzt den Status "freigegeben", wenn Architektur und Tragwerksplanung dies auch getan haben.

Statische Relevanz des Durchbruchsvorschlags Grund: Befindet sich das Projekt in einer Leistungsphase, in der nur statisch relevante Durchbrüche betrachtet werden, so werden auch nur diese in das Modell übernommen. Ab der Leistungsphase 5 WP2 werden auch die Trockenbaudurchbrüche koordiniert.

Durchbruchsvorschläge, die zuvor durch das Dynamo Skript "PfV-Objekte klassifizieren" als zu ignorierende Objekte deklariert wurden, werden vom Skript nicht verarbeitet.

Im Modell müssen hierfür alle relevanten Durchbruchsfamilien enthalten sein, wie zum Beispiel:

- Deckenöffnung rechteckig.rfa
- Deckenöffnung rund.rfa
- Wandöffnung\_rechteckig.rfa
- Wandöffnung\_rund.rfa

Hierbei werden Bauteilöffnungen nur auf Ebenen platziert, die auch als Gebäudegeschoss deklariert sind.

Je nach verwendeter TGA Software variieren die nach IFC exportierten Durchbruchsvorschläge hinsichtlich verwendeter Geometrieart (Körper- vs. Flächengeometrie), Facettierung der Geometrieobjekte und Vollständigkeit bzw. Verlässlichkeit der geometrischen Attribute im ProvisionForVoid PropertySet.

Der folgende Ansatz hat sich bisher als robust erwiesen:

- Eventuelle Flächengeometrien zu Körpergeometrien umwandeln, so dass nicht zwei separate Lösungswege für die unterschiedlichen Geometriearten entwickelt werden müssen.
- Für vertikal gerichte Durchbruchsvorschläge können alle relevanten Eigenschaften aus der jeweiligen BoundingBox ermittelt werden. Aber Vorsicht bei rechteckigen vertikalen Durchbruchsvorschlägen: Da ggf. nicht alle Durchbrüche an den X- und Y-Achsen ausgerichtet sind, empfiehlt sich die die Verwendung einer minimalen – an die Bauteildrehung angepassten - BoundingBox. Hierfür gibt es eine zuverlässige Node im Package Ampersand.
- Für horizontal gerichtete Durchbruchsvorschläge ist es etwas komplizierter. Höhe bzw. Durchmesser lassen sich aus der BoundingBox ermitteln. Alle weiteren Eigenschaften (Tiefe, Breite, Rotation) lassen sich am besten im Zusammenspiel mit dem jeweiligen Basisbauteil ermitteln, da dieses ja die Ausrichtung des Durchbruchsvorschlags bestimmt.

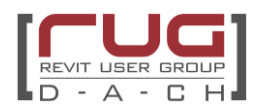

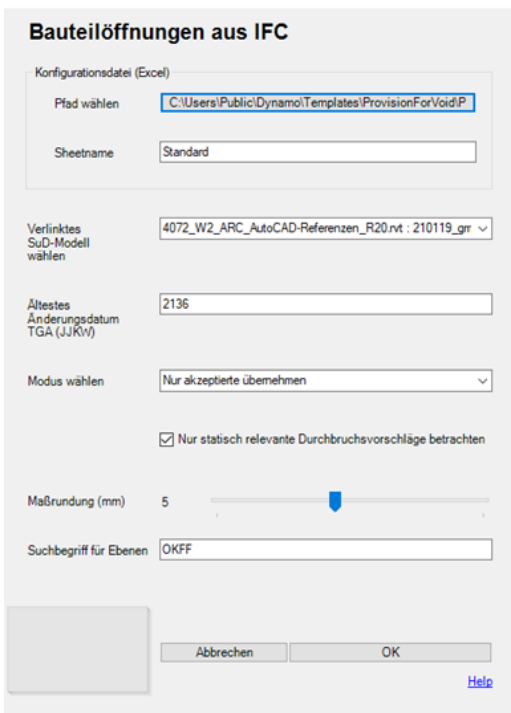

Bild 23: Dynamo Player zur Übernahme von Bauteilöffnungen aus IFC ©gmp

Anschließend werden für die gewählte Auswahl der Durchbruchsvorschläge Durchbruchsfamilien im Modell platziert.

Zum Abschluss wird ein kurzer Bericht angezeigt und es besteht die Möglichkeit einen detaillierten Bericht nach Excel zu exportieren. Dieser enthält folgende Daten:

- Liste aller Durchbruchsvorschläge, für deren **Durchbruchsart** kein Typ in der verwendeten Familie vorhanden war.
- Liste aller **ignorierten** Durchbruchsvorschläge. Folgende Gründe sind möglich:
	- o Durchbruchsvorschlag ist **statisch nicht relevant** (falls Filter aktiv, s.o.)
	- o Durchbruchsvorschlag wurde zuletzt **vor gewünschter Kalenderwoche** geändert  $(s.o.)$
	- o Durchbruchsvorschlag wurde noch nicht akzeptiert (s.o.)

Variante C: Plugins – Integration der Durchbruchsvorschläge am Beispiel des Plugins conVoid

Wurde ein Durchbruchs-Vorschlag vom Architekten und Fachplaner freigegeben, kann man das Plugin conVoid nutzen, um den PfV in einen richtigen Durchbruch zu verwandeln. Im Plugin kann man das für mehrere PfVs zugeleich erstellen lassen.

Der Architekt nutzt das Plugin in seinem Modell, um die Durchbrüche in nicht-tragenden Bauteilen zu erstellen, und der Tragwerksplaner in seinem Modell für die tragenden Bauteile. conVoid liefert Durchbruchsfamilien kann aber ebenso modifizierte andere Durchbruchsfamilien verwenden.

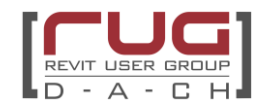

# **(8) Übermittlung der Durchbruchsvorschläge und der Fachmodelle TGA (S-Sanitär, L-Lüftung, E-Elektro etc.)**

#### **Teilprozessgrafik**

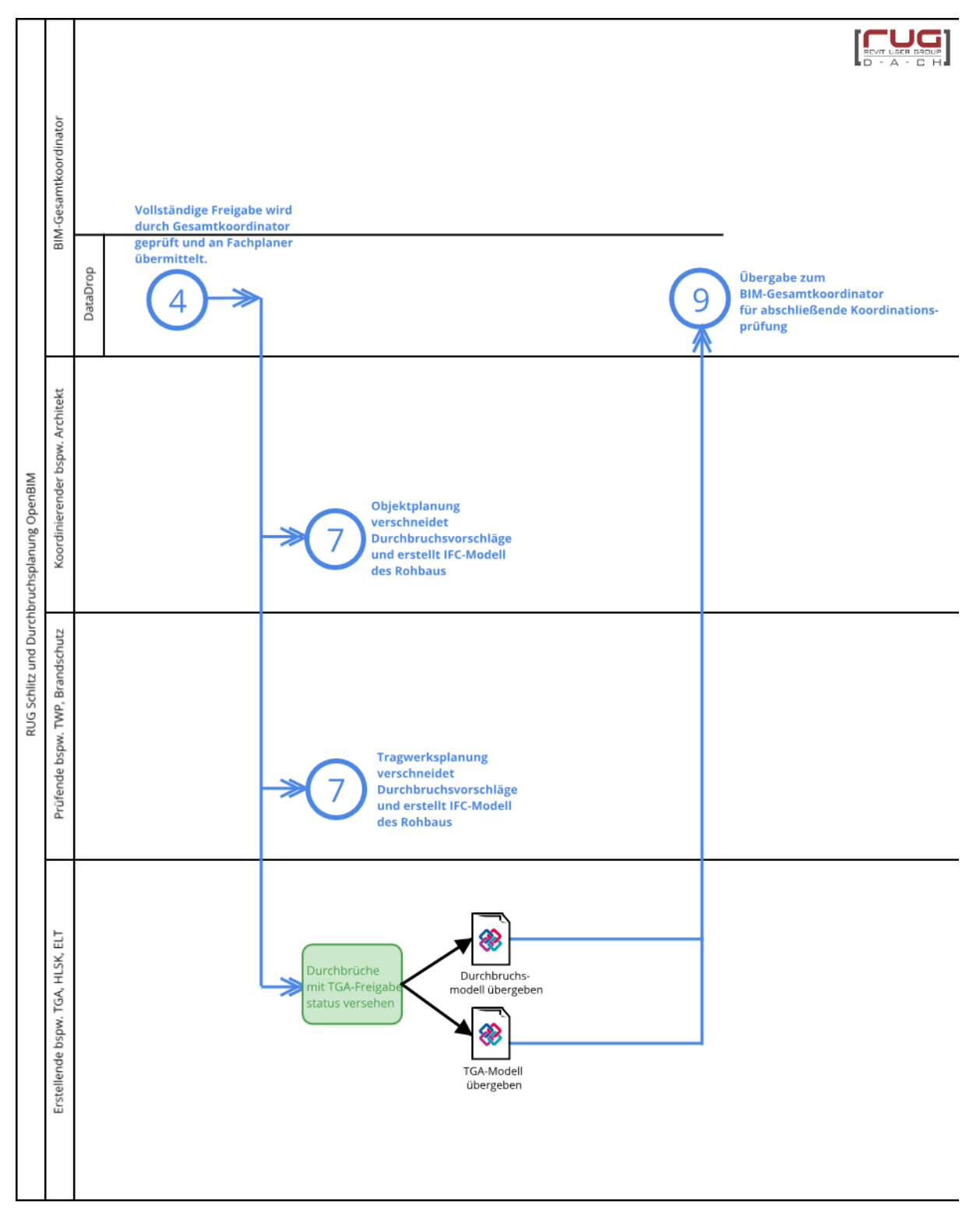

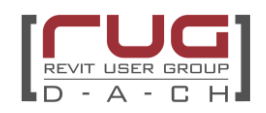

#### **Verantwortlichkeit:**

TGA

#### **Aufgabenbeschreibung:**

Um die Überprüfung der Durchbruchsvorschläge sowie der dazugehörigen Leitungs-/Kanal- /Trassenführung durchführen zu können, werden alle Durchbruchs- und TGA-Modelle mit letztgültigem Index benötigt. Die Modelle werden an den BIM-Gesamtkoordinator übermittelt.

Aus der Zusammenführung der Modelle muss ersichtlich werden, dass alle notwendigen Durchbruchsvorschläge mit den Leitungsführungen/Kabeltrassen harmonieren und die Bedingungen der Brandschutzdurchführungen berücksichtigt wurden. An den Stellen, die aktiv keine Durchführung von Leitungen/Kanäle/Trassen beinhalten, obwohl Durchbruchsvorschläge vorhanden sind (z.B. ELT-Trassen) müssen über Issues kommuniziert werden.

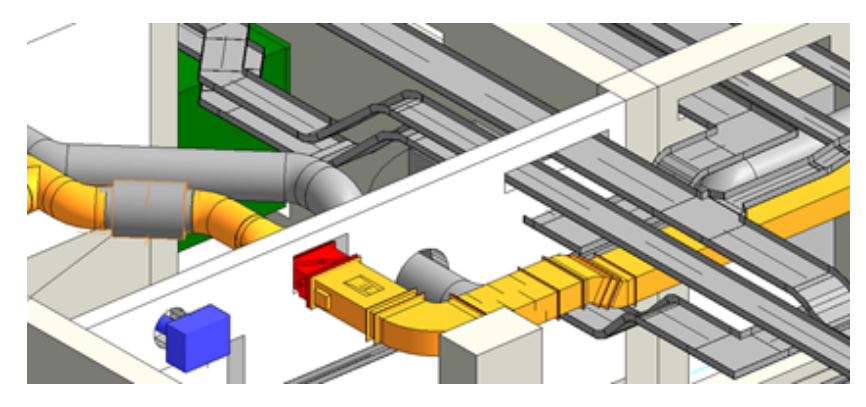

Bild 24: Ergebnis der Modellzusammenführung

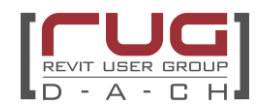

# **(9) Überprüfung der vollständigen Übernahme**

## **Teilprozessgrafik**

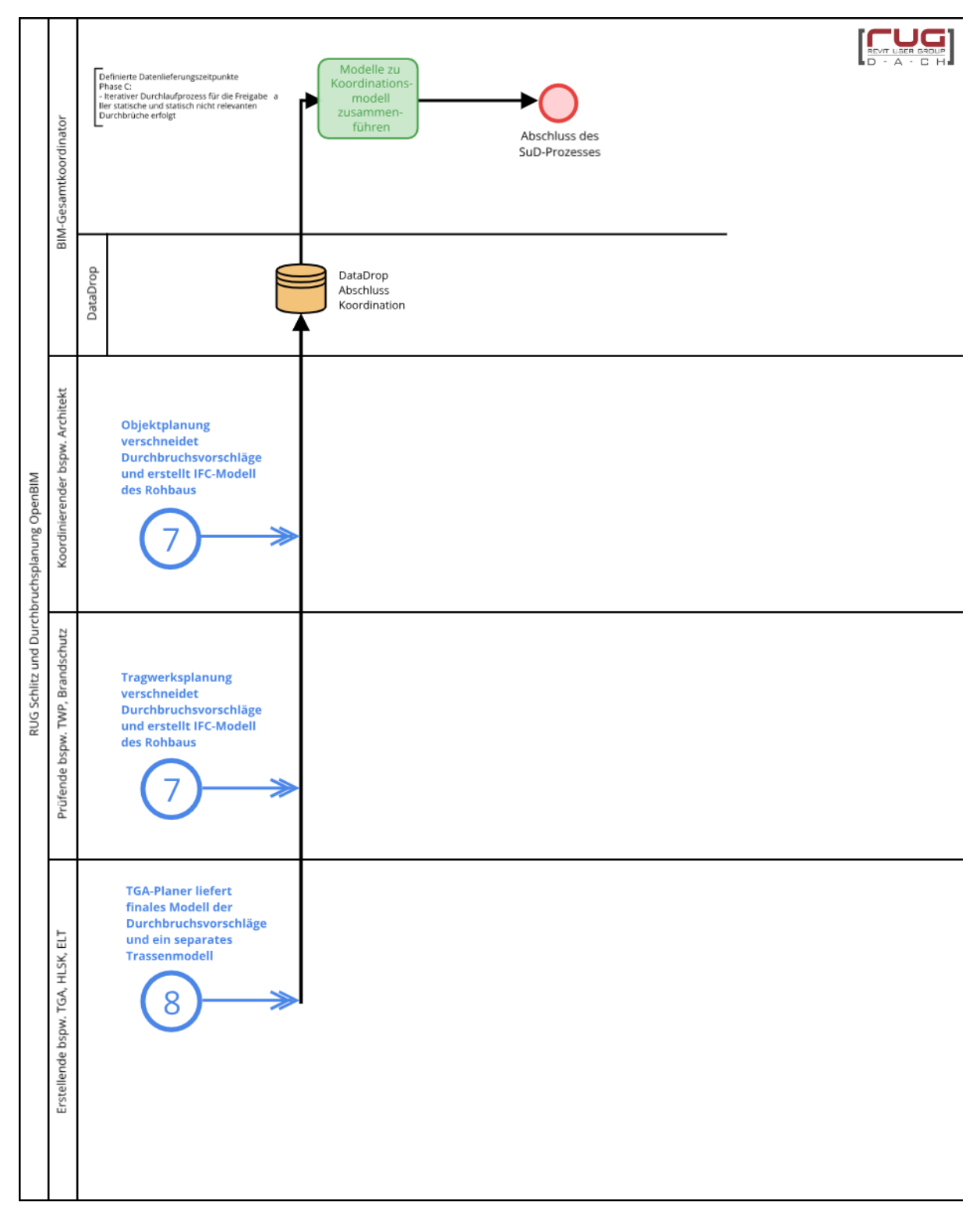

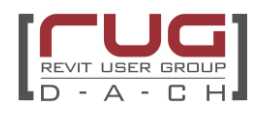

#### **Verantwortlichkeit:**

BIM Gesamtkoordinator

#### **Aufgabenbeschreibung:**

Nachdem die Durchbrüche vollständig freigegeben wurden, sind die Fachmodelle durch die Gesamtkoordination auf folgende Kriterien zu überprüfen:

- Abschließende Prüfung der Kollisionsfreiheit der Anlagentechnik (TGA Teilmodelle)
- Kollisionsfreiheit Rohbau mit ELT und HLS Trassen. Jede Leitung wird durch einen Durchbruch geführt. Hierbei ist die Dämmung der Rohre mitzuberücksichtigen. Dies sollte unter größerer Sorgfalt durchgeführt werden, da zum Beispiel nachträgliche Dickenanpassungen bzw. Toleranzfehler bei der Lage der Durchbruchsvorschläge zu einer unzureichend tiefen Verschneidung (Aussparung statt Durchbruch) führen können.
- Jeder Durchbruchsvorschlag hat einen Durchbruch. Hierbei ist eine Toleranz von +-1cm erlaubt, um z. B. Maßrundungen und geometrische Abweichungen zu berücksichtigen.

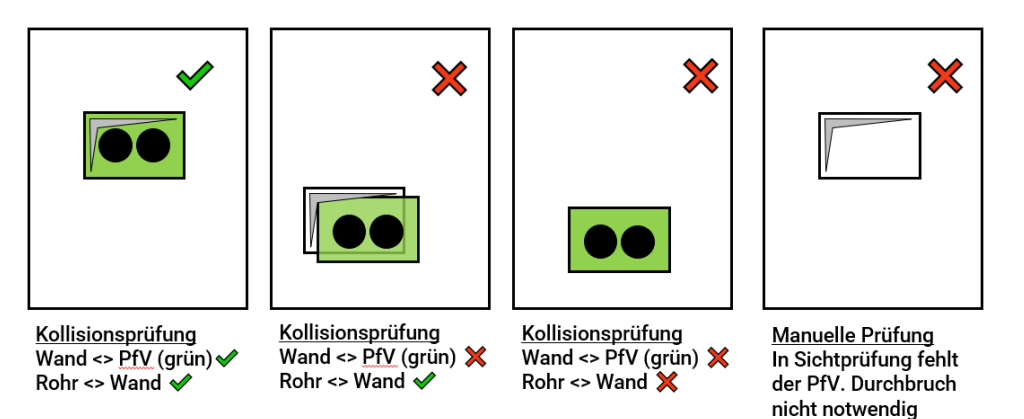

Bild 25: Abschließende Prüfung der SuD-Koordination

Sollten nach der Koordinationsprüfung fehlende Durchbrüche festgestellt werden, ist dies direkt in Form eines Meetings mit den Prozessbeteiligten abzustimmen, um möglichst schnell eine Lösung zu finden. Sind Verschiebungen in den Rohbaumodellen nicht nachgezogen worden, sind diese als Issue an den zuständigen Fachplaner zu richten. Eine vollständig abgeschlossene Koordinationsprüfung des Geschosses ist mit einer Freigabemail zu versehen, die den gleichen Charakter eines unterzeichneten Ausführungsplans (Schalplan, SuD Plan) besitzt. Eine geometrische Übereinstimmung und vollständige koordinierte synchrone Planung durch die involvierten Planer wird dadurch bestätigt.

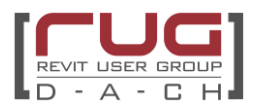

# **VIII. Der Änderungsprozess nach der Übernahme in der Ausführung**

Im Laufe des Planungsprozesses kann es immer wieder zu Änderungen von bereits freigegebenen Durchbrüchen kommen.

Da diese Änderungen aus dem eigentlichen Freigabeprozess herausfallen, ist ein sensibler Umgang mit diesen "Sonderfällen" wichtig. Auch hier gilt, dass das Planerteam sich im Vorfeld darüber abstimmt, wie mit diesen Fällen umgegangen wird.

Variante A: parameterbasiertes Änderungsmanagement

Es hat sich als sinnvoll herausgestellt, dass eine Veränderung oder Löschung eines bereits freigegebenen Durchbruchs über ein Issue kommuniziert wird und nur die TGA tatsächlich den Status des Durchbruchs verändert. Nach der Kombination der Statuswerte filtern dann Architektur und TWP und löschen den Durchbruch in ihren nativen Modellen.

#### **Änderung von freigegebenen Durchbrüchen**

Soll ein bereits freigegebener SuD wieder verändert werden, so ist dies nur durch Statusänderung durch TGA möglich und muss über ein Issue an die TGA kommuniziert werden.

Nach dieser Kombination filtern ARC und TWP:

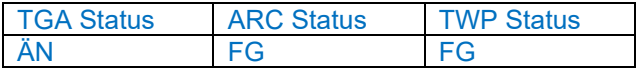

Zusätzlich sollte der Durchbruch bei parameterbasierter Freigabe einen **SuD TGA Kommentar** erhalten: "Status von AK zu ÄN auf Wunsch von TWP"

Der entsprechende Durchbruch befindet sich im ARC und/oder im TWP Modell bereits als Revit Modellelement und muss dort anhand der ID oder der Kennzahl identifiziert und gelöscht werden.

Der Durchbruchsvorschlag aus dem aktuellen Modell der TGA wird neu geprüft. Hierfür muss der Status bei ARC und TWP "FG" entfernt werden, um die neue Bewertung des Durchbruchsvorschlags zu ermöglichen.

#### **Löschung von freigegebenen Durchbrüchen**

Wird durch ARC oder TWP die Löschung eines SuDs /Durchbruchsvorschlages initiiert, wird ein Issue an die TGA geschickt.

Nur die TGA vergibt den Status LÖ = gelöscht und "schickt" den Durchbruch im nächsten IFC Austausch noch einmal mit. Danach löschen auch ARC und TGA den Durchbruch in ihren nativen Modellen.

Nach dieser Kombination filtert ARC und TWP:

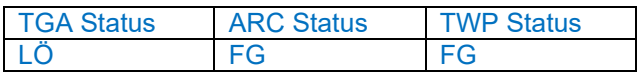

Hier handelt es sich um die Löschung eines bereits akzeptierten / freigegebenen Durchbruchs. Dieser Durchbruch wird im nativen Modell gelöscht und in einer Excel Datei zur Dokumentation gelistet. Hiermit kann abgeglichen werden, dass die Kennzahl nicht wiederverwendet wird.

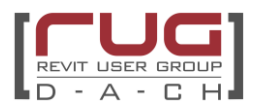

Variante B: BCF-basiertes Änderungsmanagement

Falls im späteren Verlauf ein Durchbruch geändert werden muss, so wird zuerst ein Änderungs-Issue vom Autor erstellt.

Die TGA wird den Durchbruchsvorschlag im Durchbruchsmodell von AK zu ÄN ändern und dies innerhalb des Issues an alle Beteiligten kommunizieren.

ARC und TWP werden den Issue prüfen und über die Kommentarfunktion (z.B. Issue Management System) Informationen an alle Beteiligten weitergeben.

Wenn der LOP über BCF erfolgreich durchlaufen ist, wird die TGA den Durchbruchsvorschlag anpassen, den Status von ÄN auf AK abändern und den Issue nach dem nächsten Durchlauf schließen.

Variante C: Plugins – Änderungsmanagement am Beispiel des Plugins conVoid

Muss im späteren Verlauf ein Durchbruchs-Vorschlag geändert werden und wurde aber schon in einen Durchbruch transformiert, ändert der Fachplaner dies in seinem Durchbruchs-Modell und übergibt das IFC Modell zum nächsten Datadrop an den Architekten und Tragwerksplaner.

Der Prüfer aktualisiert die Verknüpfung mit dem aktualisierten Durchbruchs-Modell und startet conVoid. Es erfolgt wie jedes Mal eine Kollisionsprüfung. Der Prüfer bekommt die Information, dass sich ein PfV verändert hat. Wird die Veränderung vom Architekten und Tragwerksplaner erneut freigegeben, muss der Durchbruch in den ARC und TWP Modellen gelöscht werden. Danach wird mit dem Plugin der neue freigegebene PfV in einen Durchbruch transformiert.

# **IX. Anhang**

Anhang 1: Parameter - Beispiel der Parameter und Werte der Durchbruchskörper

Hinweis: Es können auch andere Werte als die unten vorgeschlagenen verwendet werden, der Prüfprozess bleibt in der Grundstruktur jedoch gleich.

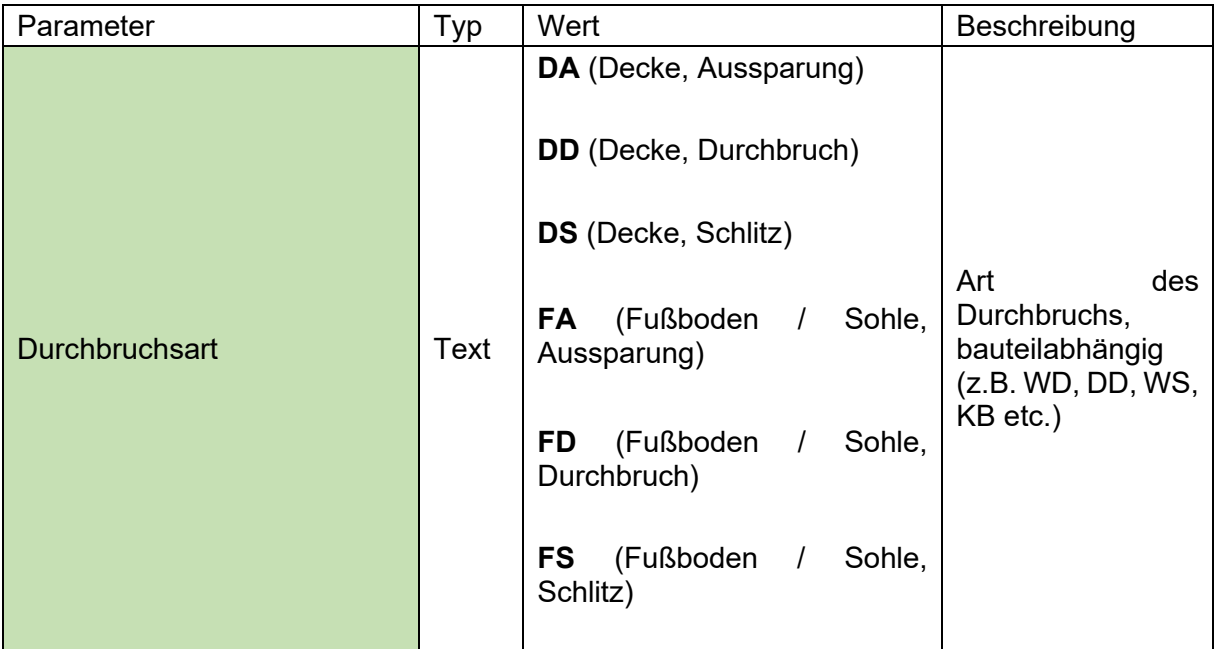

TGA: konstante Parameter Teil 1

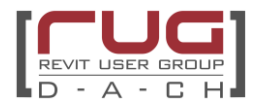

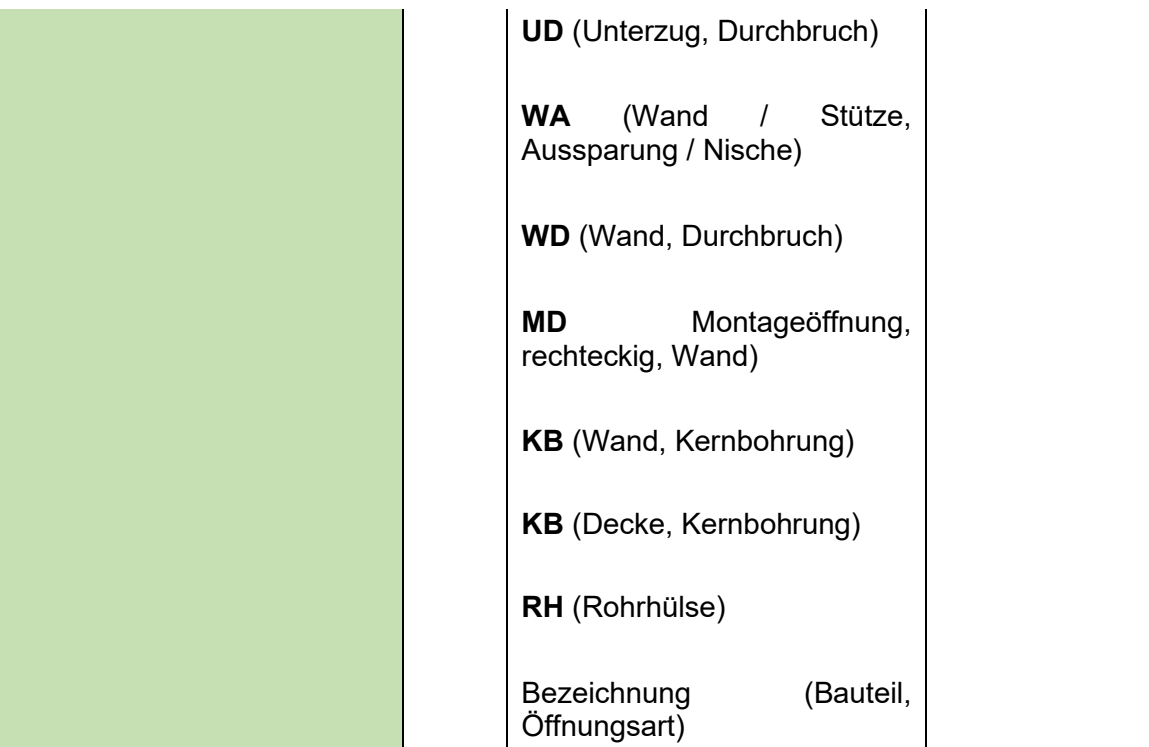

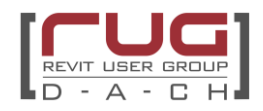

TGA: konstante Parameter Teil 2

|                        |             | $E$ (Elektro)                              |                                                                              |
|------------------------|-------------|--------------------------------------------|------------------------------------------------------------------------------|
| Anlagengruppe          | <b>Text</b> | F (Förderanlagen)                          |                                                                              |
|                        |             | H (Heizung)                                |                                                                              |
|                        |             | K (Kälte)                                  |                                                                              |
|                        |             | L (Lüftung)                                | Mehrfachvergabe<br>möglich                                                   |
|                        |             | $M$ (MSR)                                  |                                                                              |
|                        |             | P (Feuerlöschtechnik)                      |                                                                              |
|                        |             | S (Sanitär)                                |                                                                              |
|                        |             | X (übergreifend)                           |                                                                              |
| <b>SuD Kennzeichen</b> | <b>Text</b> | B2-03-3167                                 | Eindeutige<br>Zeichenkette,<br>die<br>die<br>Bauteilöffnung<br>identifiziert |
|                        |             | (B1 - Sockel, B2 - Riegel,<br>$B3 - Turm)$ | Im Projekt mit FP<br>abzustimmen                                             |
|                        |             | (Bauwerk) - (Geschoss) -<br>(Nummer)       |                                                                              |

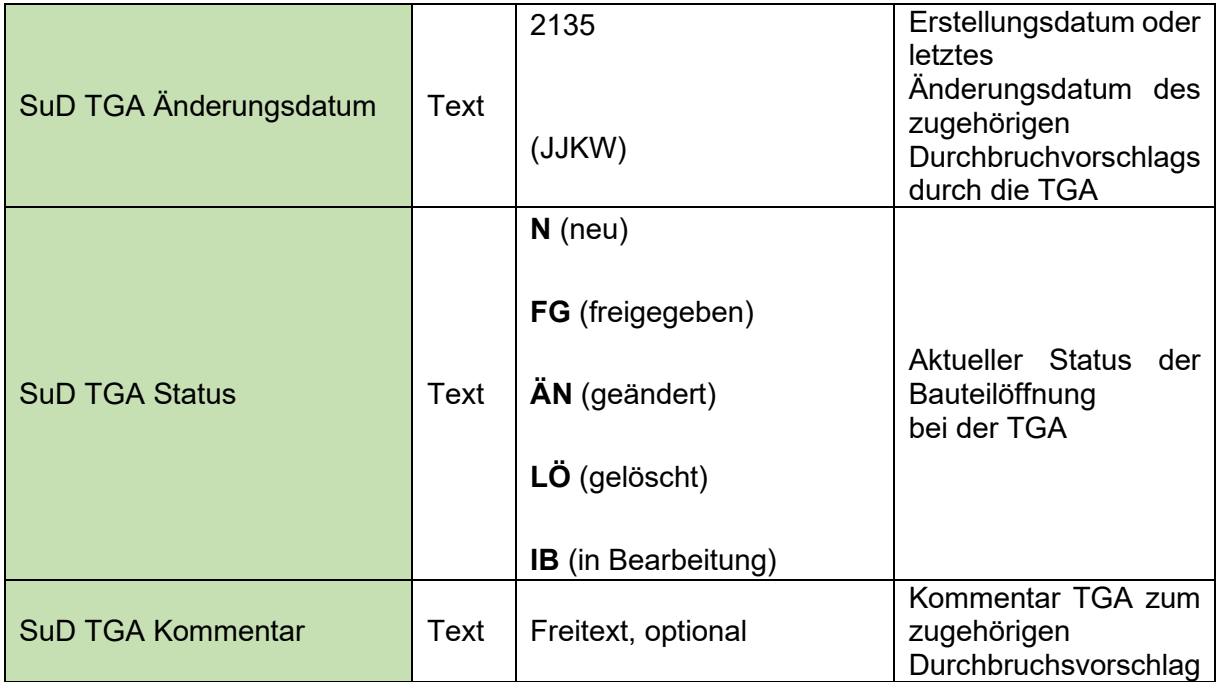

TGA: zu füllende Parameter

## ARC: automatisierte Parameter

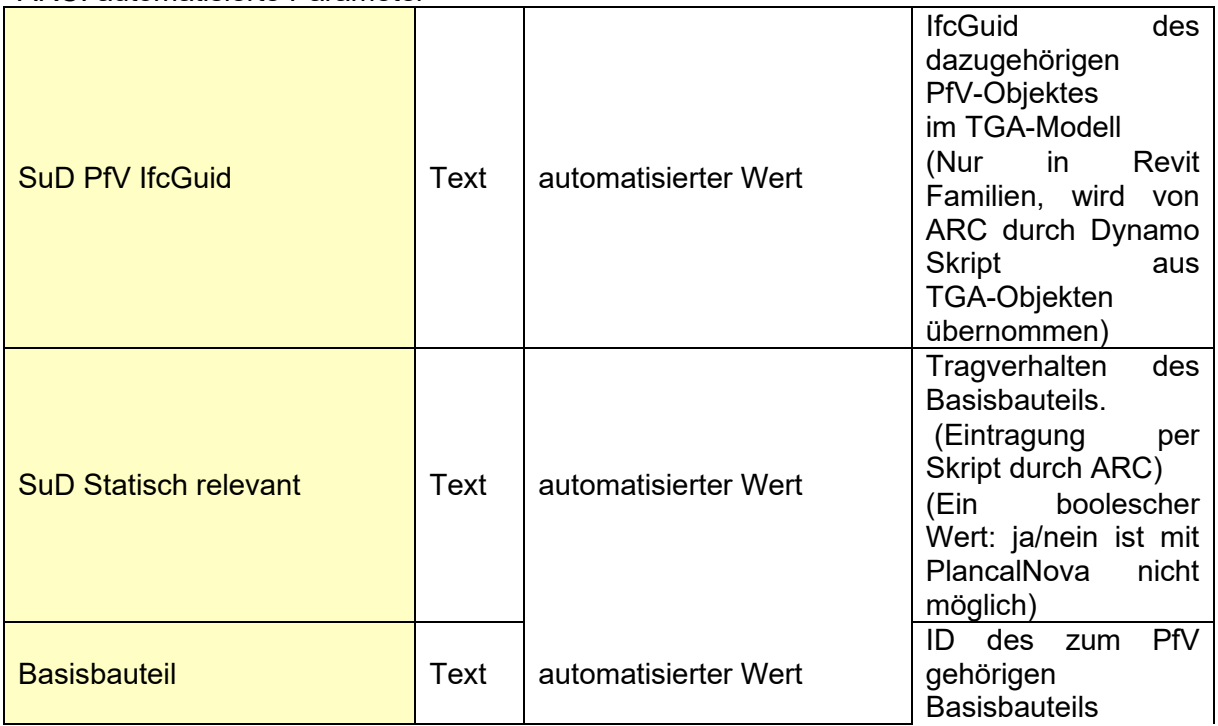

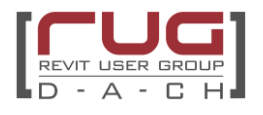

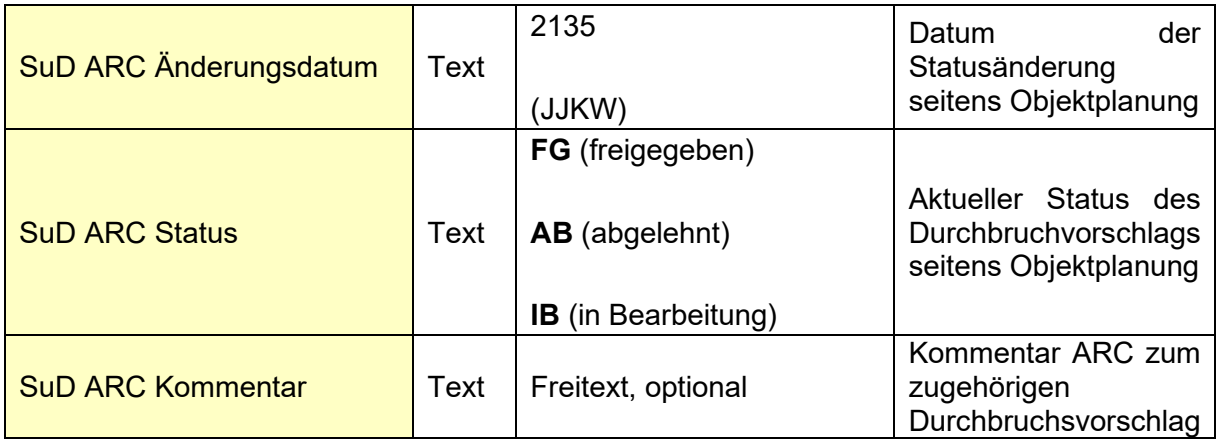

ARC: zu füllende Parameter

## TWP: zu füllende Parameter

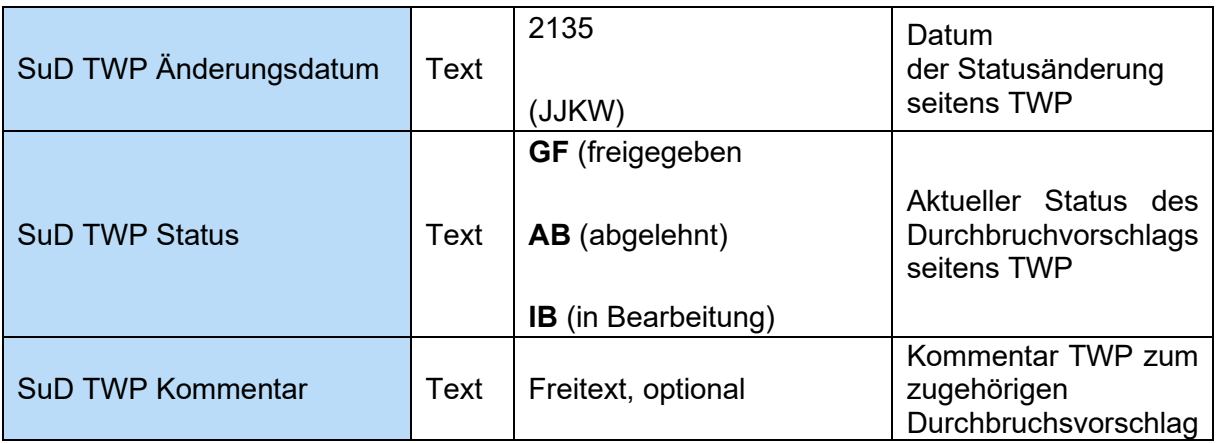

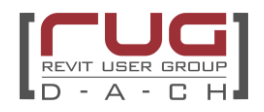

Anhang 2:

Nomenklatur, Etiketten, Attributierung des Issues

Kommunikationsrichtlinie Vorschlag:

- Planer Koordination via BIMcollab und ergänzend mit PDF-Markierung
- Modellkoordination und Qualitäten via BIMcollab

#### Definition:

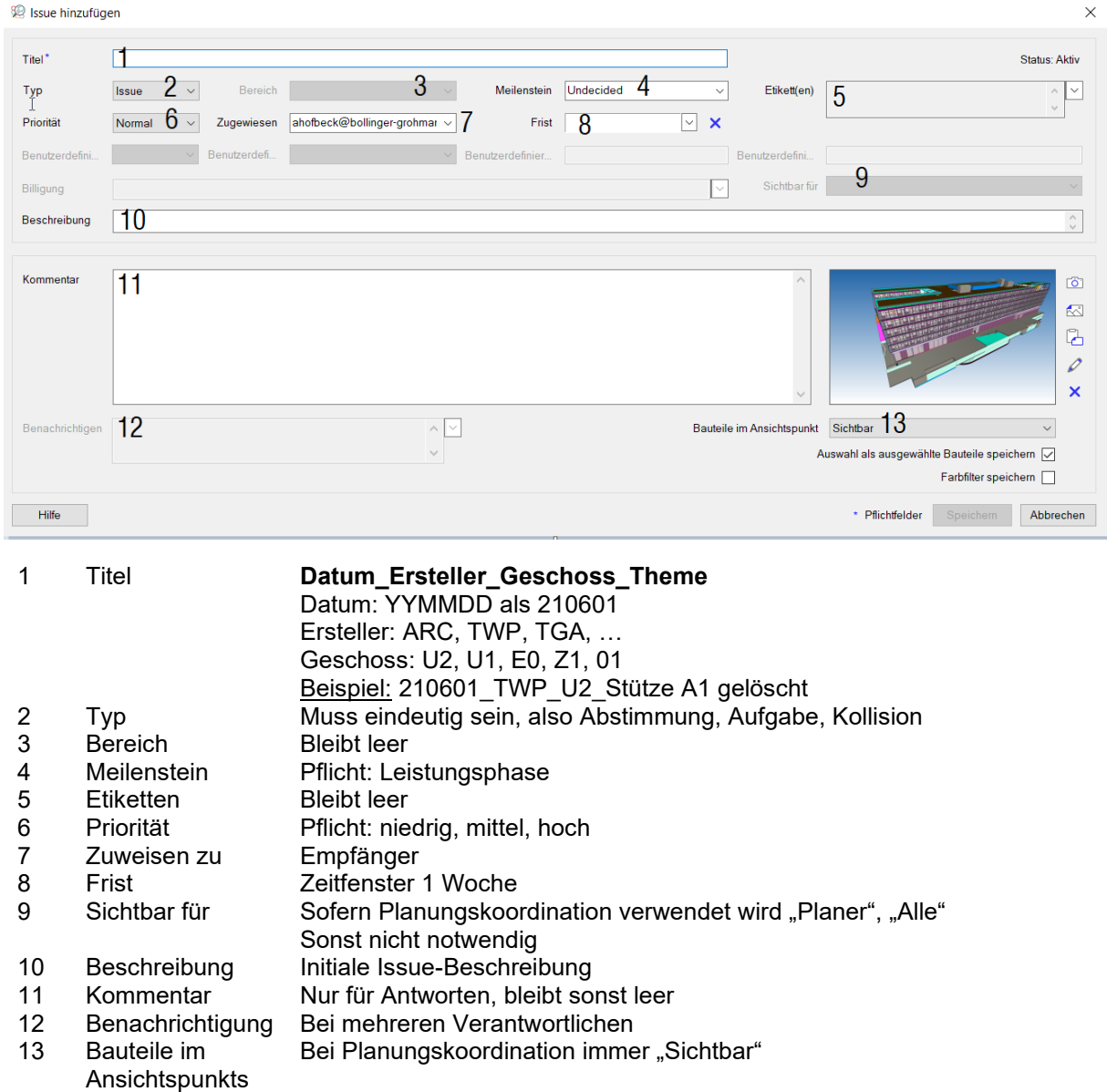

Issues werden vom Empfänger nach Erledigung des Tasks als gelöst deklariert. Der Ersteller schließt das Issue, nach dem der Task vollständig abgeschlossen ist.

Die Beschreibung des Issues muss möglichst eindeutig und aussagekräftig sein, dass keine Rückfragen entstehen.

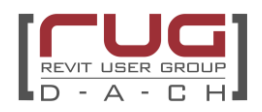

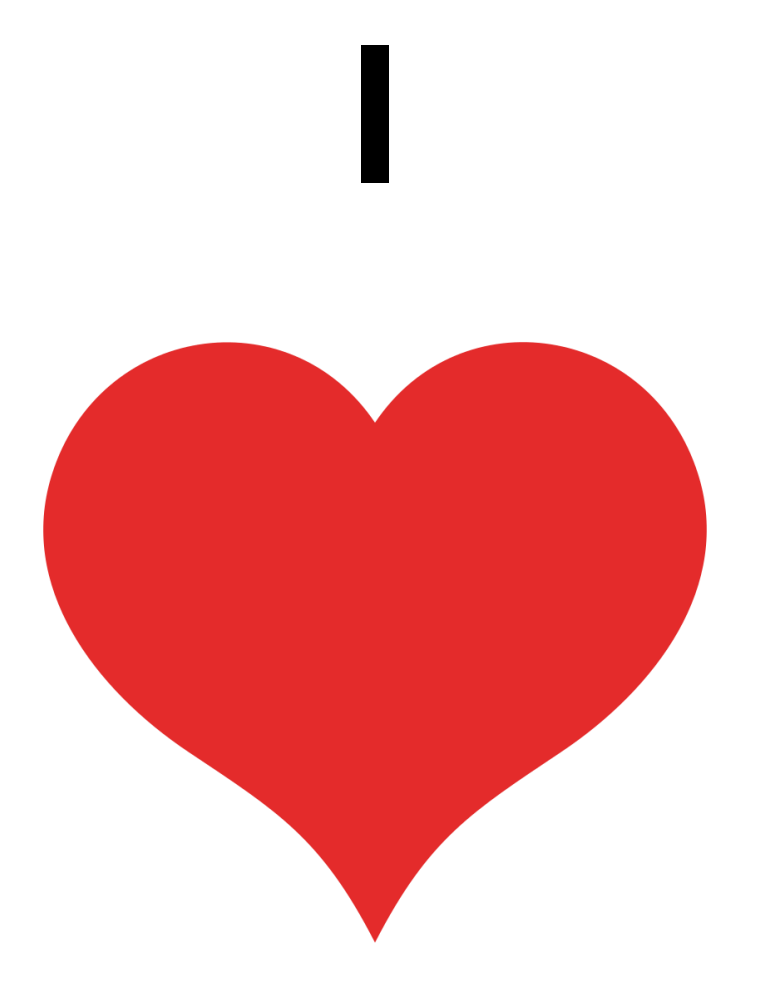

# **SuD-Planung**